© 2016 Apple Inc. All rights reserved. Redistribution or public display not permitted without written permission from Apple.

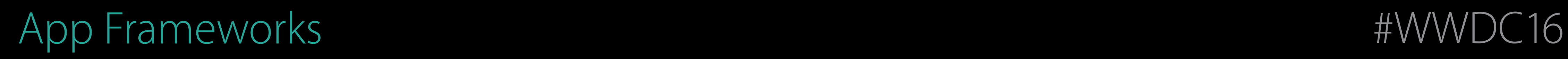

### Part 1 Session 212 App Development Using TVMLKit

#### Nurinder Manj tvOS Engineer

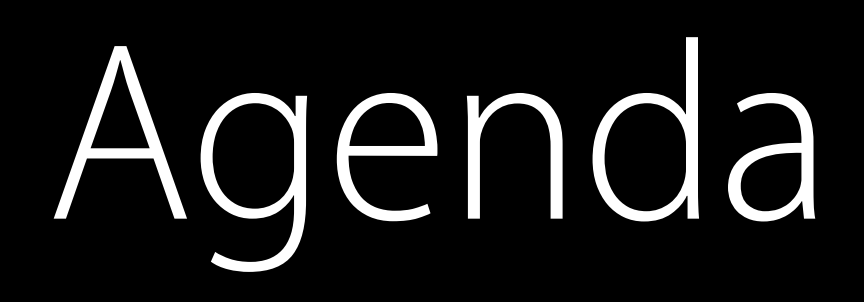

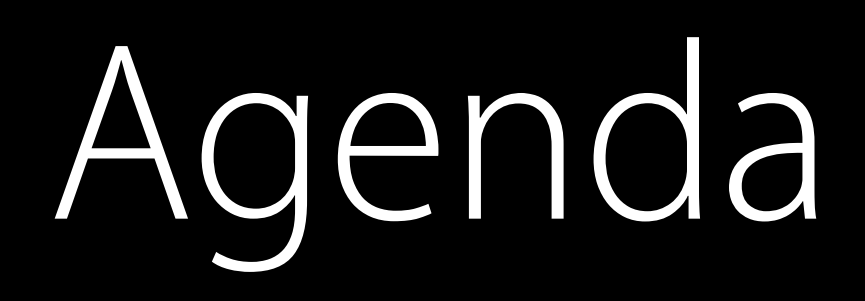

### What is TVMLKit? Building an app with TVMLKit

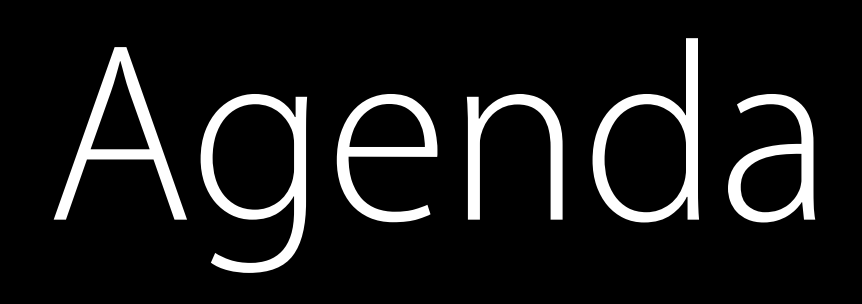

### What is TVMLKit? Building an app with TVMLKit New features

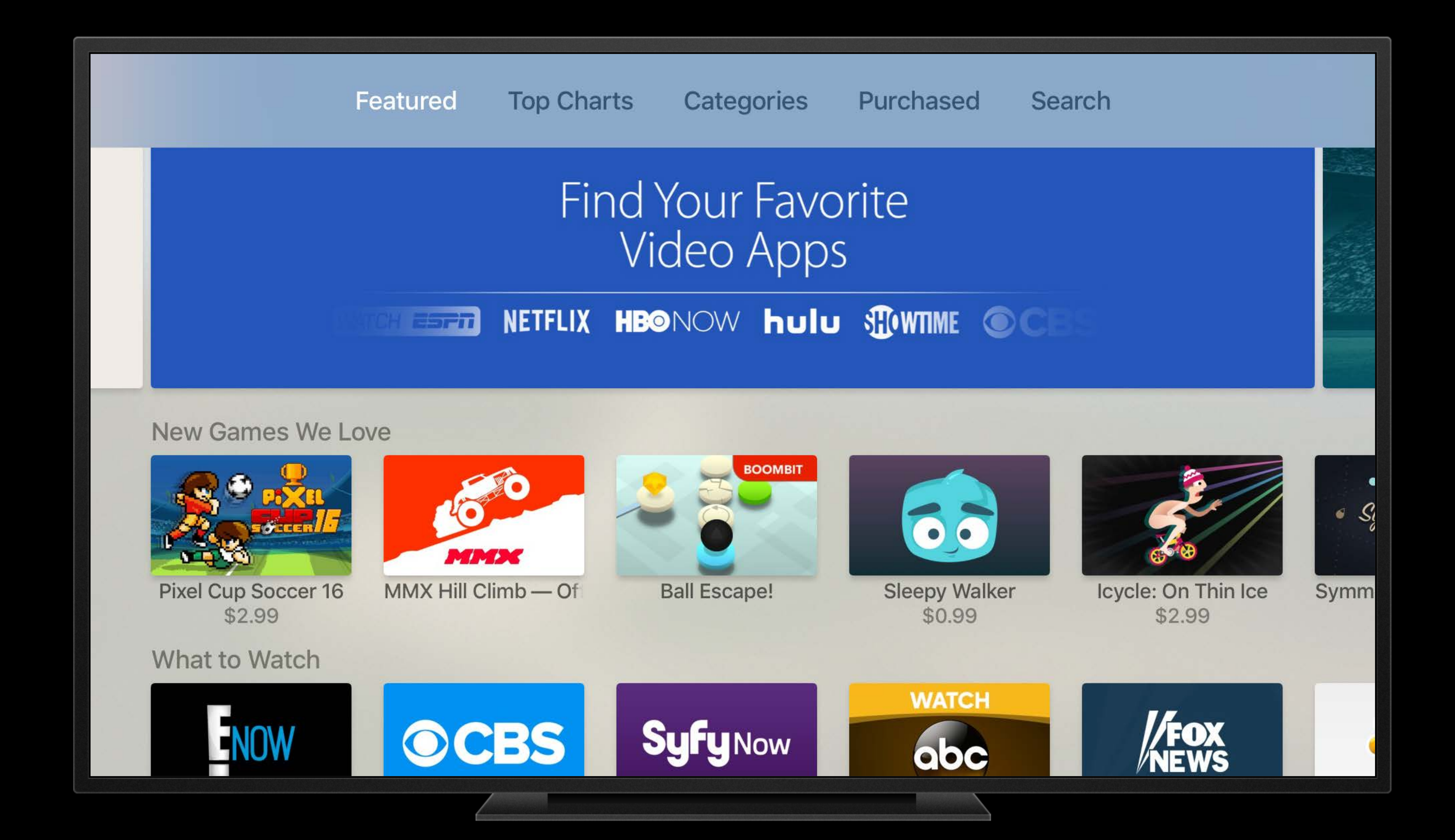

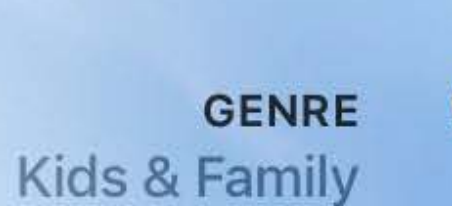

**DIRECTOR Rich Moore Byron Howard** 

**STARRING** Ginnifer Goodwin Jason Bateman Idris Elba Jenny Slate

#### **Viewers Also Watched**

498% 84 1 hr 49 min 2016 PC HD CC AD

Disney presents a heartwarming comedy-adventure set in the modern mammal metropolis of Zootopia. With habitat neighborhoods like ritzy Sahara Square and frigid Tundratown, it's a melting pot where animals from every environment live together-a place where no matter... MORE

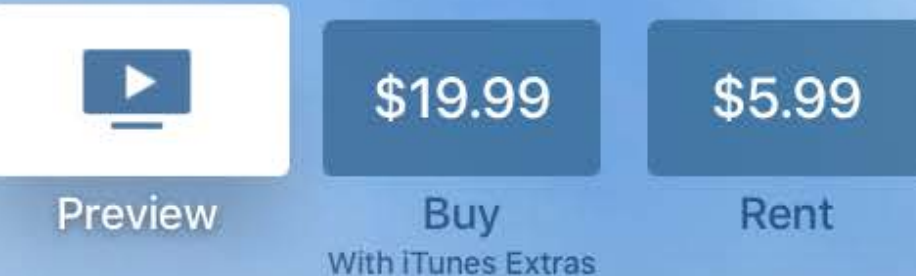

### **SONG the SEA**

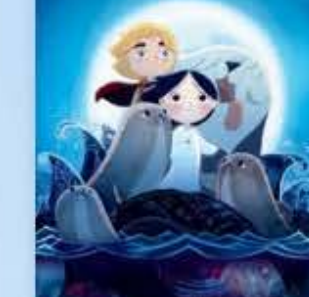

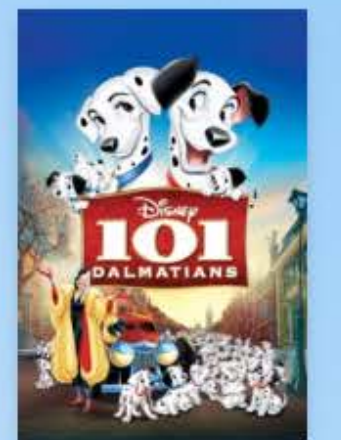

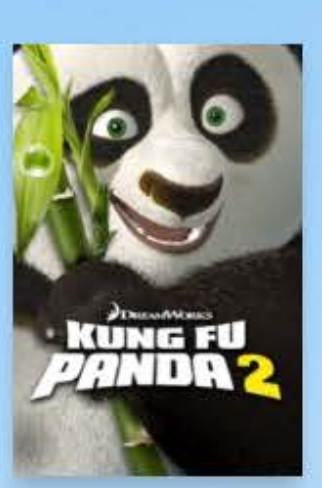

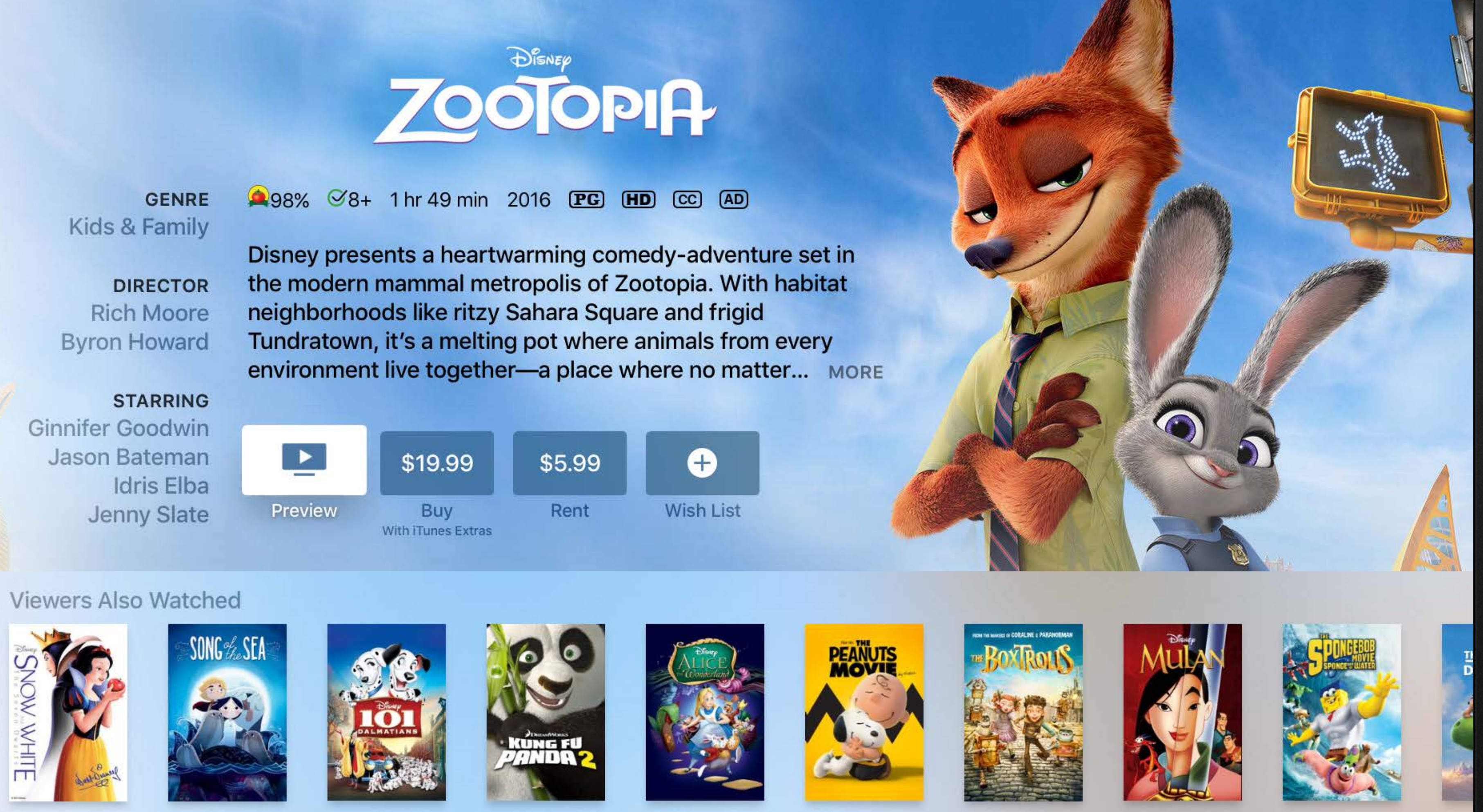

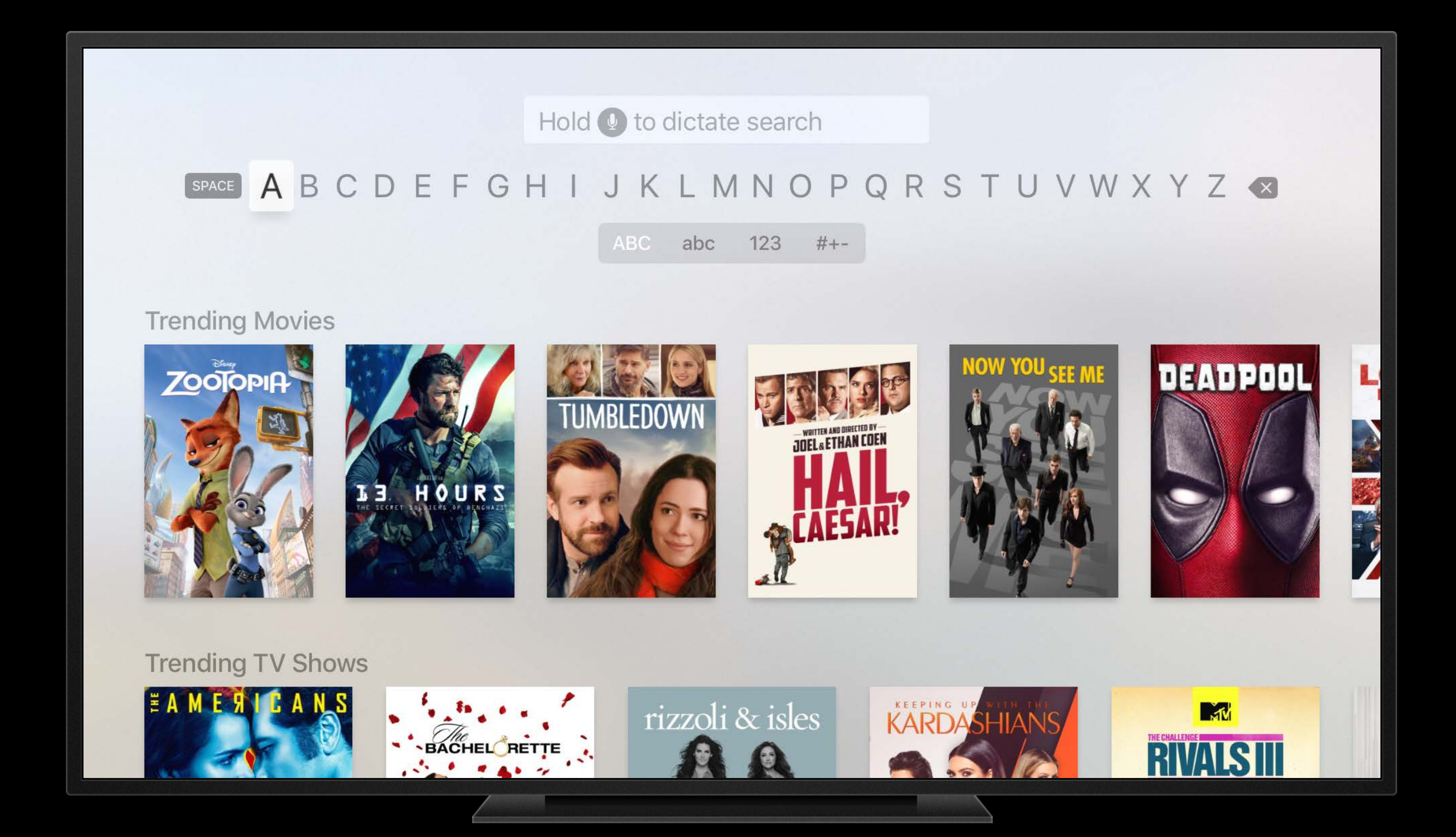

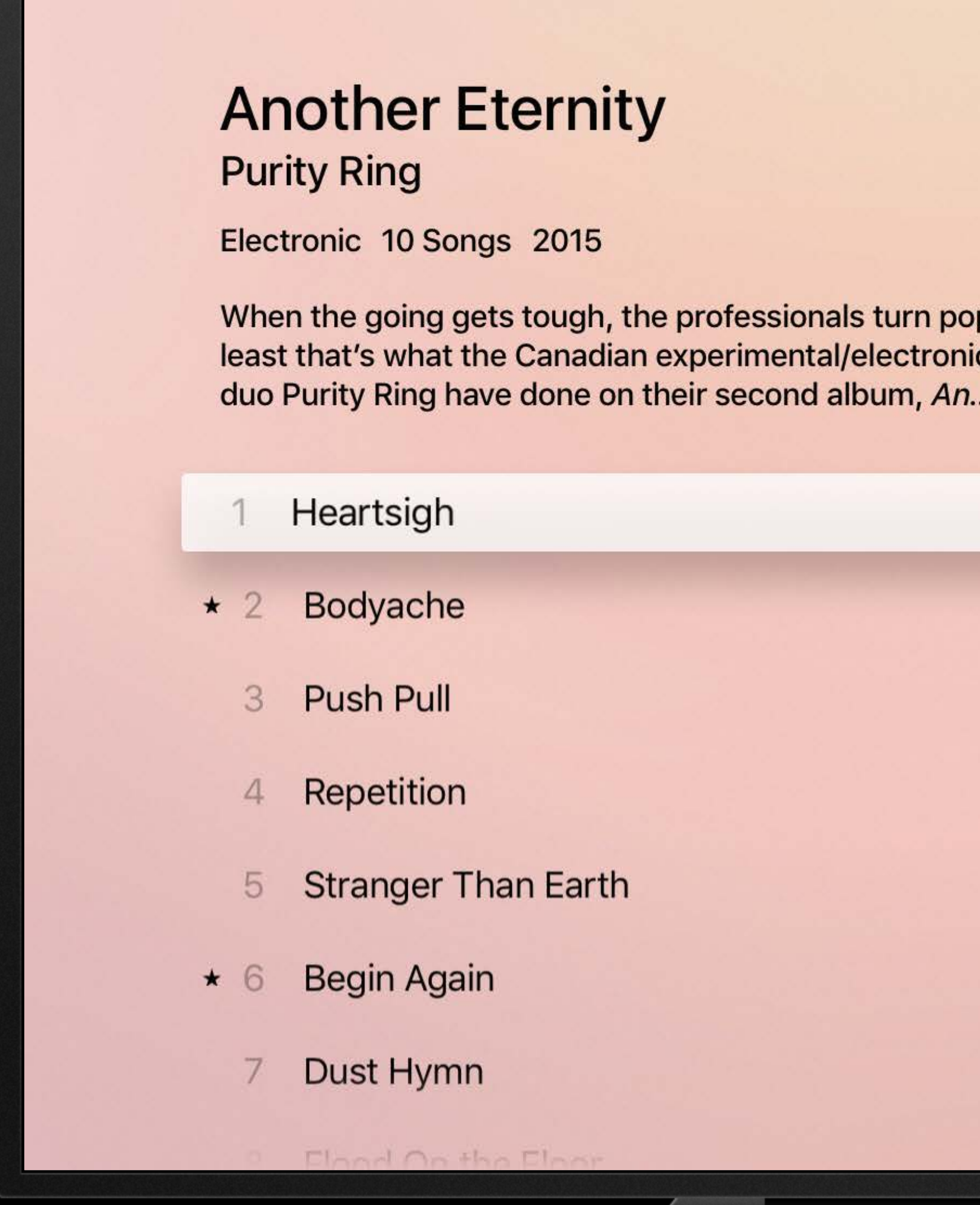

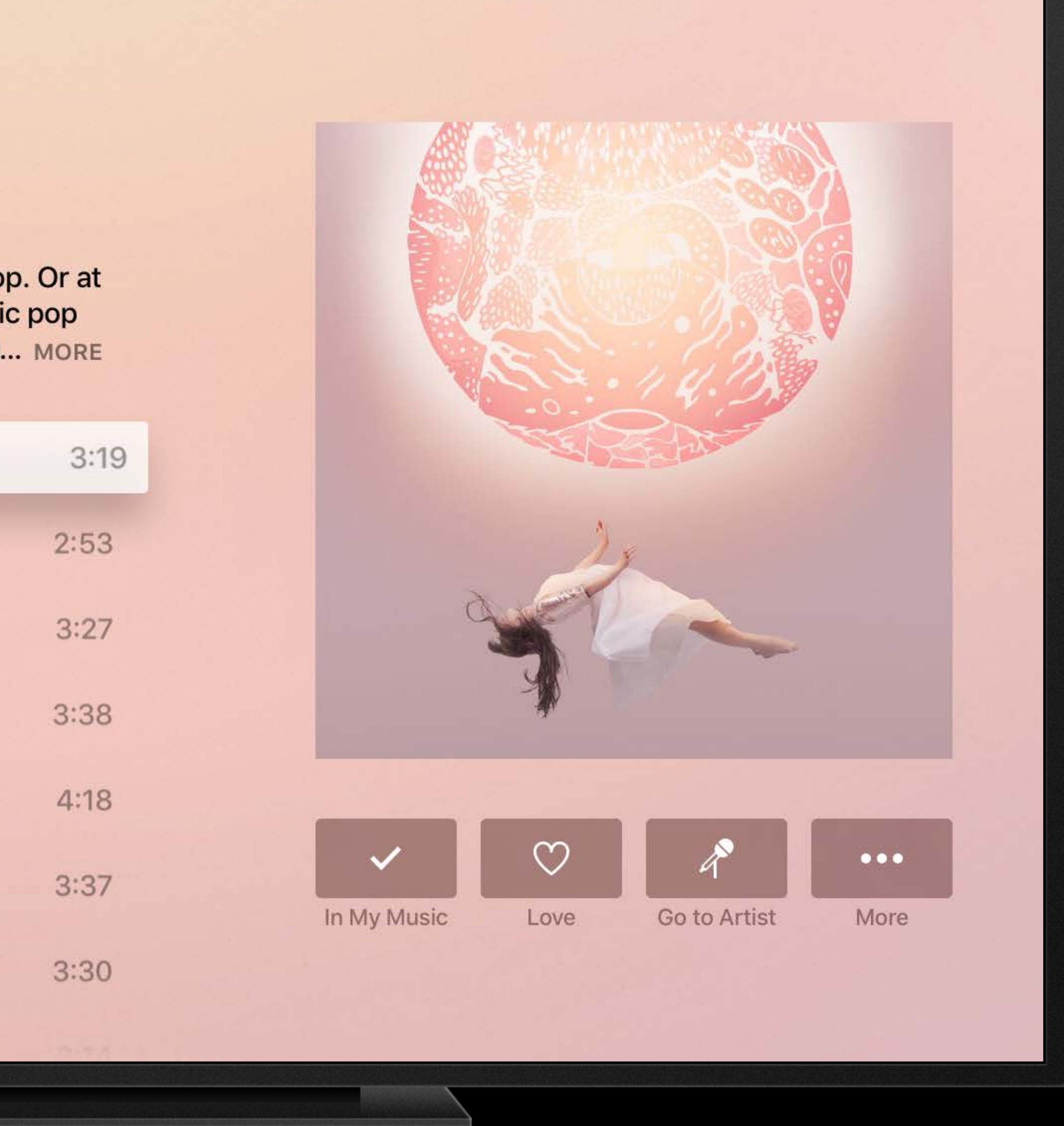

#### TVMLKit

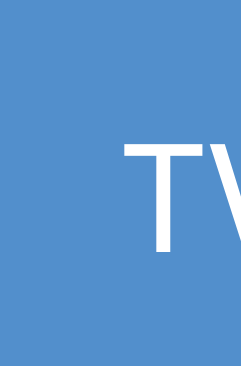

## **movies**

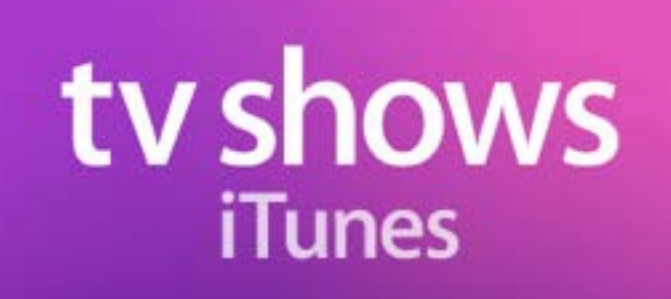

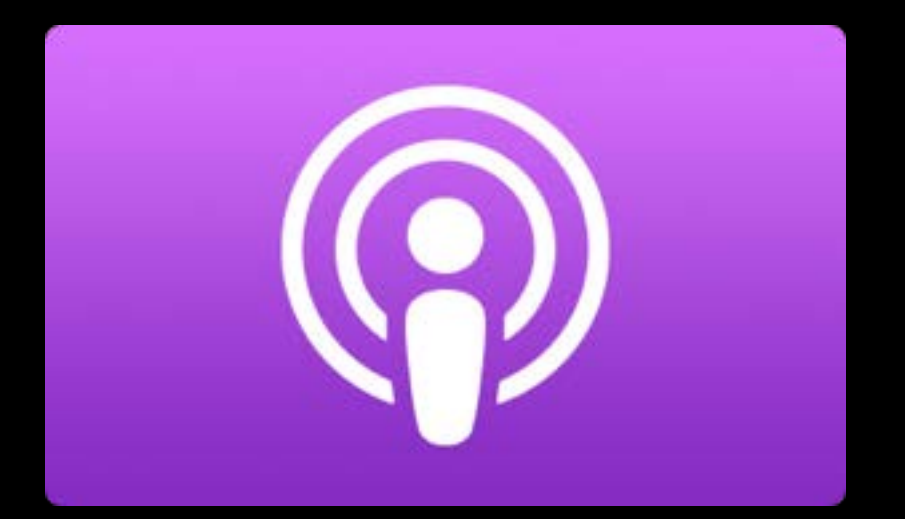

### TVMLKit

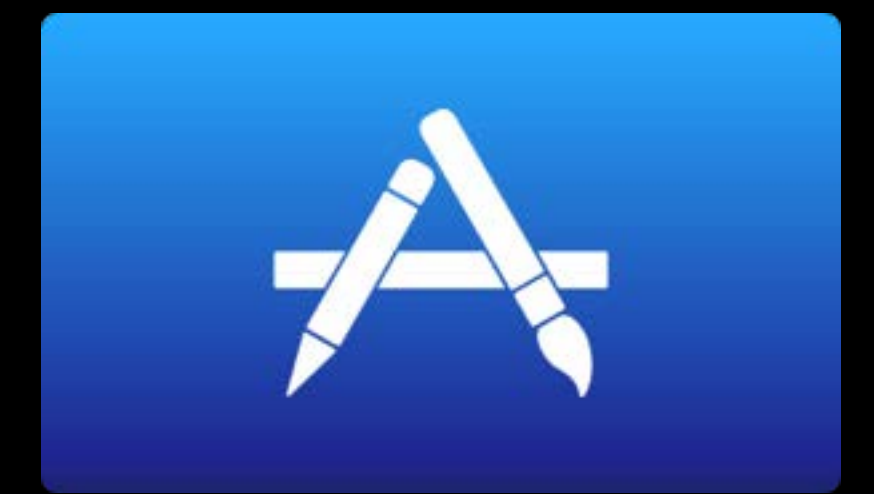

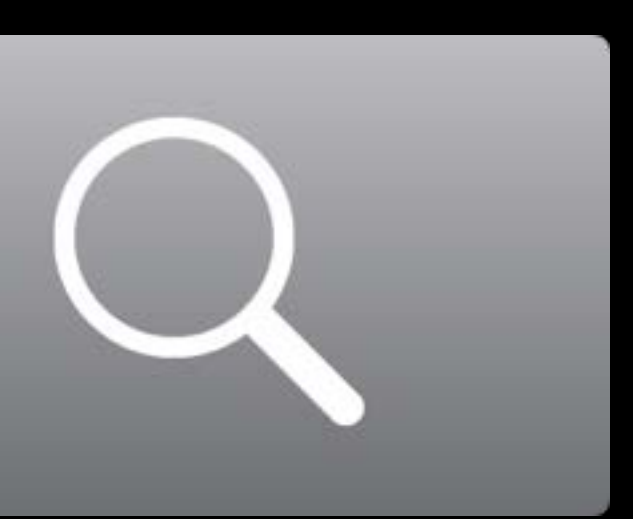

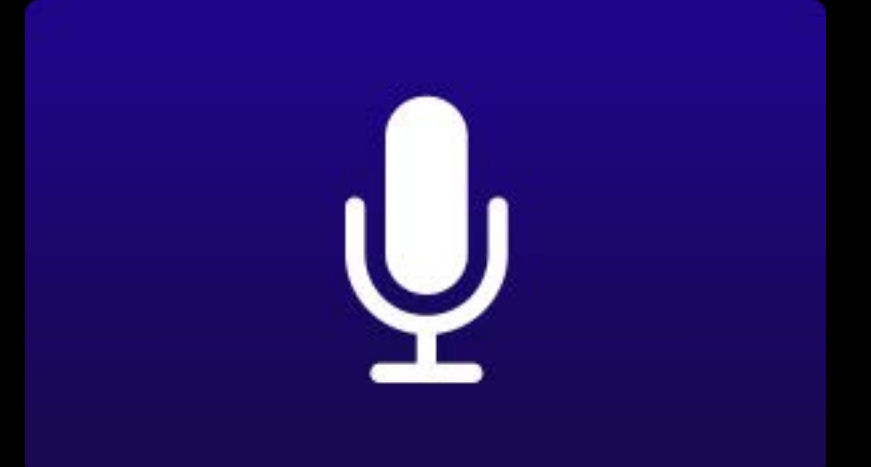

Native experience

Native experience XML and JavaScript

Native experience XML and JavaScript Configurable

Native experience XML and JavaScript Configurable Extensible

Native experience XML and JavaScript Configurable Extensible Not a web browser

Xcode

Xcode TVML and Styles

Xcode TVML and Styles TVMLKit JS

## Application Architecture

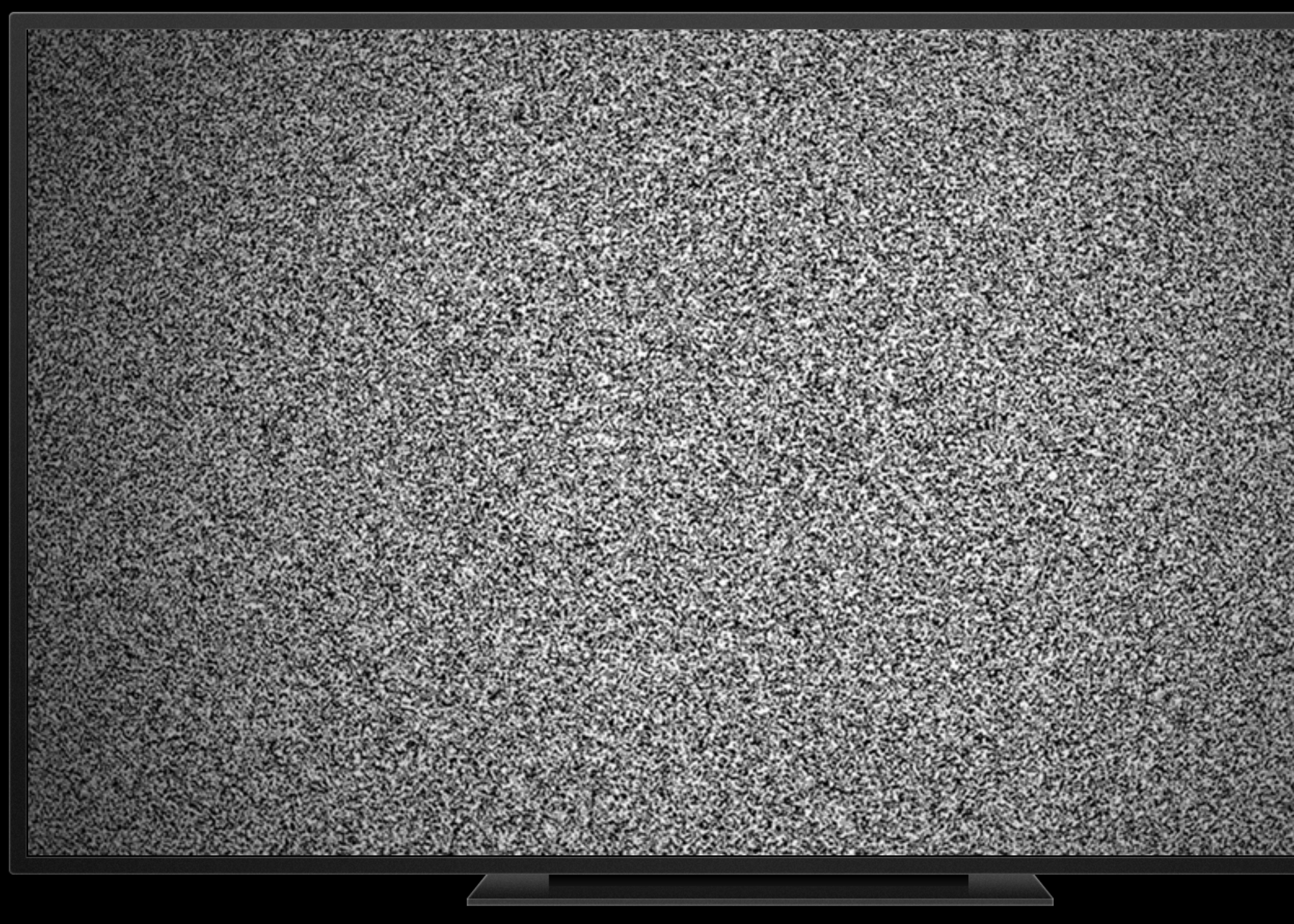

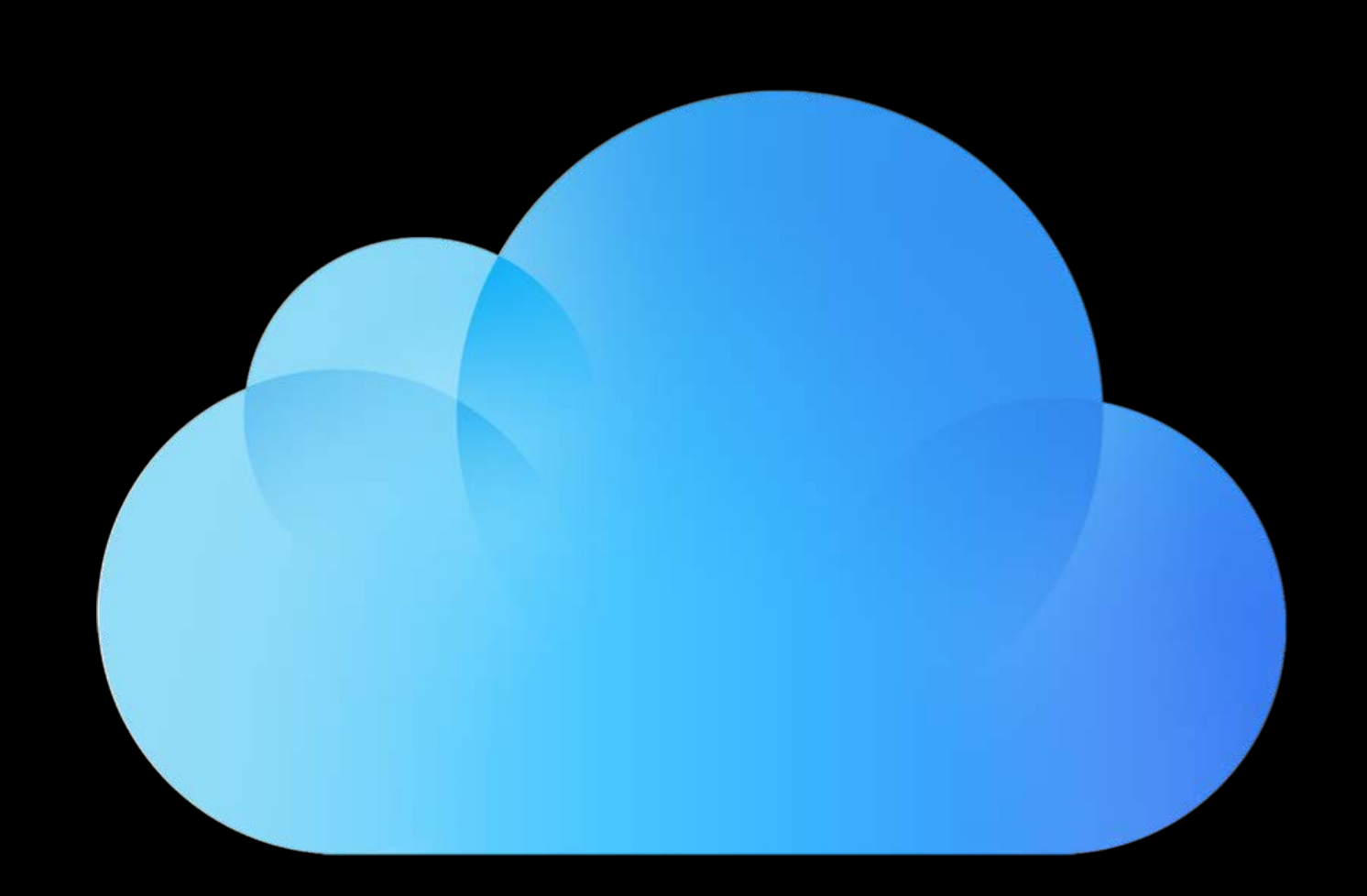

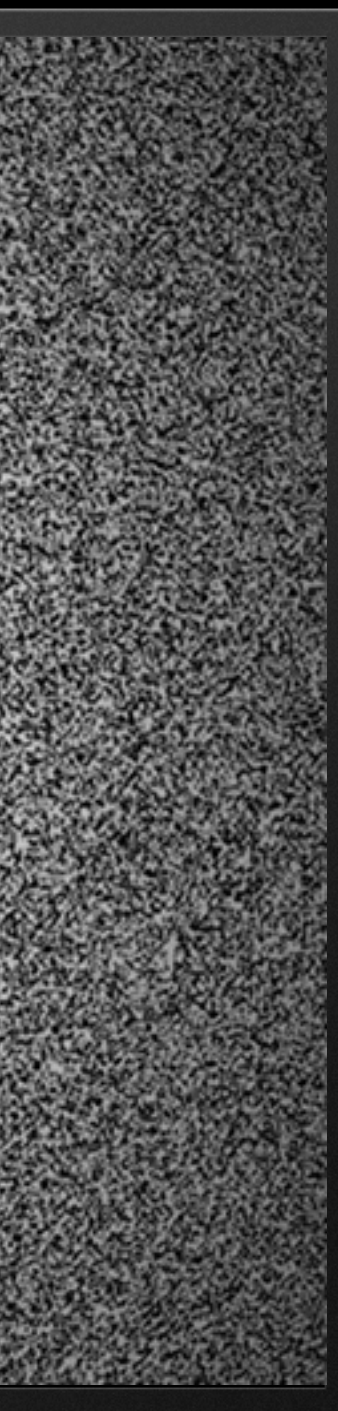

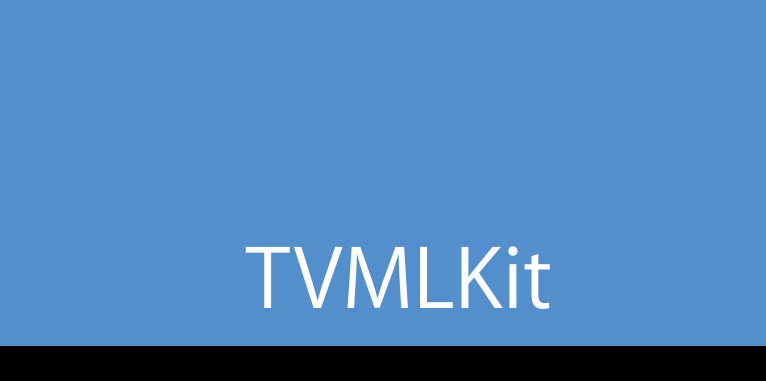

## Application Architecture

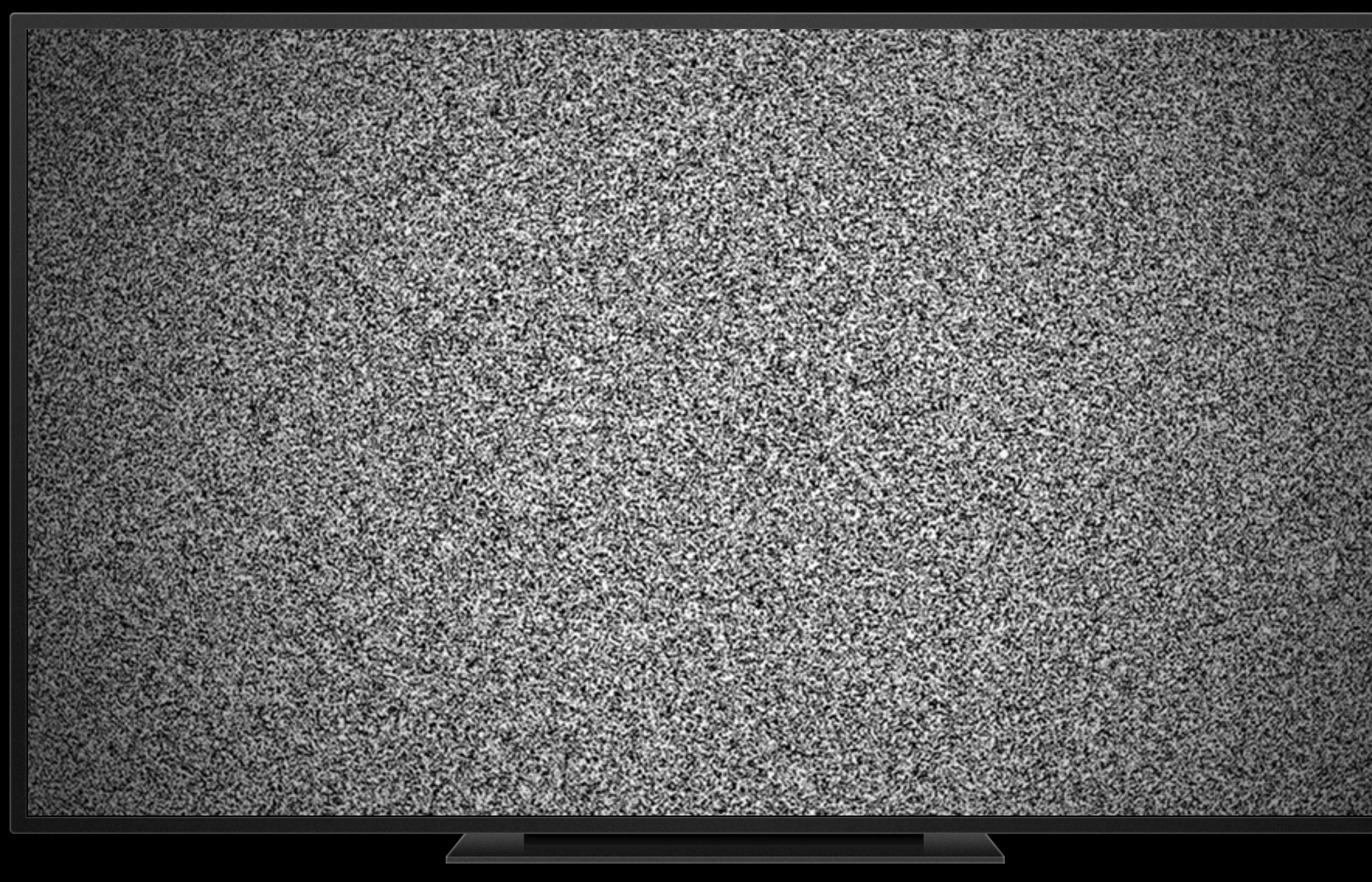

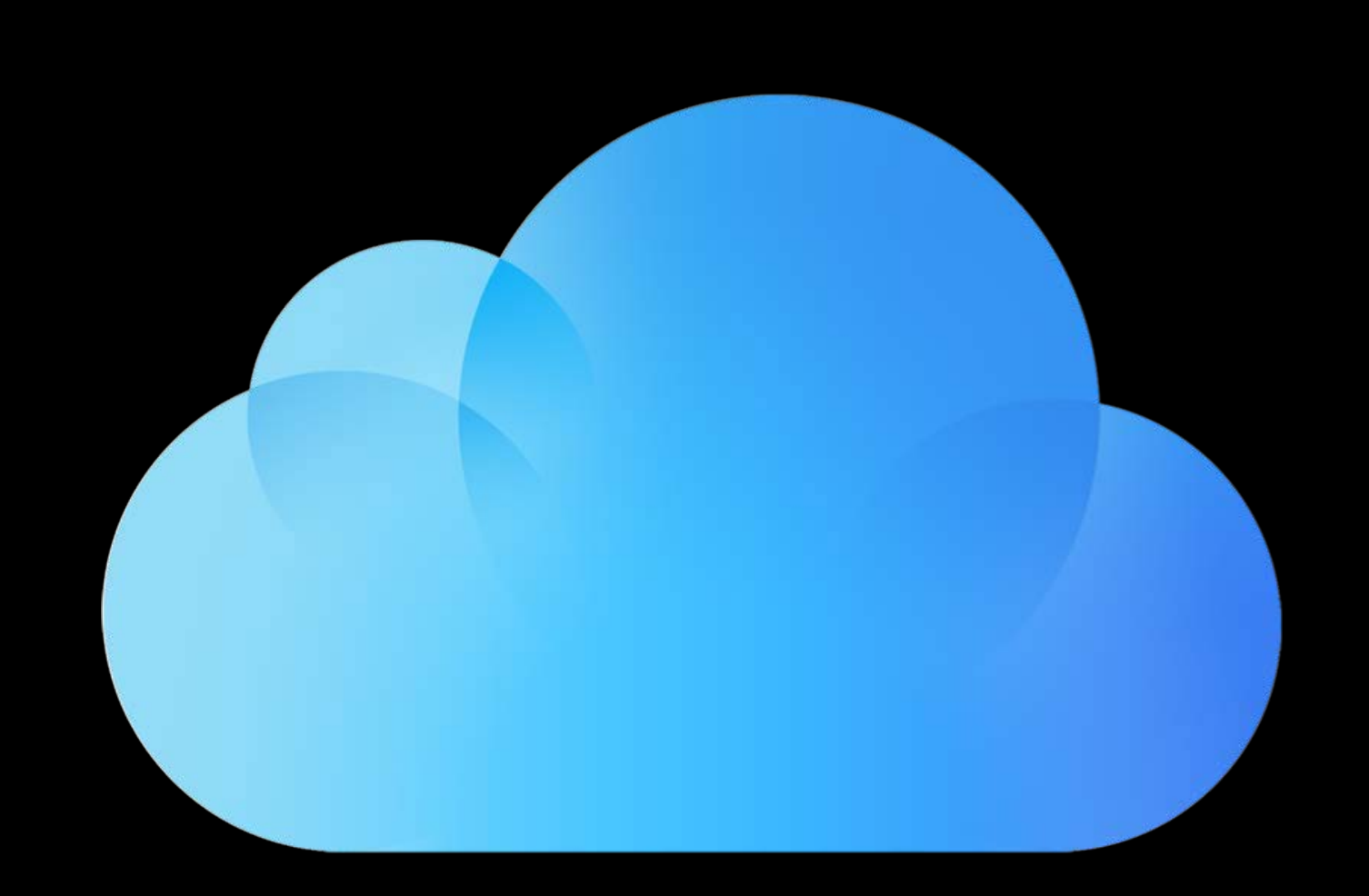

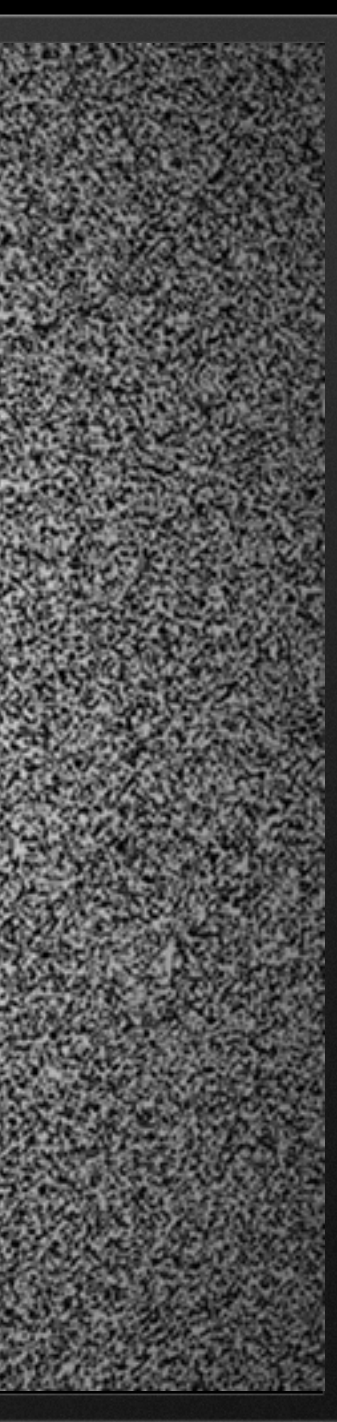

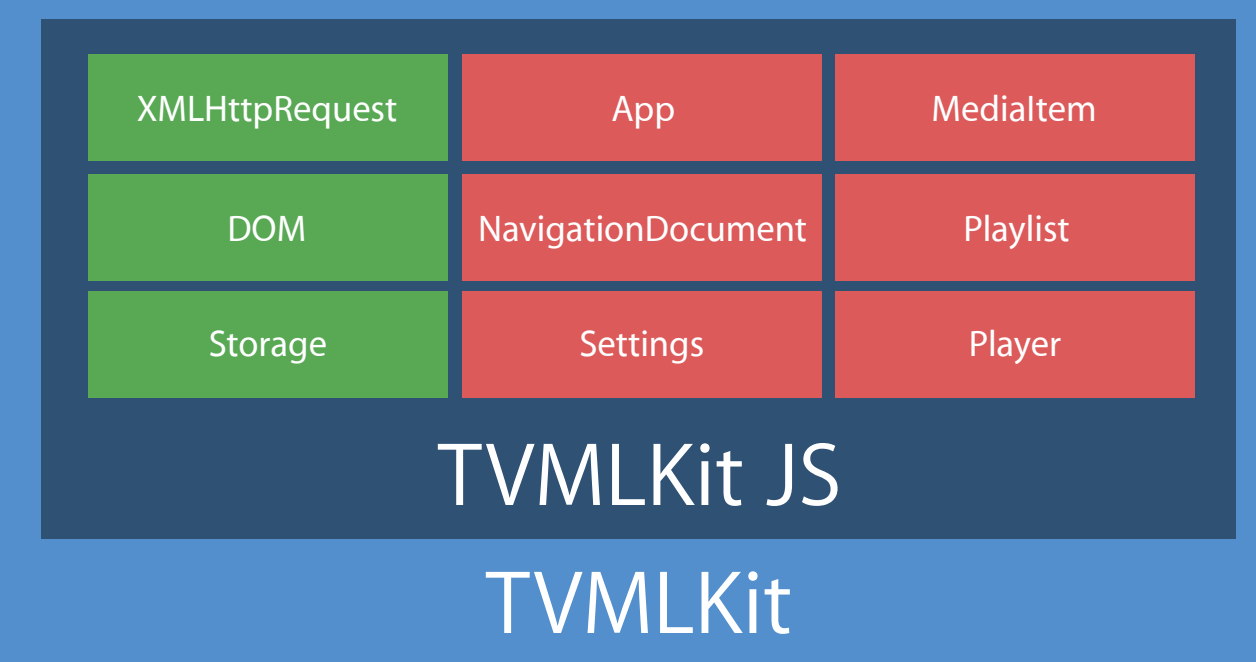

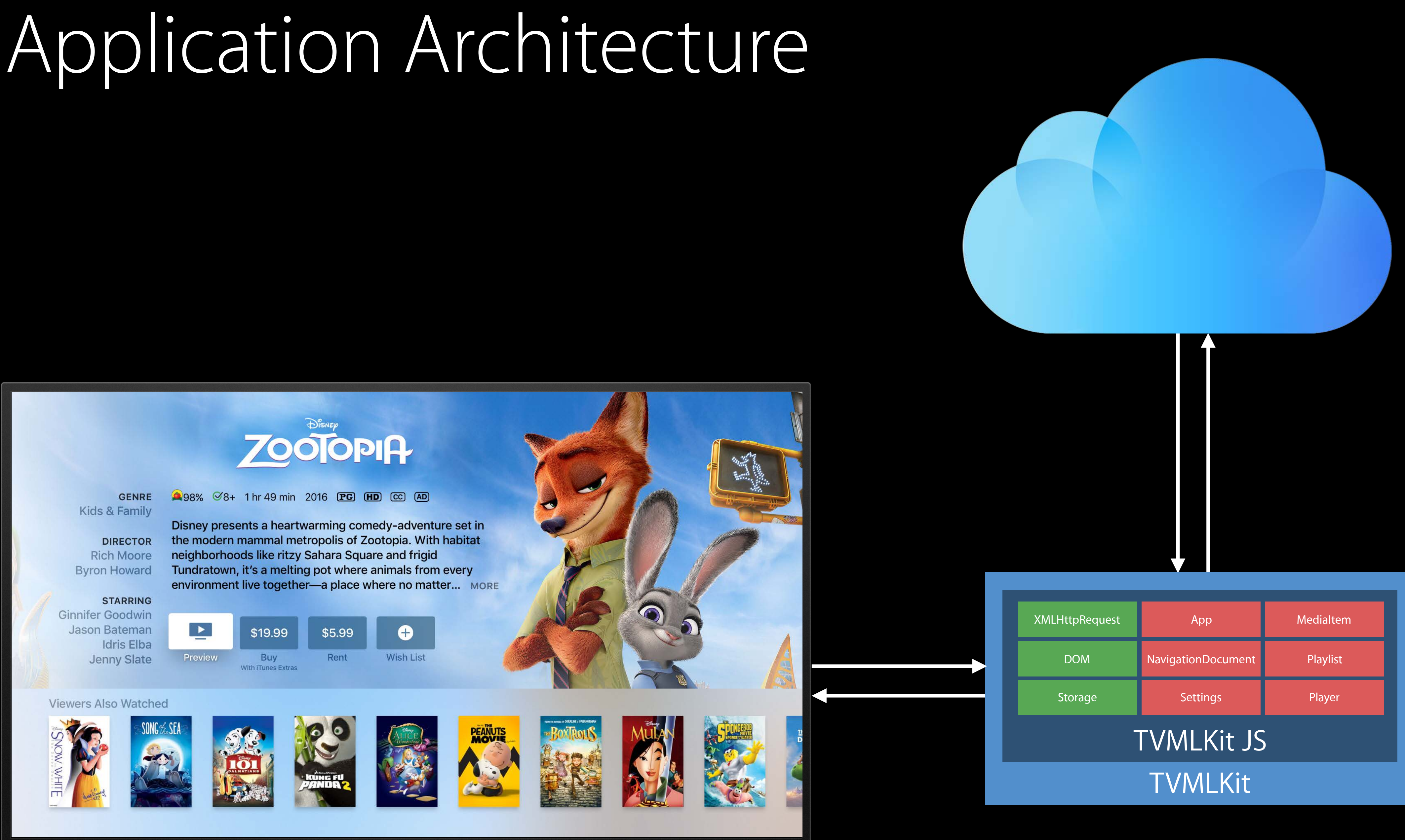

### Xcode window TVML Application Template

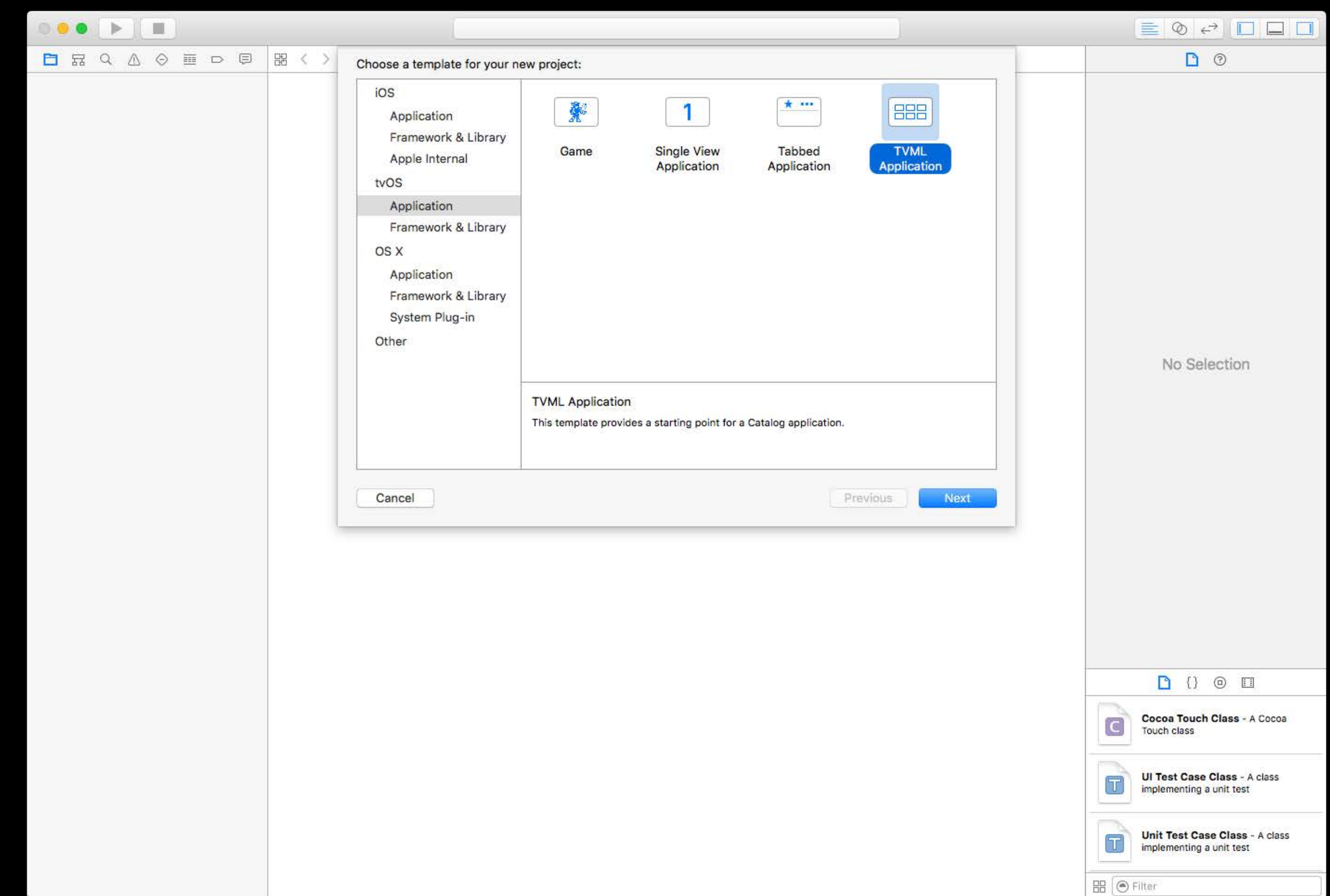

```
class AppDelegate: ..., TVApplicationControllerDelegate {
```
...

```
 static let tvBaseURL = "http://localhost:9001/"
static let tvBootURL = "\(AppDelegate.tvBaseURL)/application.js"
 func application(..., didFinishLaunchingWithOptions launchOptions: ...) -> Bool {
```

```
 ...
 let appControllerContext = TVApplicationControllerContext()
 if let javaScriptURL = NSURL(string: AppDelegate.tvBootURL) { 
    appControllerContext.javaScriptApplicationURL = javaScriptURL 
 }
```
appController = TVApplicationController(context: appControllerContext, window: window,

```
 ...
    delegate: self)
```

```
 ... 
 return true
```
}

```
class AppDelegate: ..., TVApplicationControllerDelegate {
```

```
\begin{array}{cccccccccc} \bullet & \bullet & \bullet & \bullet & \bullet \end{array}static let tvBaseURL = "http://localhost:9001/"
static let tvBootURL = "\(AppDelegate.tvBaseURL)/application.js"
      \begin{array}{c} \bullet \\ \bullet \\ \bullet \end{array} \quad \begin{array}{c} \bullet \\ \bullet \\ \bullet \end{array} \quad \begin{array}{c} \bullet \\ \bullet \\ \bullet \end{array}let appControllerContext = TVApplicationControllerContext()
     if let javaScriptURL = NSURL (string: Apple League, tvBoostURL) {
           appControllerContext.javaScriptApplicational\n  = javaScriptURLH
```

```
delegate: self)
```

```
\begin{array}{cccccccccc} 0 & 0 & 0 & 0 & 0 \end{array}return true
```
 $\begin{array}{ccccccccccccc} \bullet & \bullet & \bullet & \bullet & \bullet & \bullet \end{array}$ 

func application(..., didFinishLaunchingWithOptions launchOptions: ...) -> Bool {

 $appController = TVApplicationController(context: appController, window,$ 

class AppDelegate: ..., TVApplicationControllerDelegate {

...

 static let tvBaseURL = "http://localhost:9001/" static let tvBootURL = "\(AppDelegate.tvBaseURL)/application.js" func application(..., didFinishLaunchingWithOptions launchOptions: ...) -> Bool {

...

 let appControllerContext = TVApplicationControllerContext() if let javaScriptURL = NSURL(string: AppDelegate.tvBootURL) { appControllerContext.javaScriptApplicationURL = javaScriptURL

}

```
 ...
```
appController = TVApplicationController(context: appControllerContext, window: window,

delegate: self)

```
 ... 
 return true
```

```
 }
```
}

```
class AppDelegate: ..., TVApplicationControllerDelegate {
    ... 
    static let tvBaseURL = "http://localhost:9001/"
   static let tvBootURL = "\(AppDelegate.tvBaseURL)/application.js"
    func application(..., didFinishLaunchingWithOptions launchOptions: ...) -> Bool { 
       ...
       let appControllerContext = TVApplicationControllerContext()
       if let javaScriptURL = NSURL(string: AppDelegate.tvBootURL) { 
          appControllerContext.javaScriptApplicationURL = javaScriptURL 
       } 
       ...
          delegate: self)
       ... 
       return true
```
appController = TVApplicationController(context: appControllerContext, window: window,

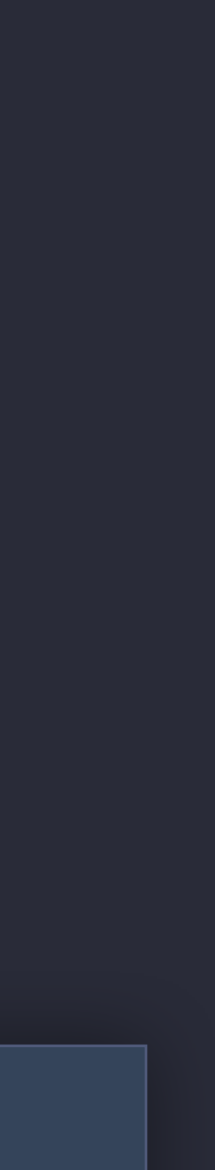

}

}

- 
- 
- 
- 
- 

Markup to define template

Markup to define template Templates have default style

Markup to define template Templates have default style Customize appearance with styles

// Document XML Structure

<?xml version="1.0" encoding="UTF-8" ?> <document> <head> <style> <!-- custom styles --> </style> </head> <templateName> <!-- template content --> </templateName> </document>

// Document XML Structure

<?xml version="1.0" encoding="UTF-8" ?> <document> <head> <style> <!-- custom styles --> </style> </head> <templateName>

<!-- template content -->

</templateName>

</document>

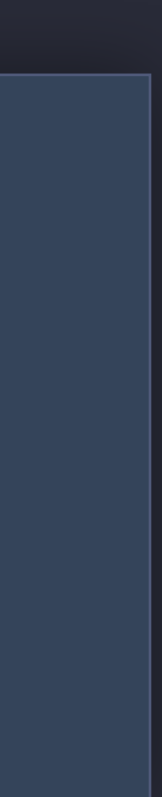

// Document XML Structure

<?xml version="1.0" encoding="UTF-8" ?> <document> <head> <style> <!-- custom styles --> </style> </head> <templateName> <!-- template content --> </templateName> </document>

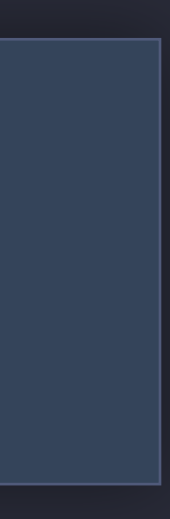

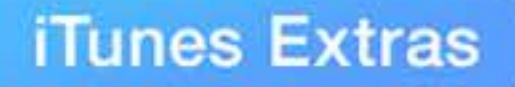

#### **Top Movies**

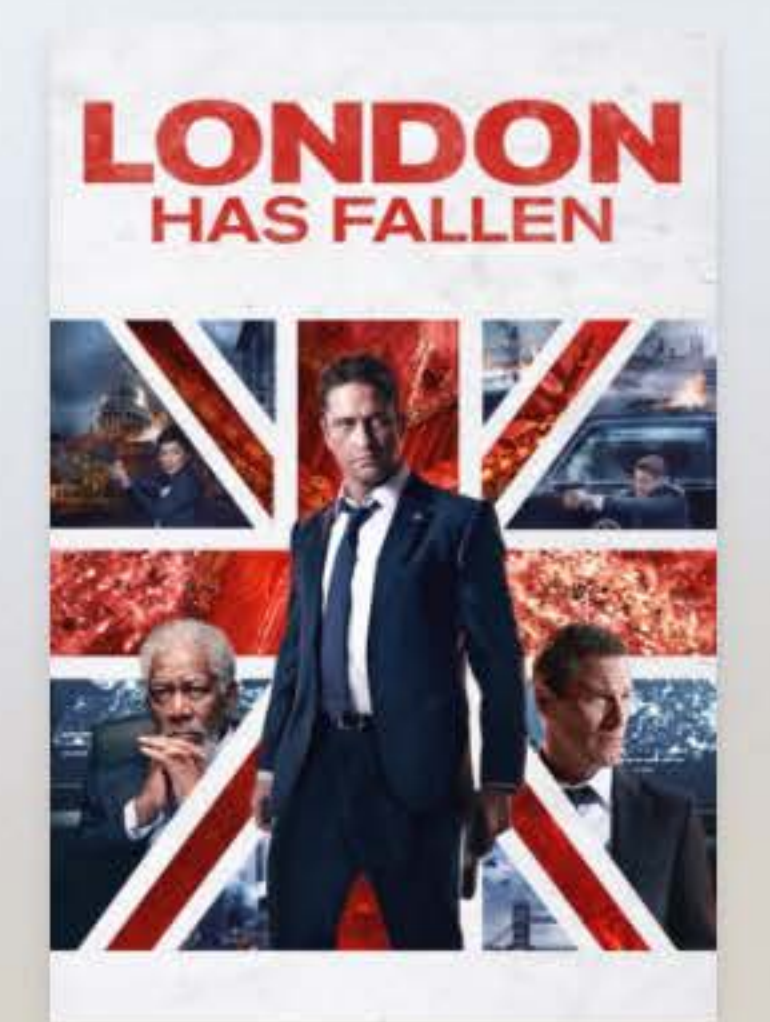

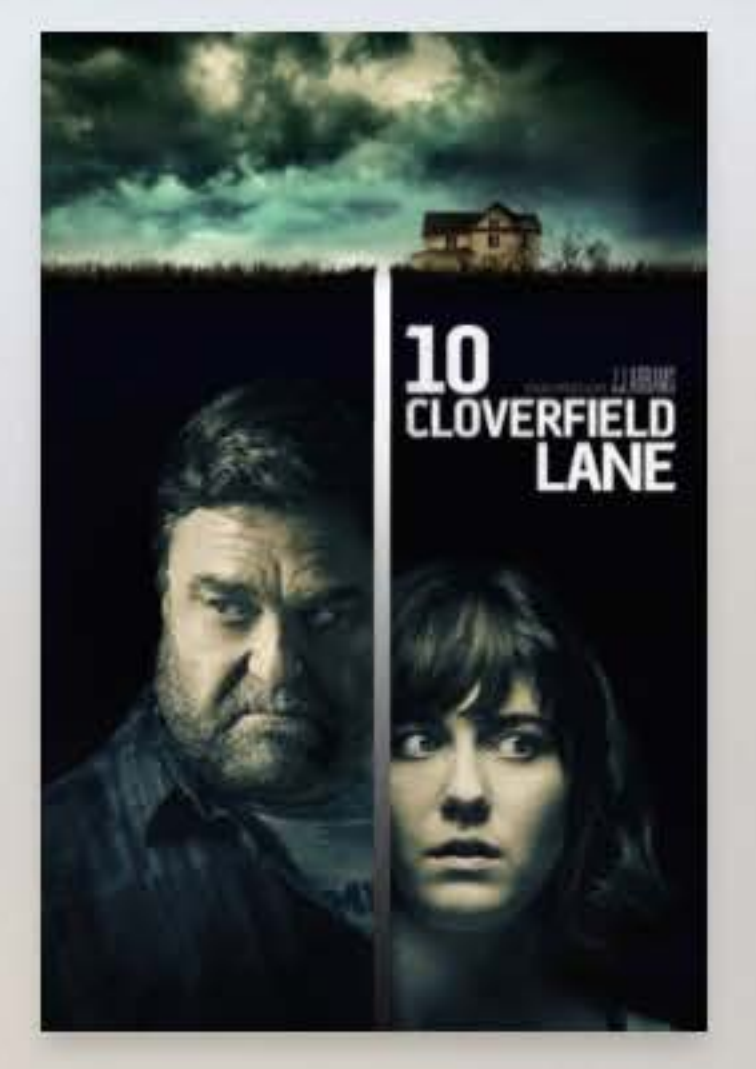

道德

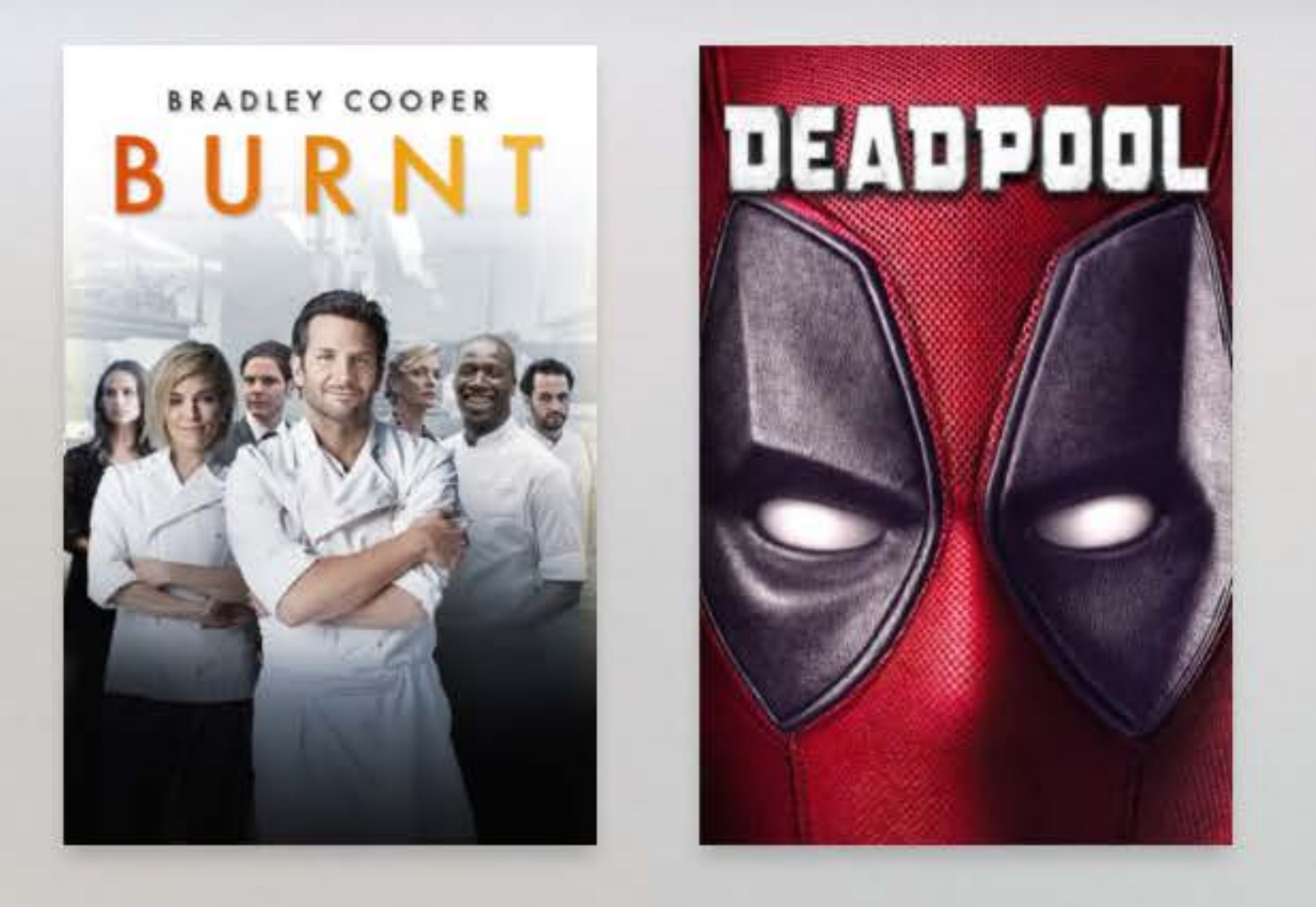

#### New & Noteworthy

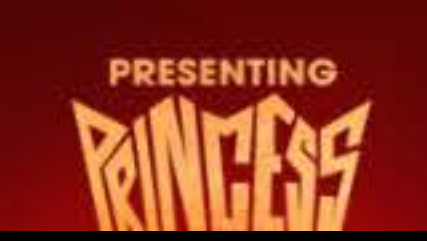

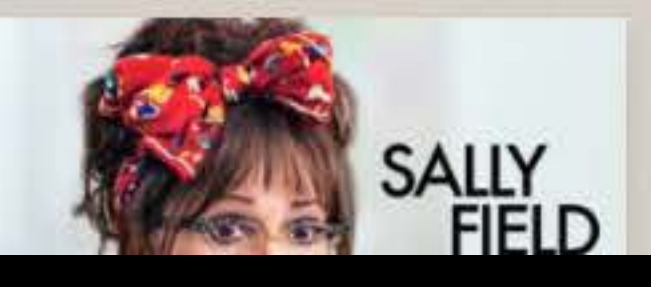

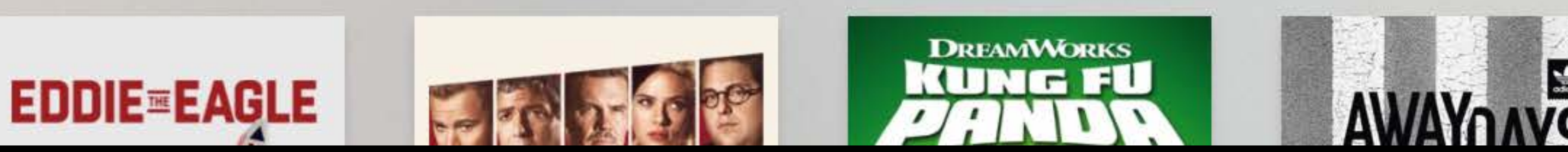

### TH. THE **AWAVE**

#### \$9.99 in HD-Limited Time

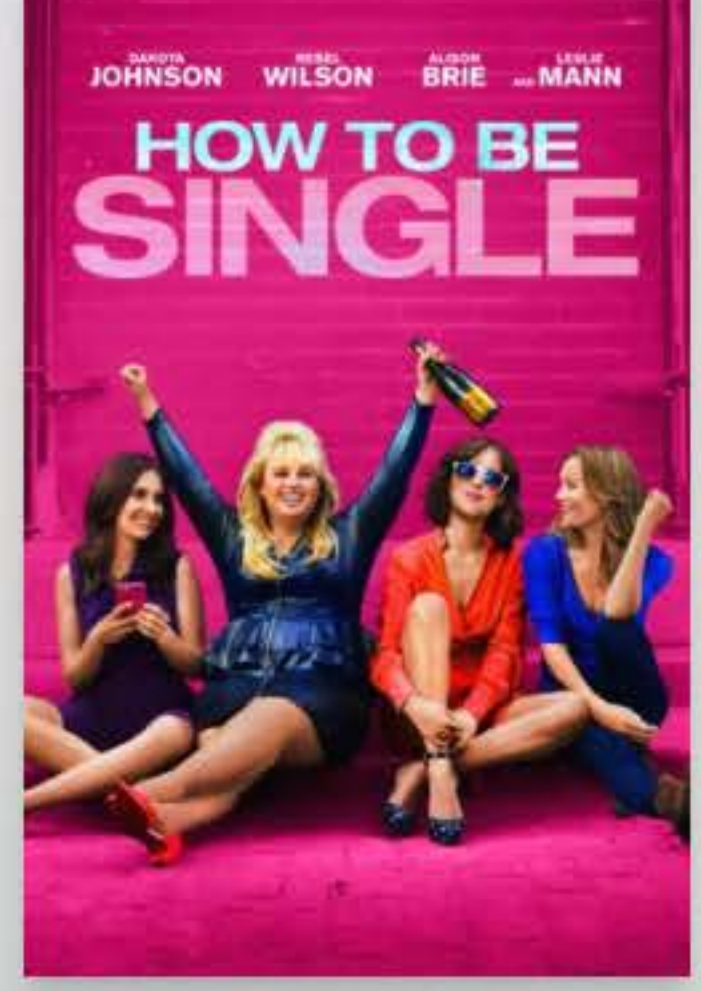

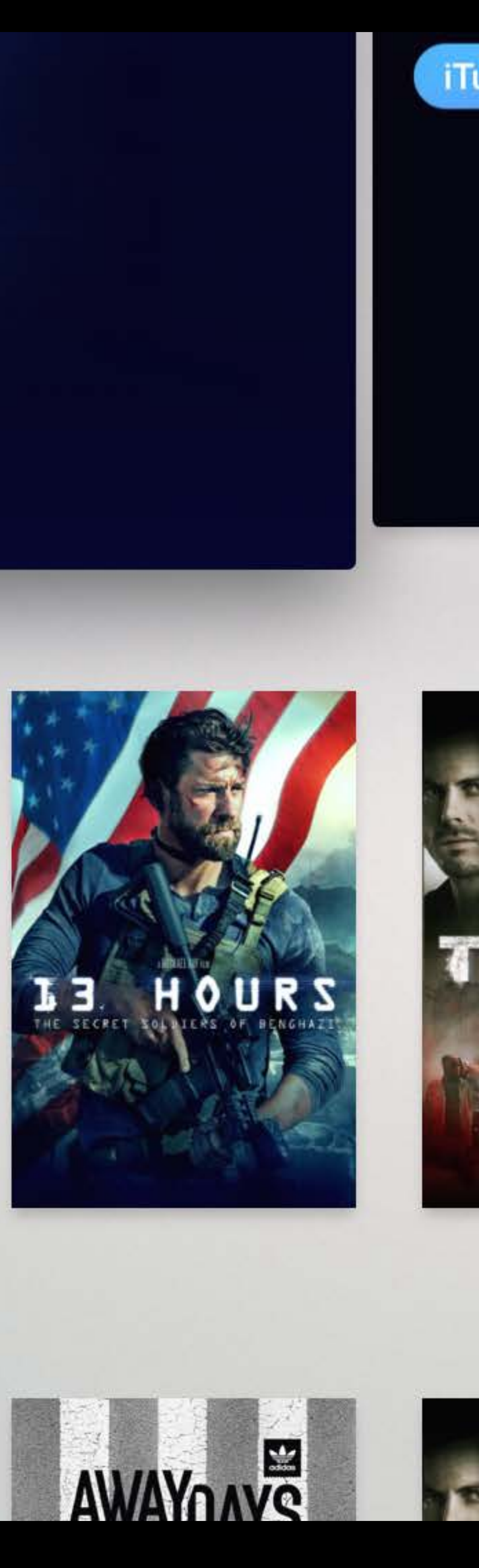

<stackTemplate>

<collectionList>

<carousel>...</carousel>

<shelf>...</shelf>

...

</collectionList>

</stackTemplate>
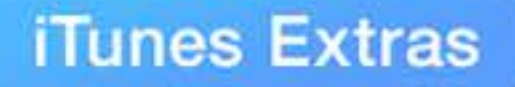

### **Top Movies**

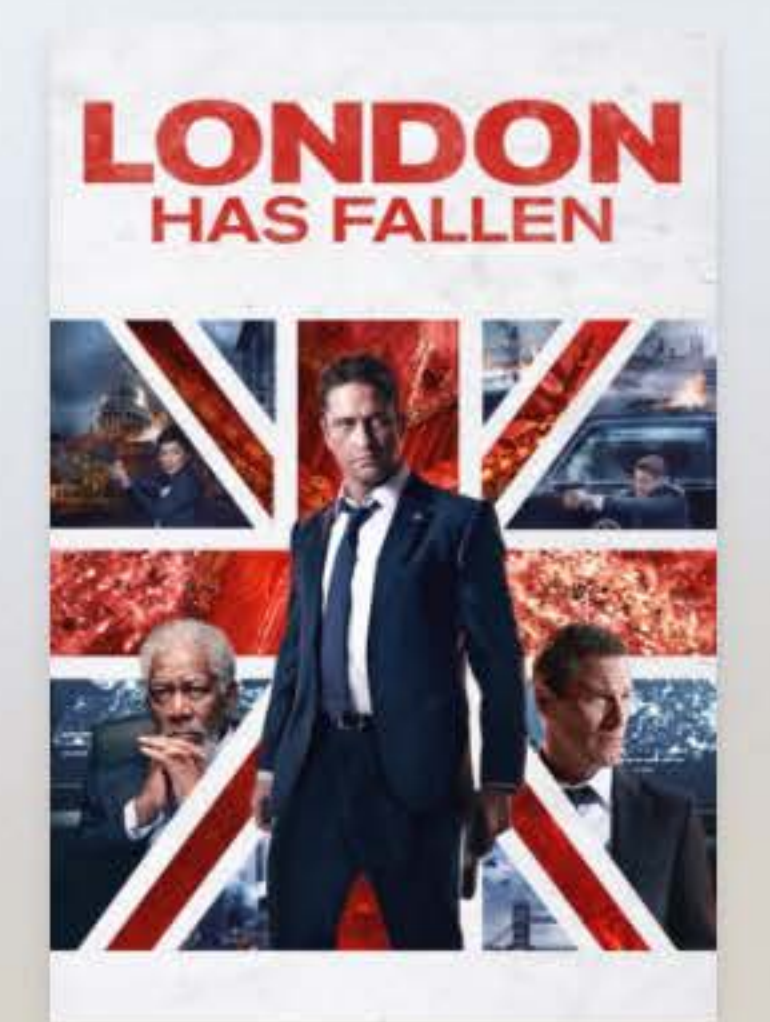

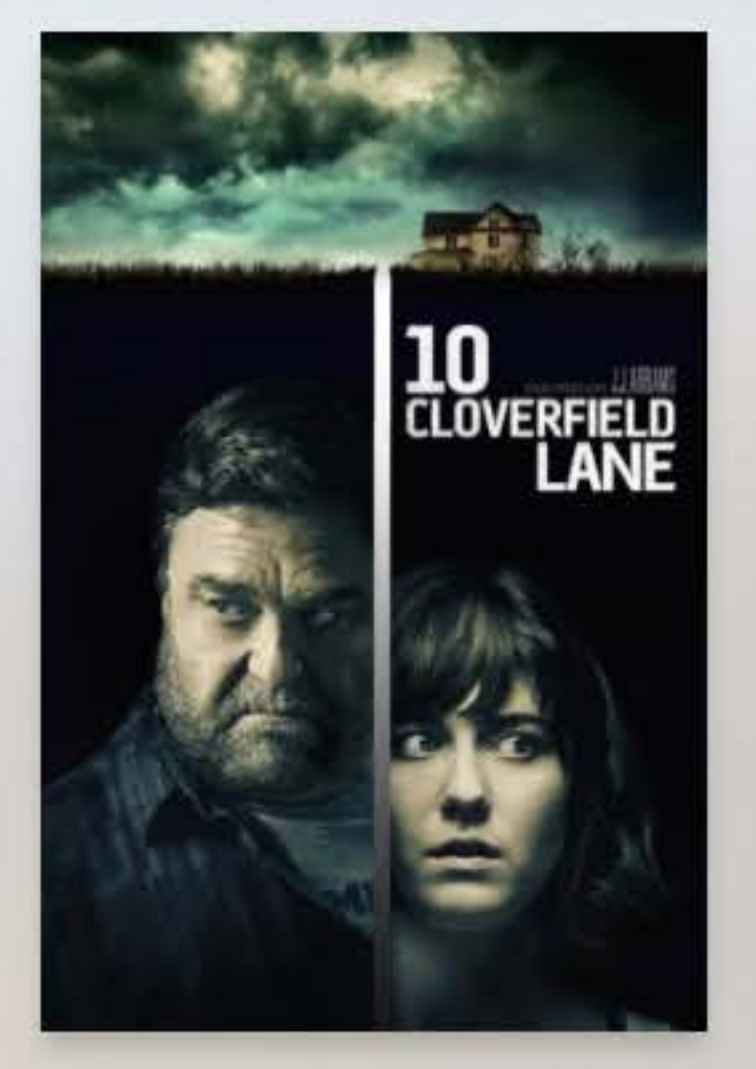

道德

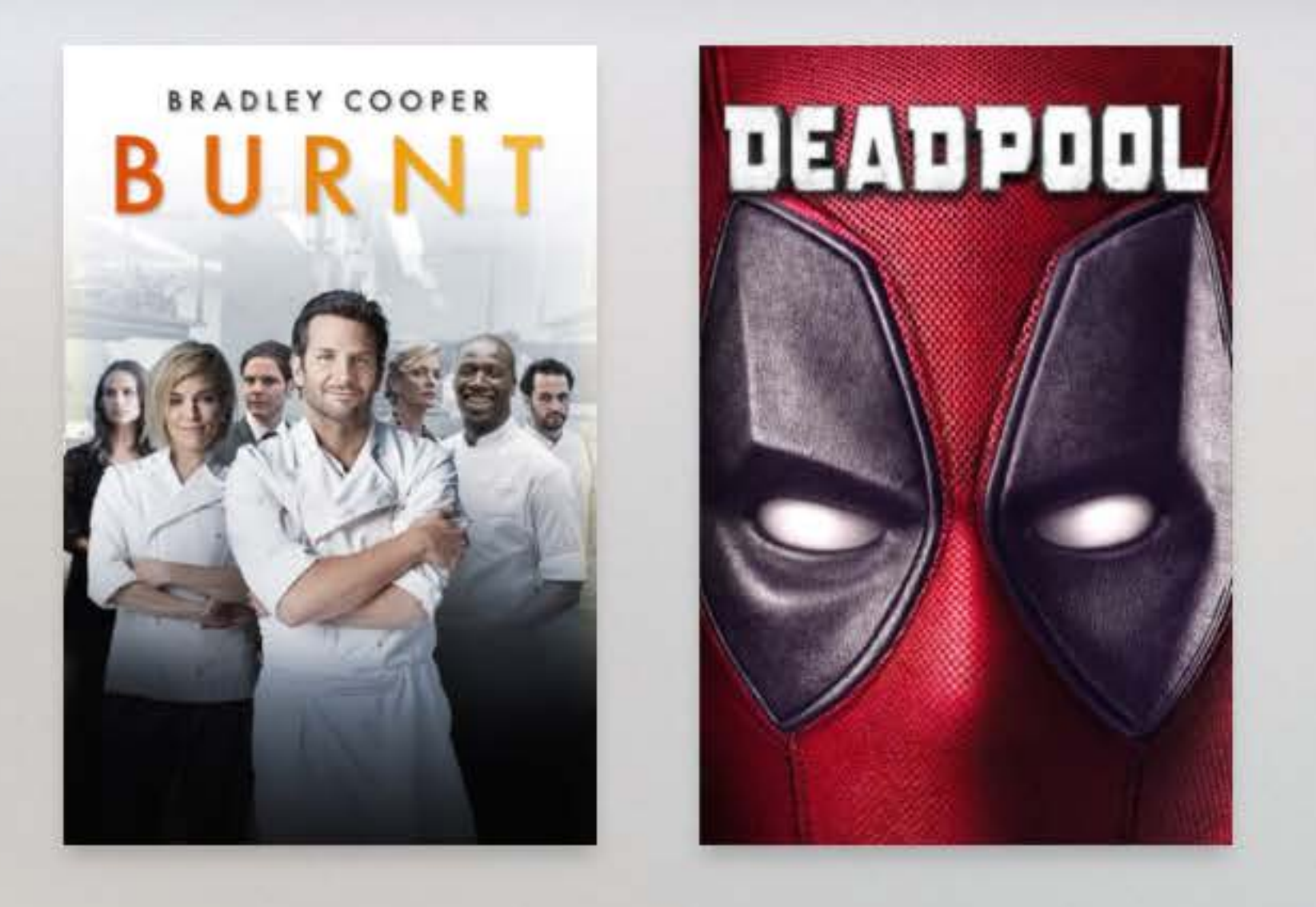

### New & Noteworthy

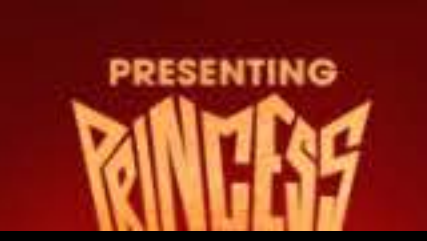

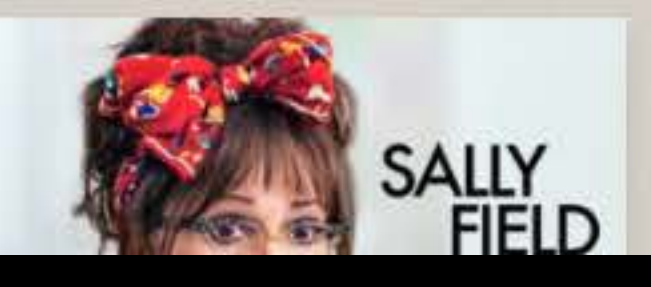

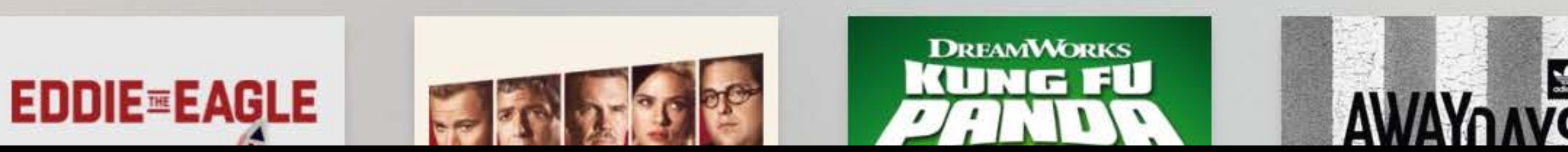

## TH. THE **AWAVE**

### \$9.99 in HD-Limited Time

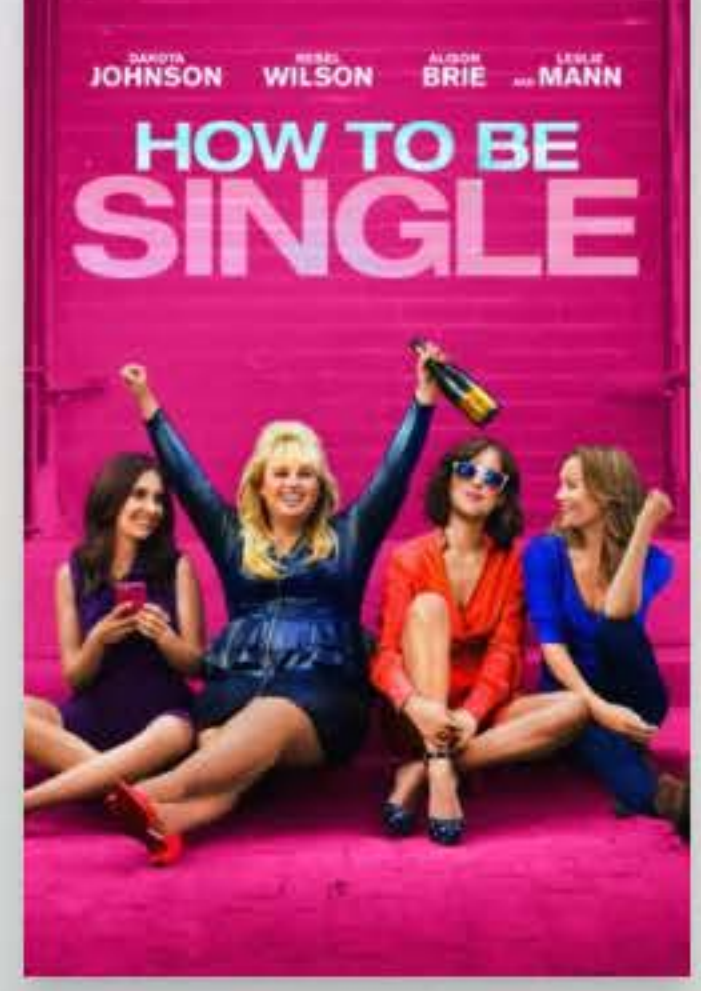

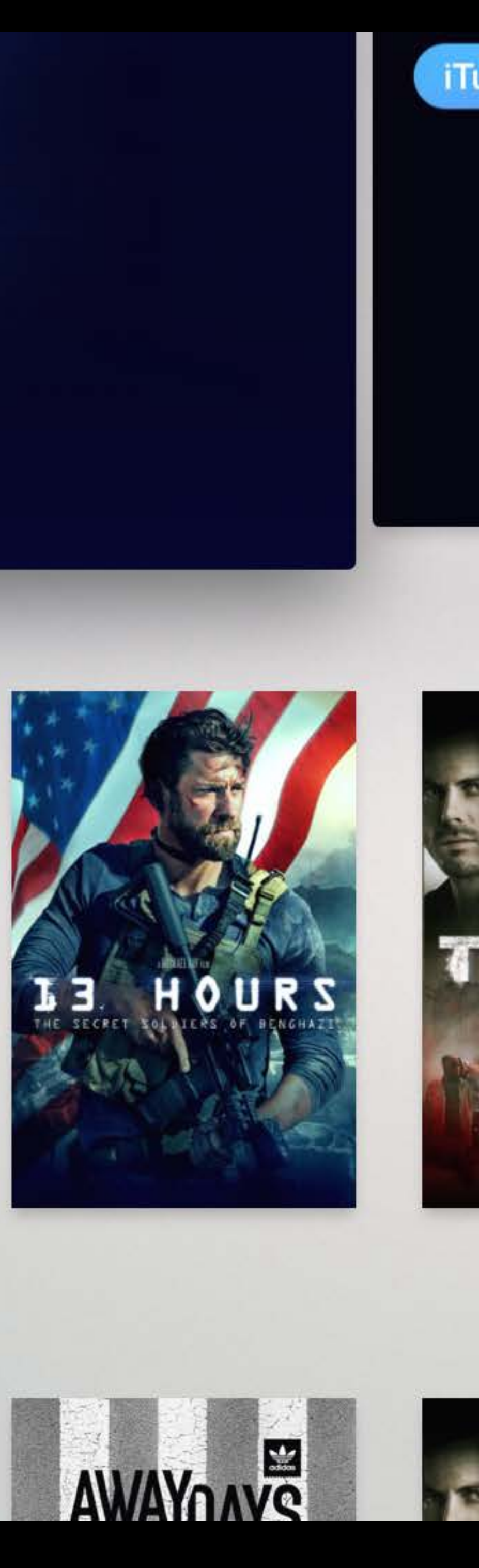

### <lockup><img ... /></lockup>

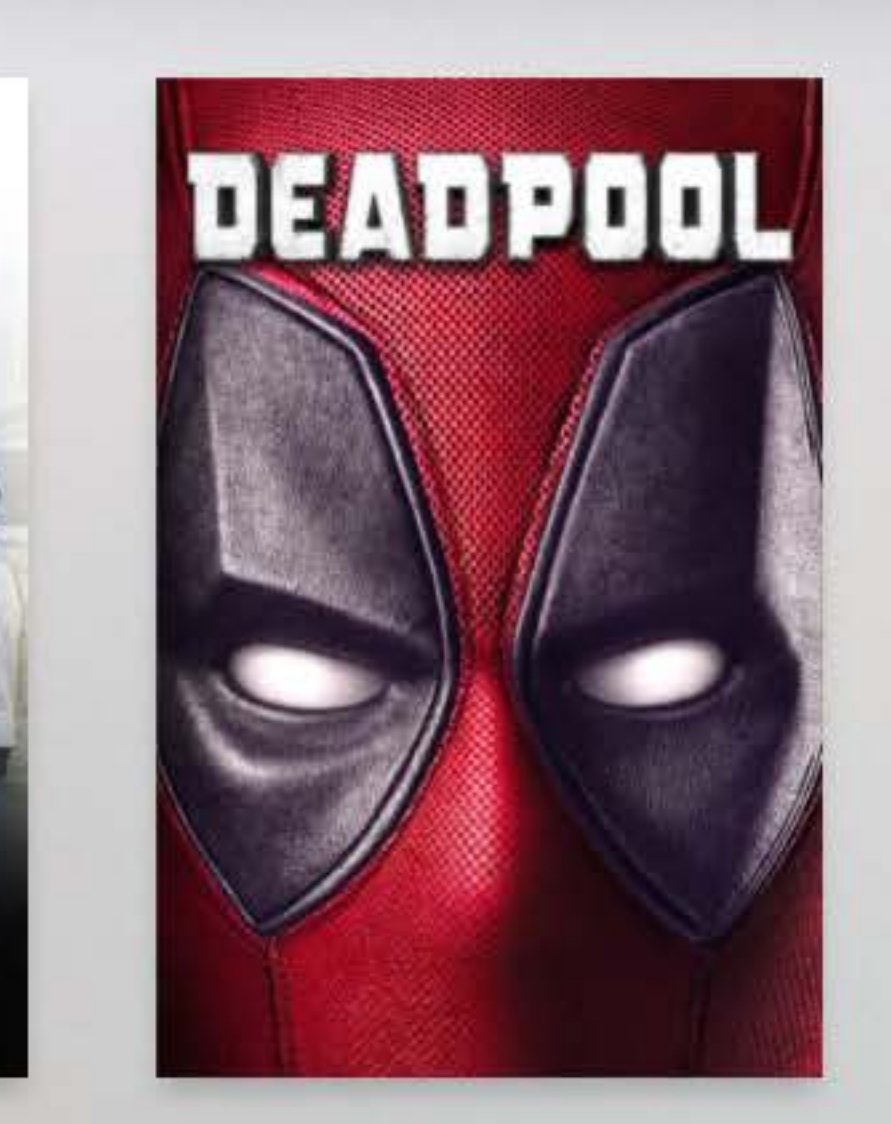

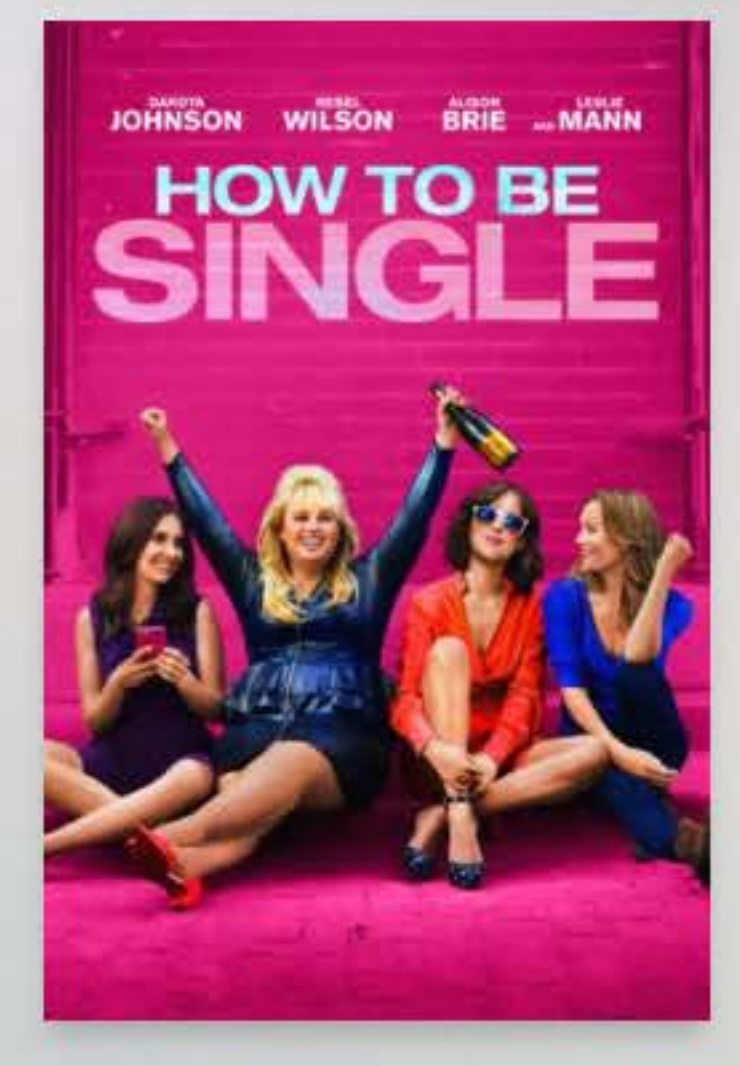

- <carousel> <section> ... </section>
- </carousel>

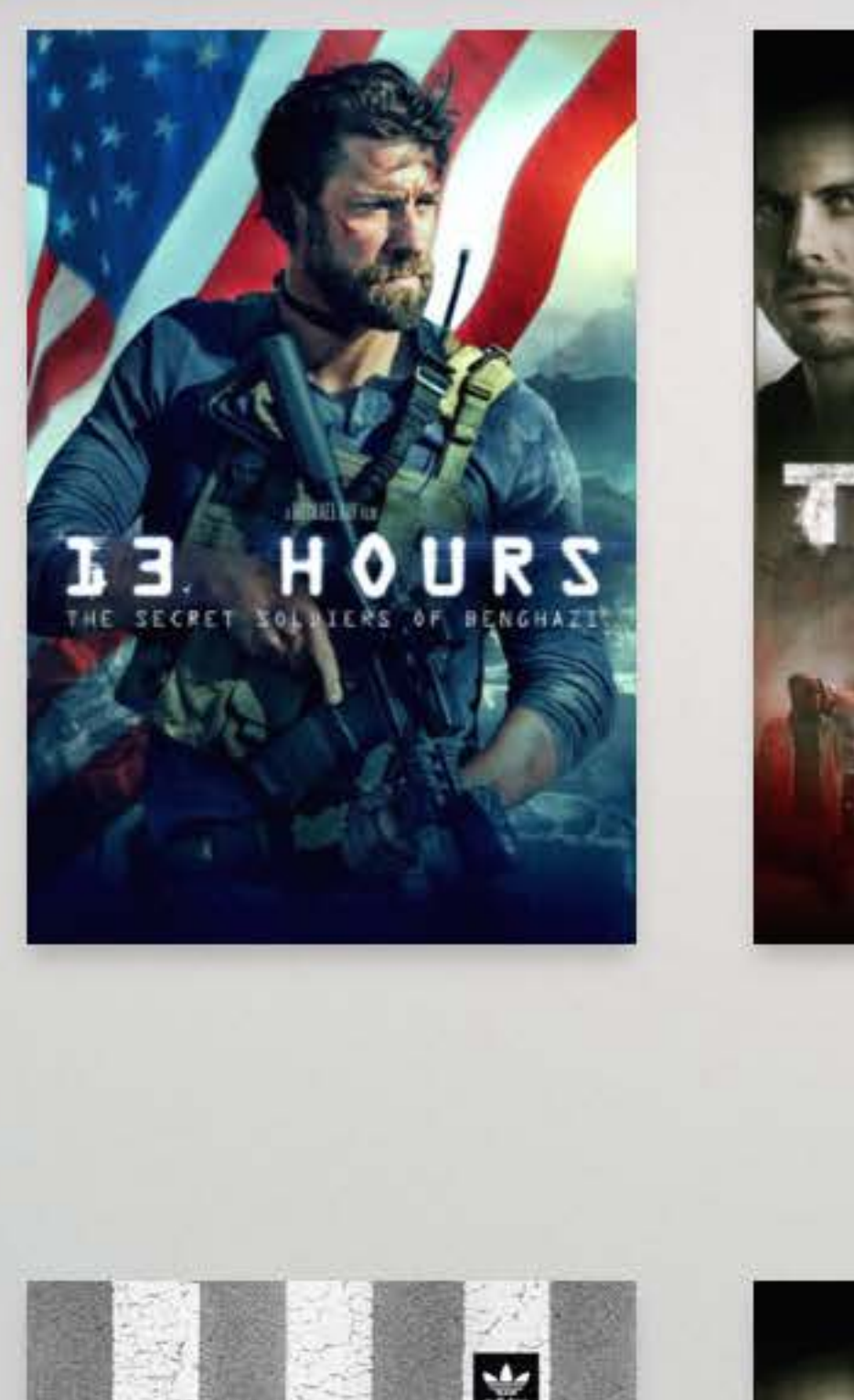

### **Top Movies**

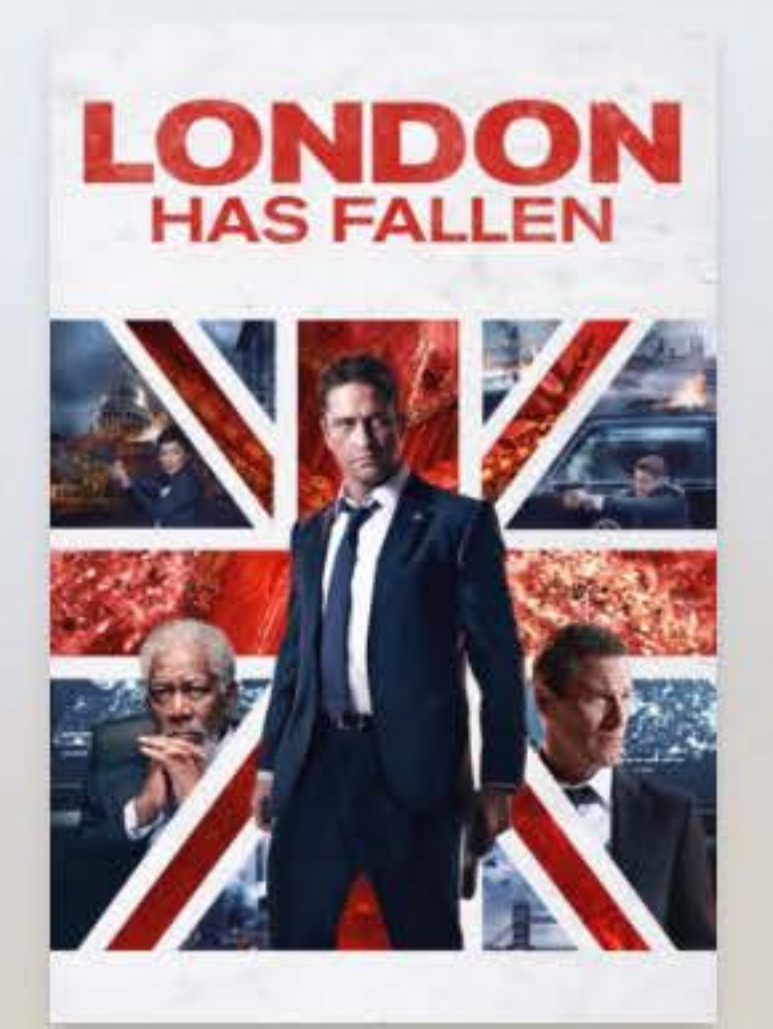

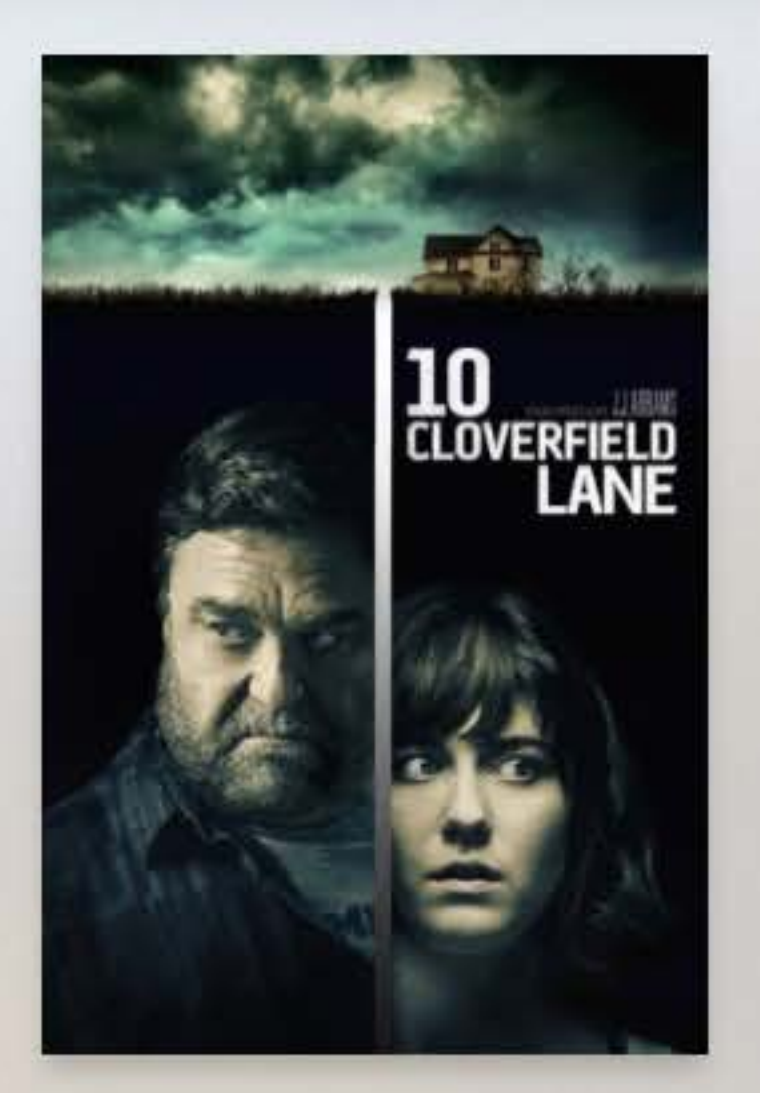

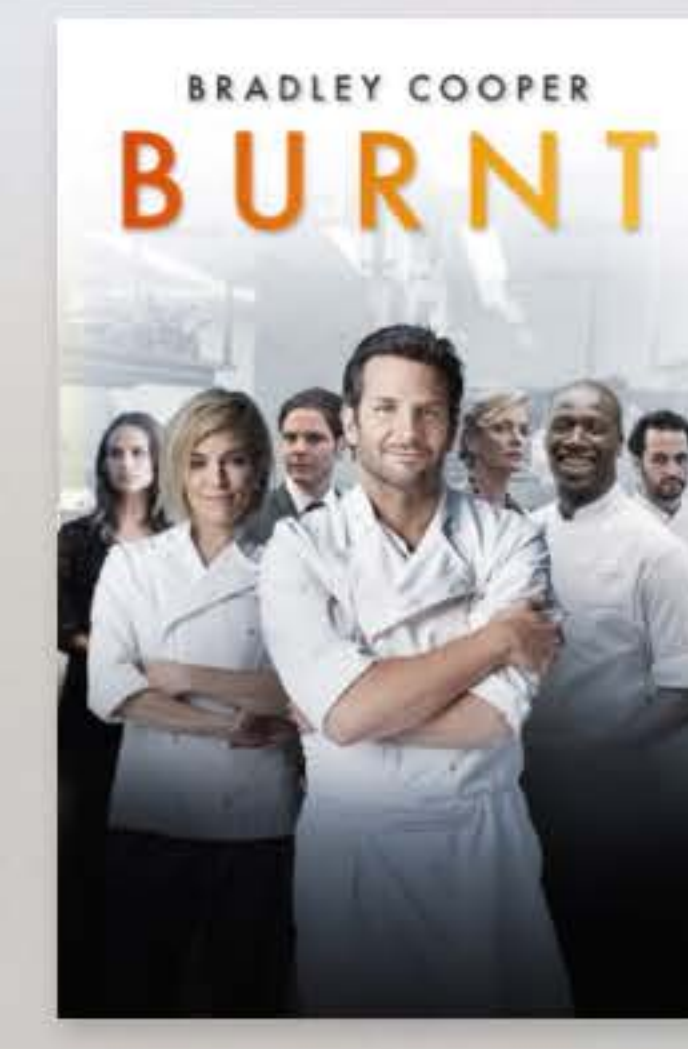

### New & Noteworthy

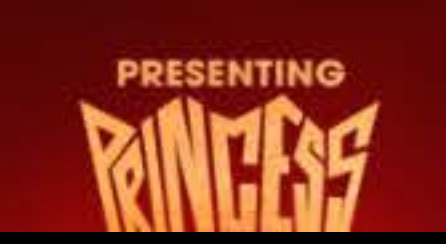

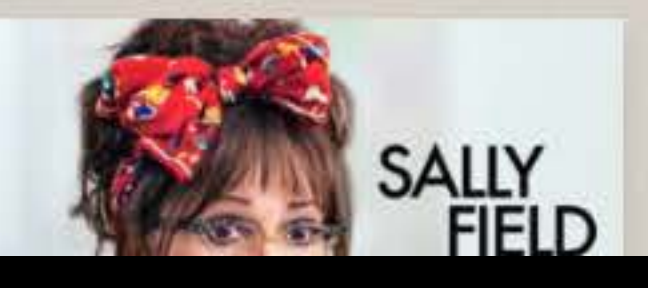

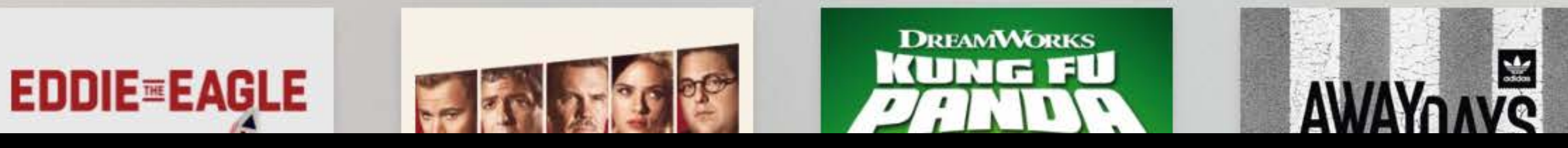

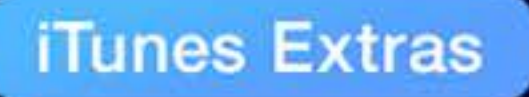

不同

\$9.99 in HD-Limited Time

- <shelf>
	- <header>...</header>
	- <section>
		- <lockup>...</lockup>
		- ...
	- </section>
- </shelf>

### New & Noteworthy

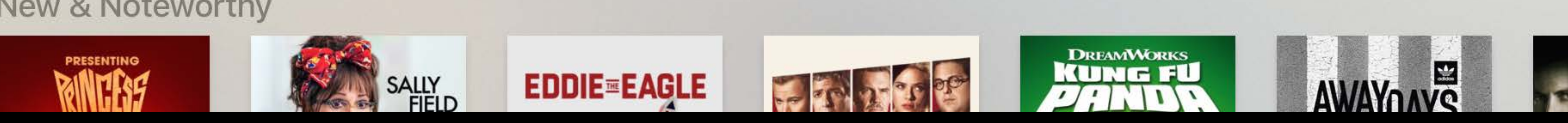

## 1H THE OWAVE

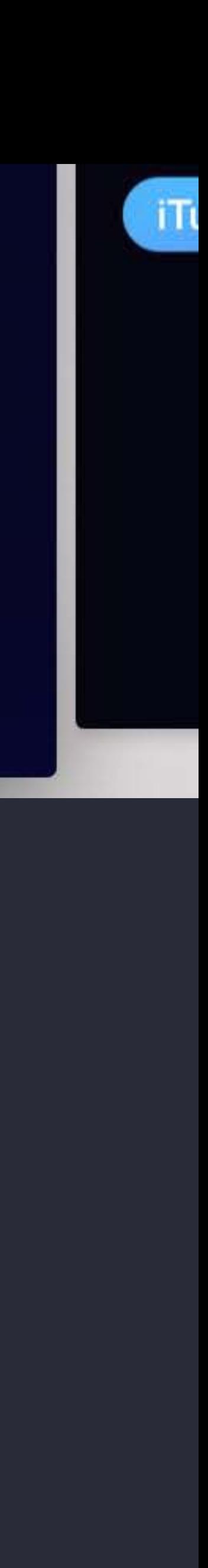

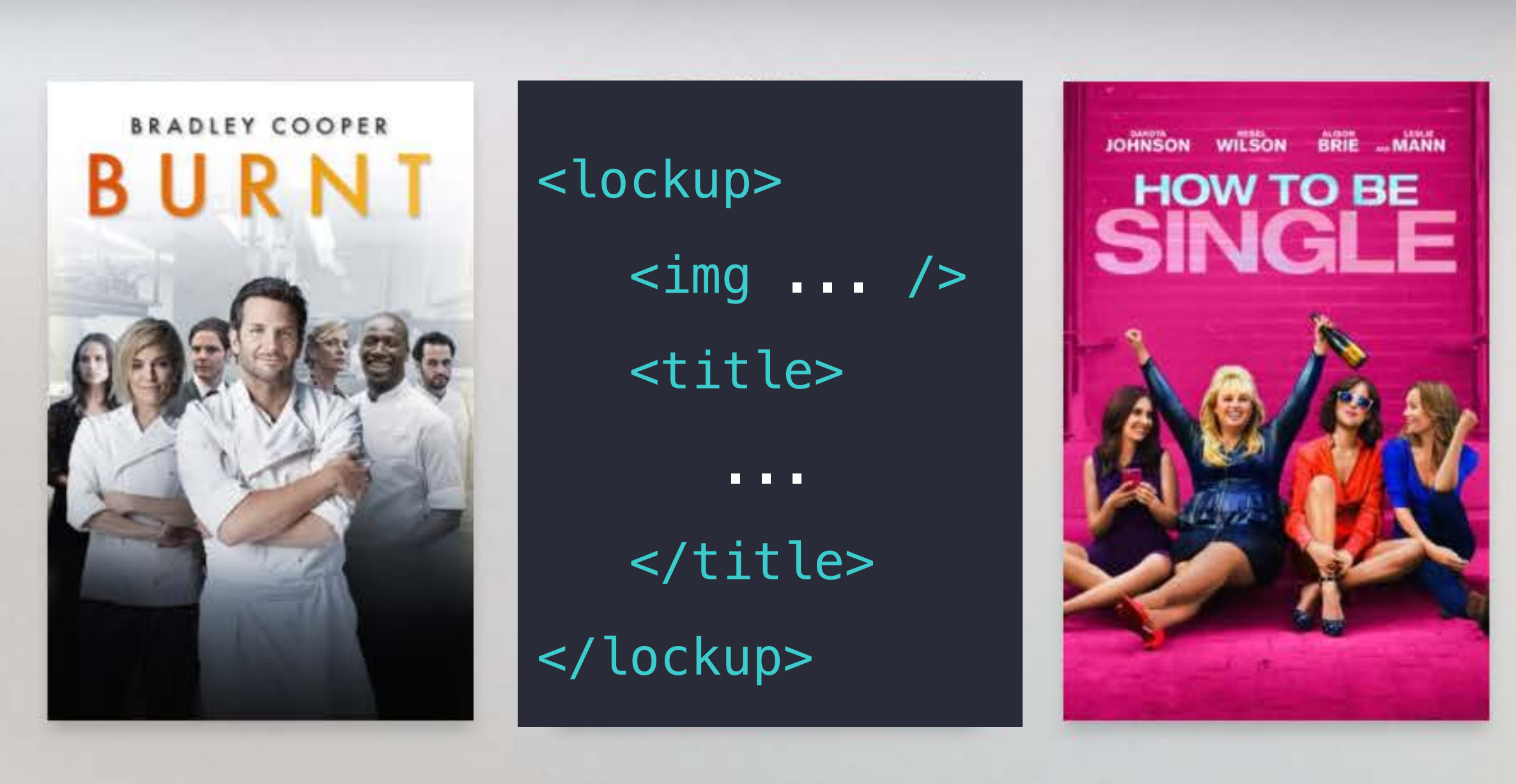

### New & Noteworthy

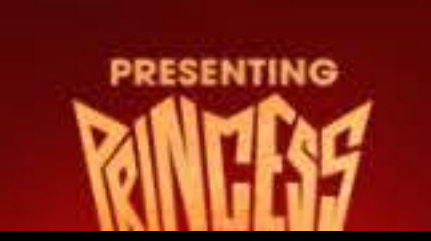

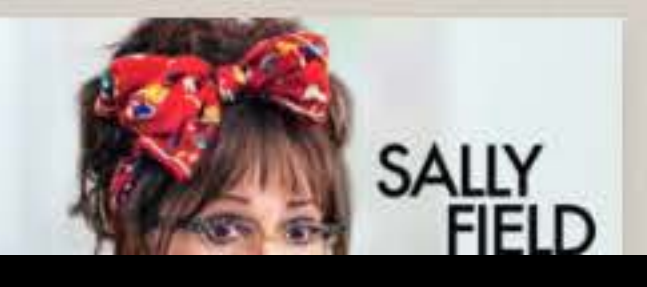

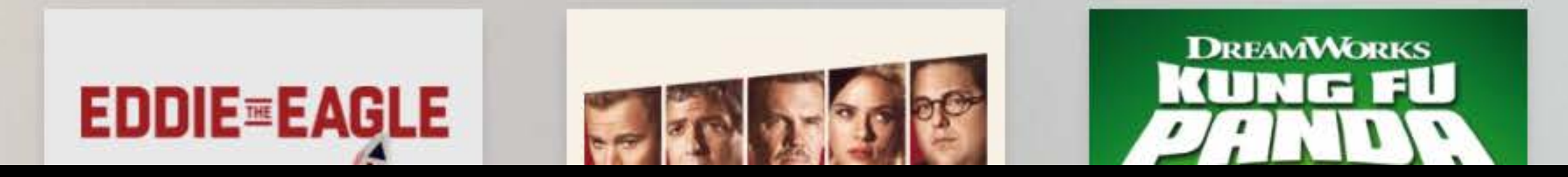

<lockup>

**Top Movies** 

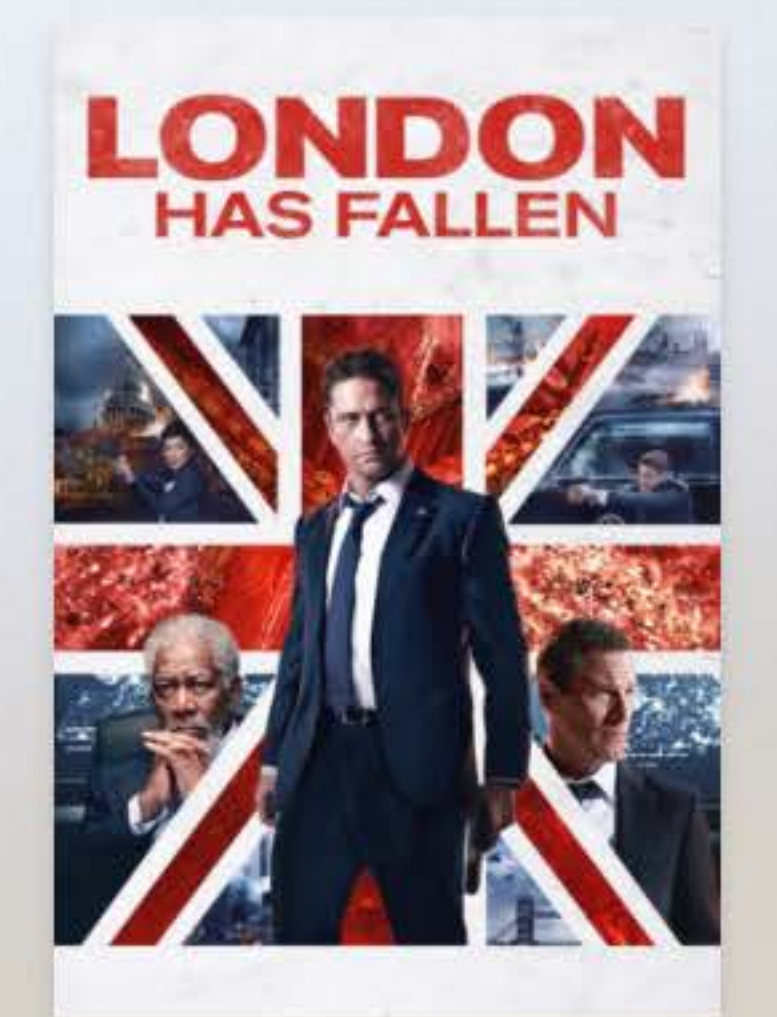

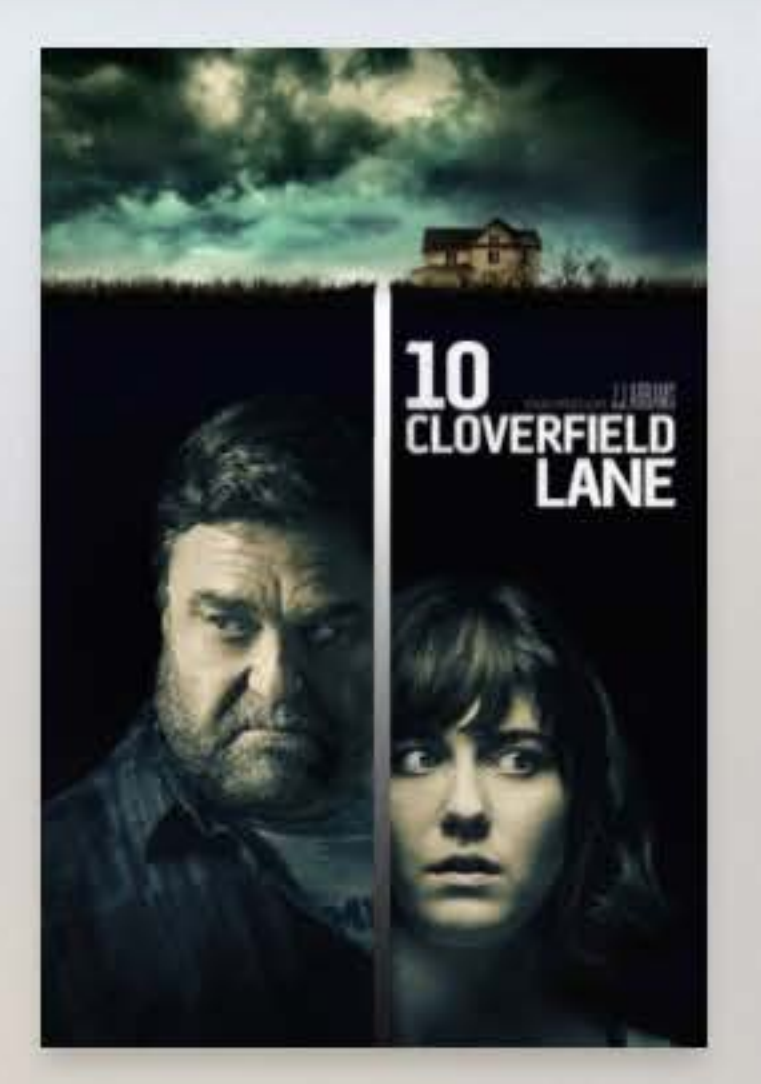

## <img ... />

</lockup>

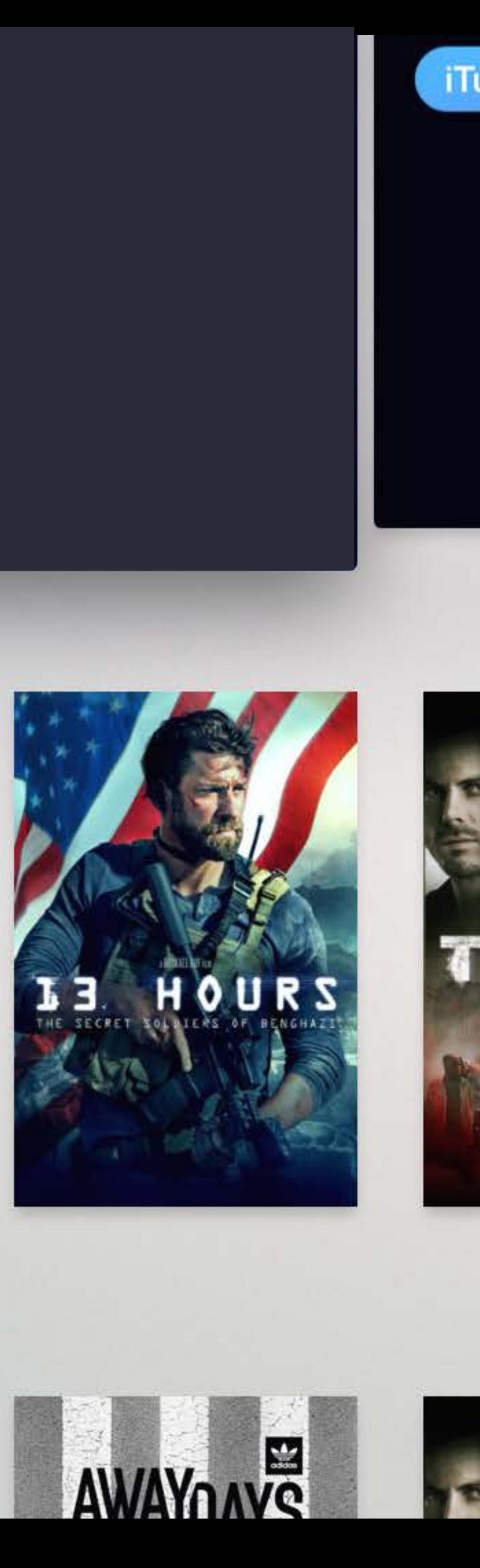

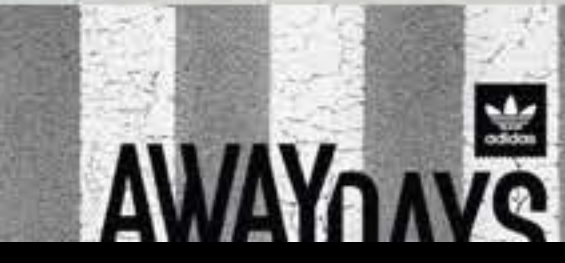

### **Top Movies**

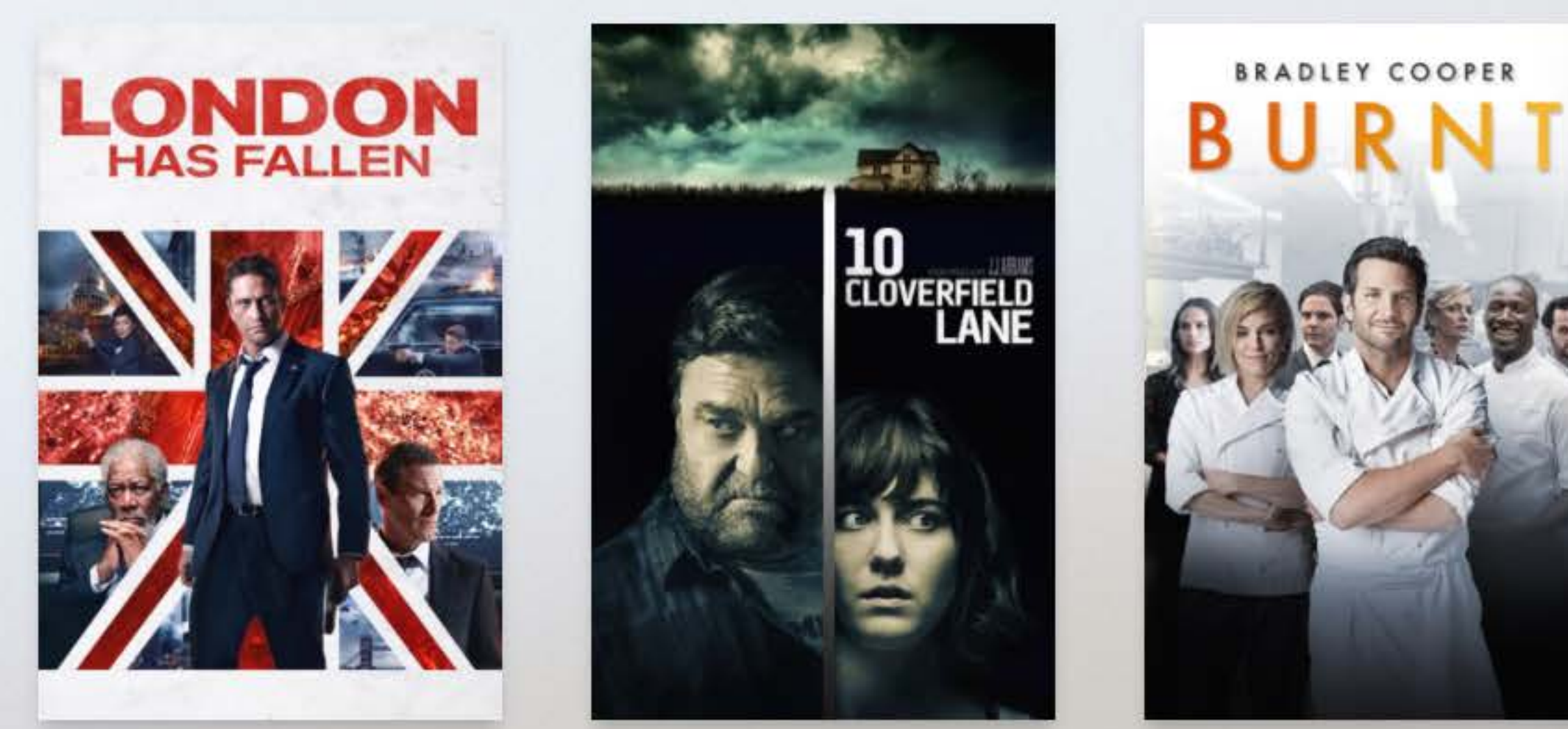

### New & Noteworthy

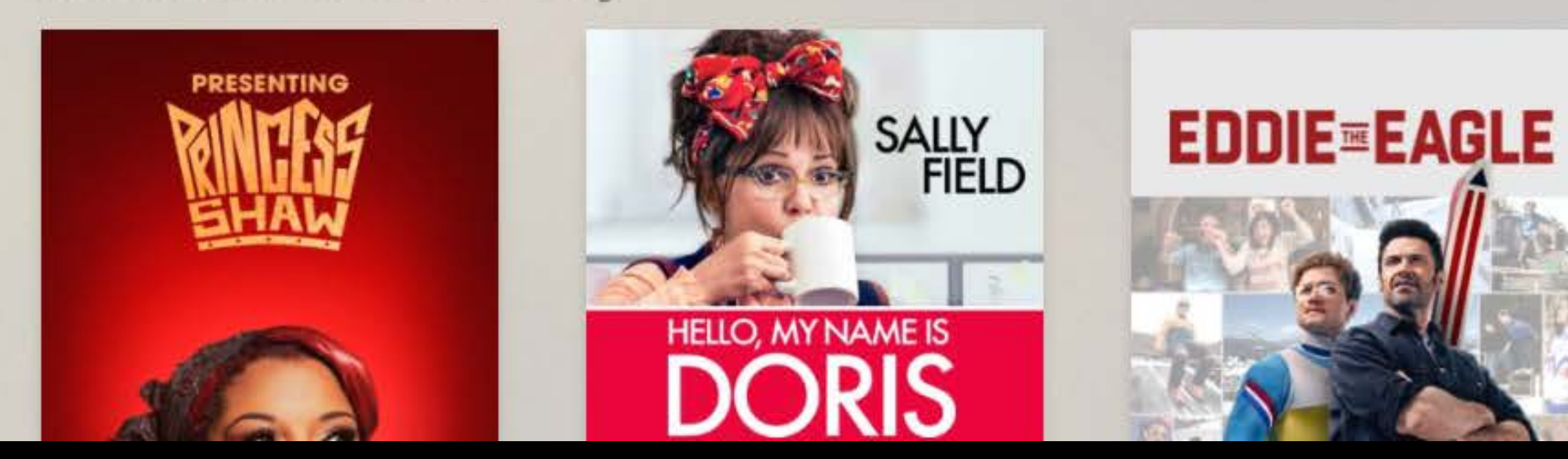

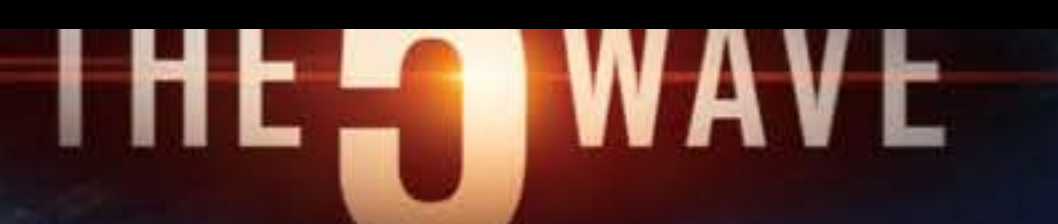

### \$9.99 in HD-Limited Time

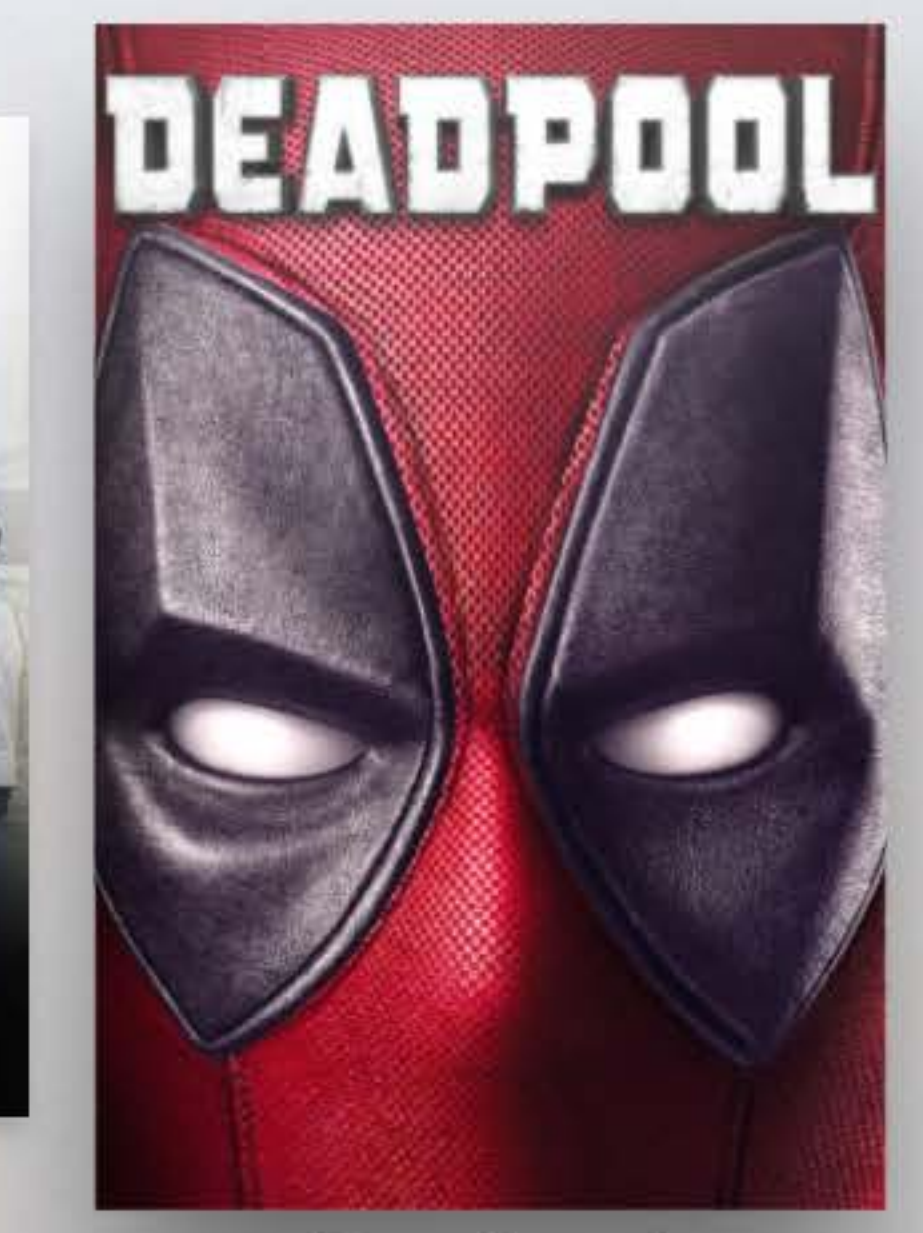

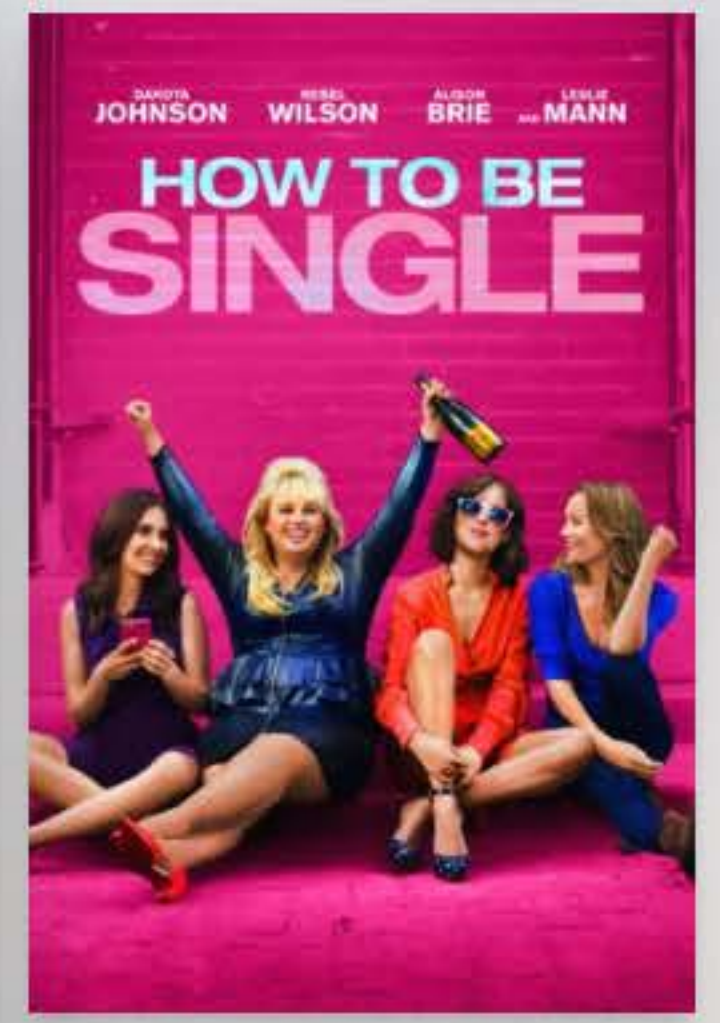

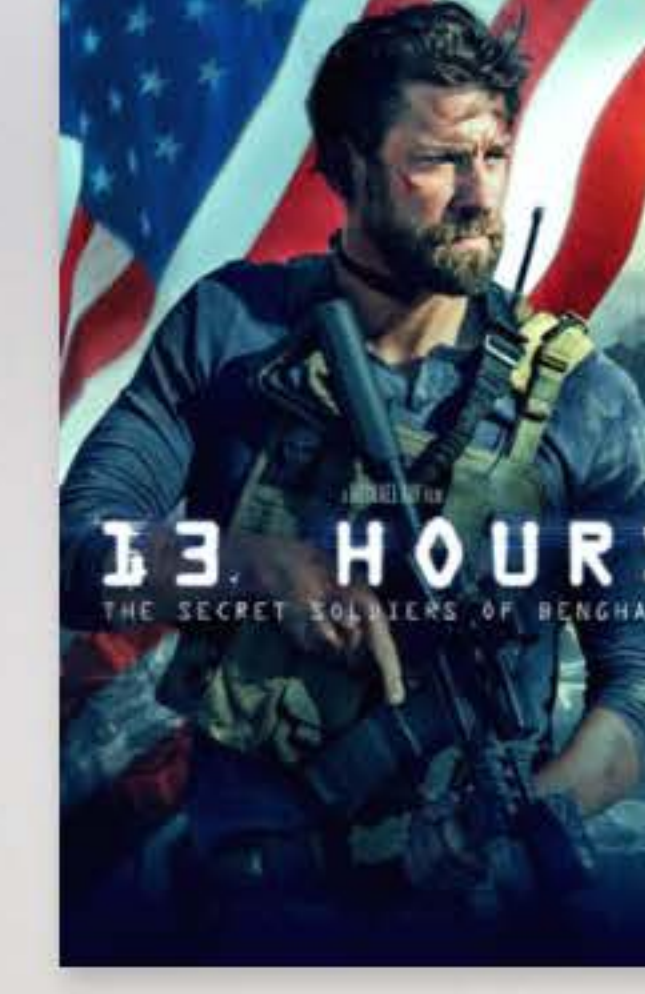

### Deadpool

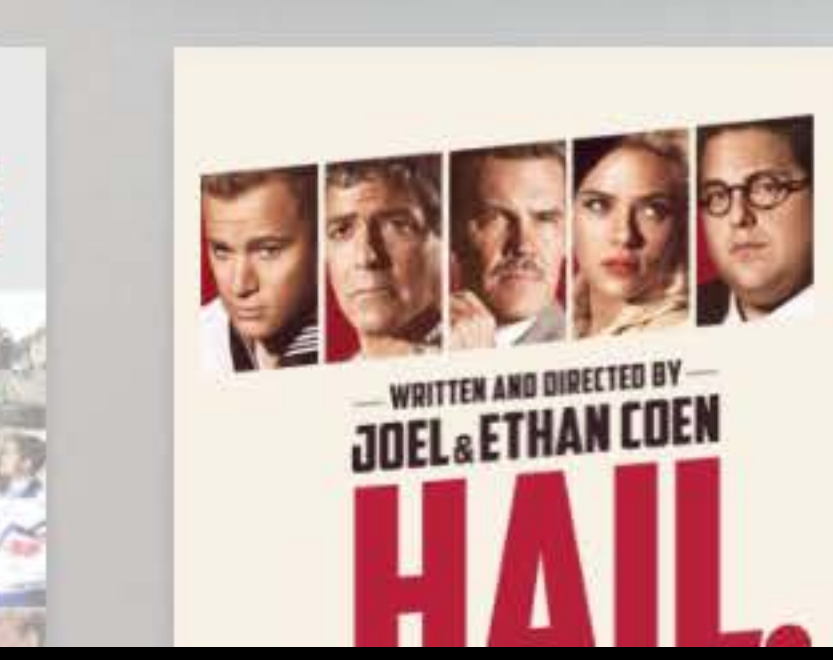

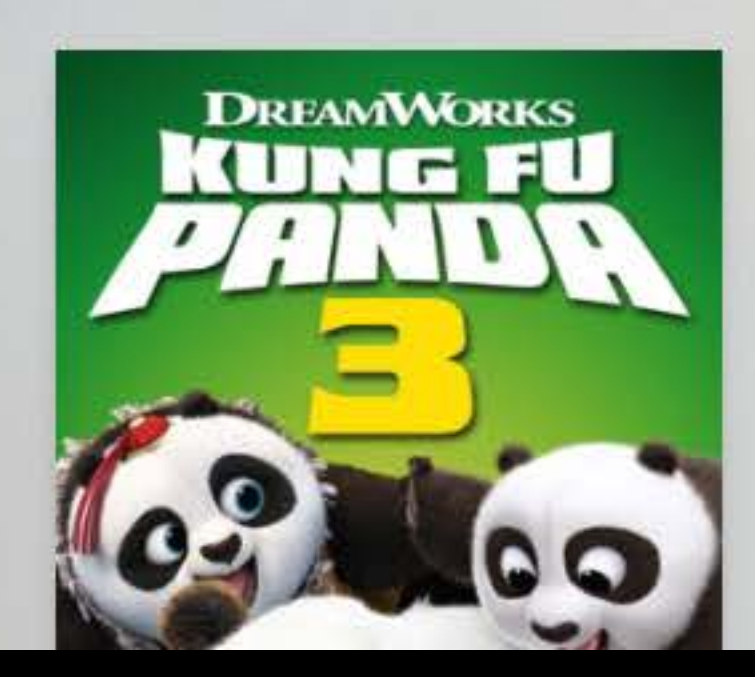

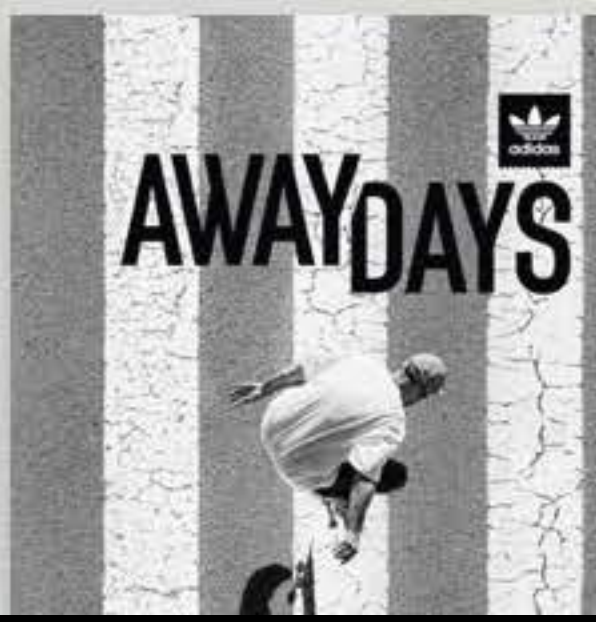

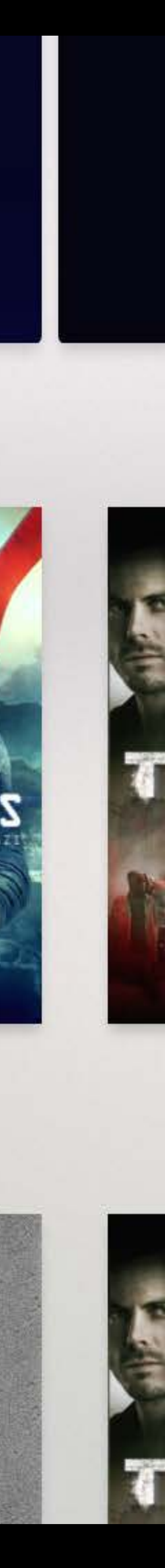

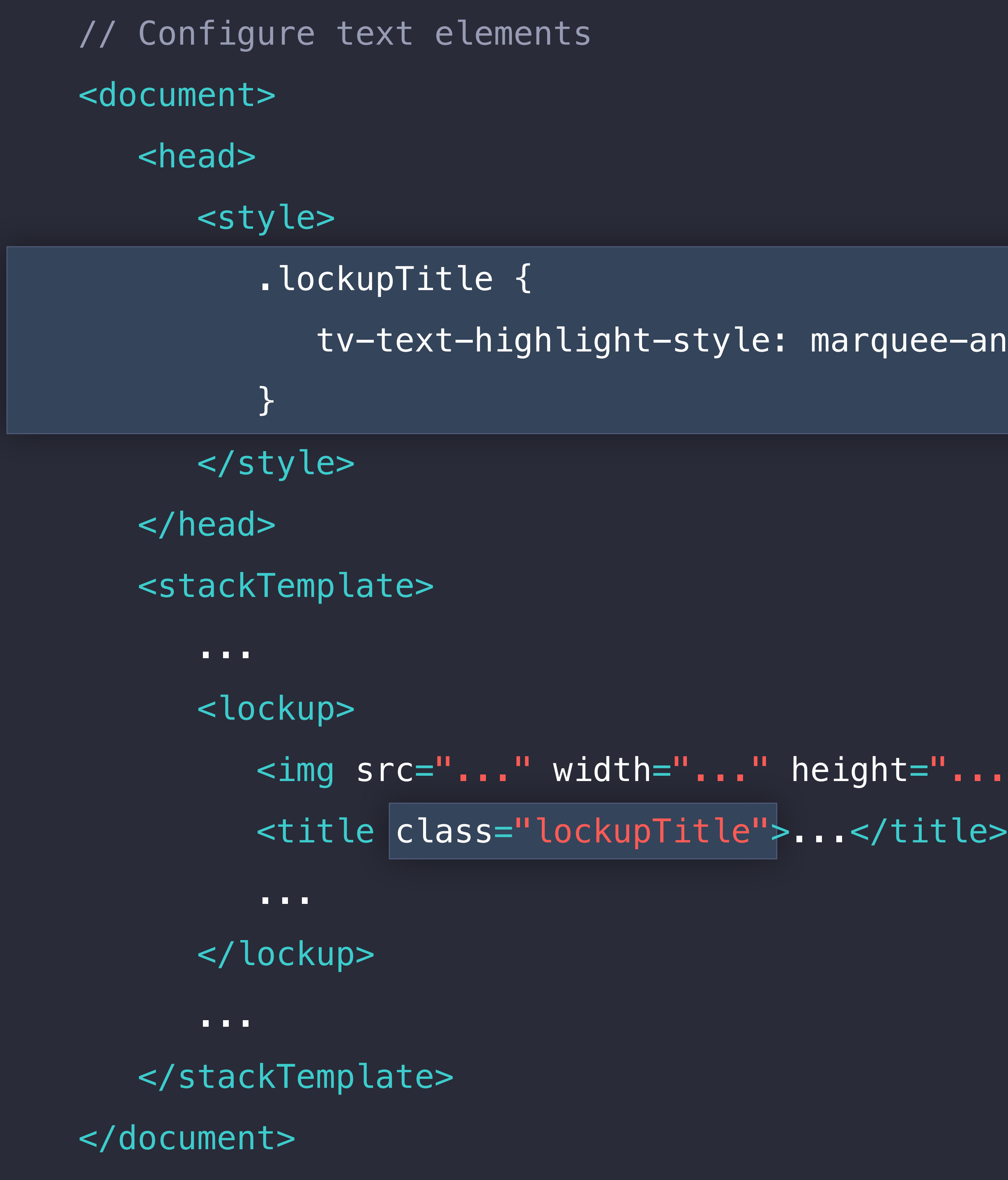

### ee-and-show-on-highlight;

="<mark>...</mark>" /><br>itle>

## Friends & Family

SINGAPORE

294 KM

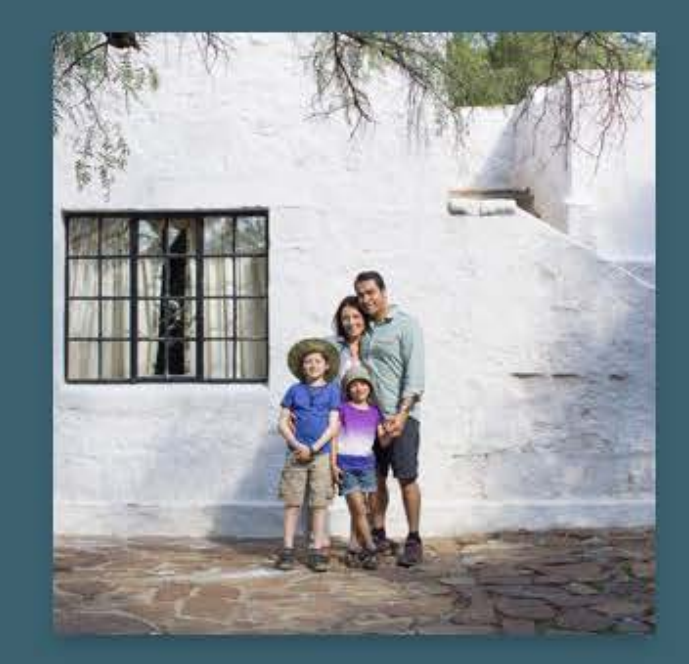

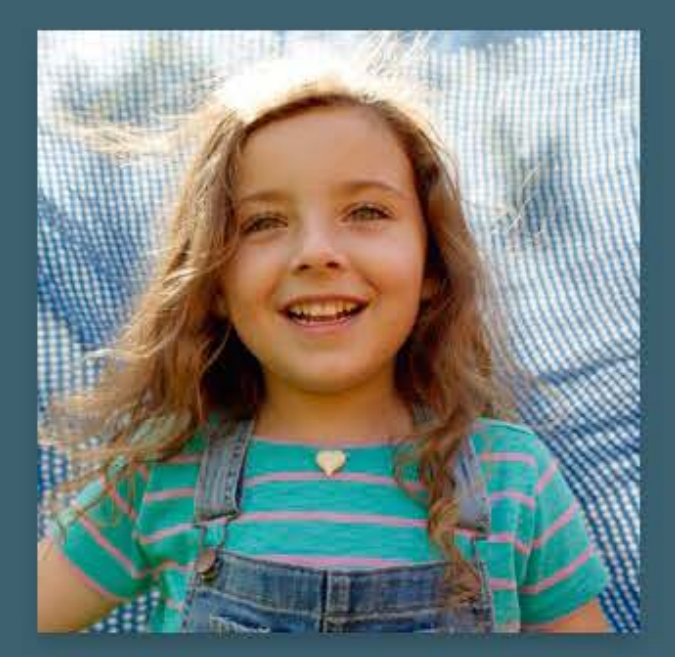

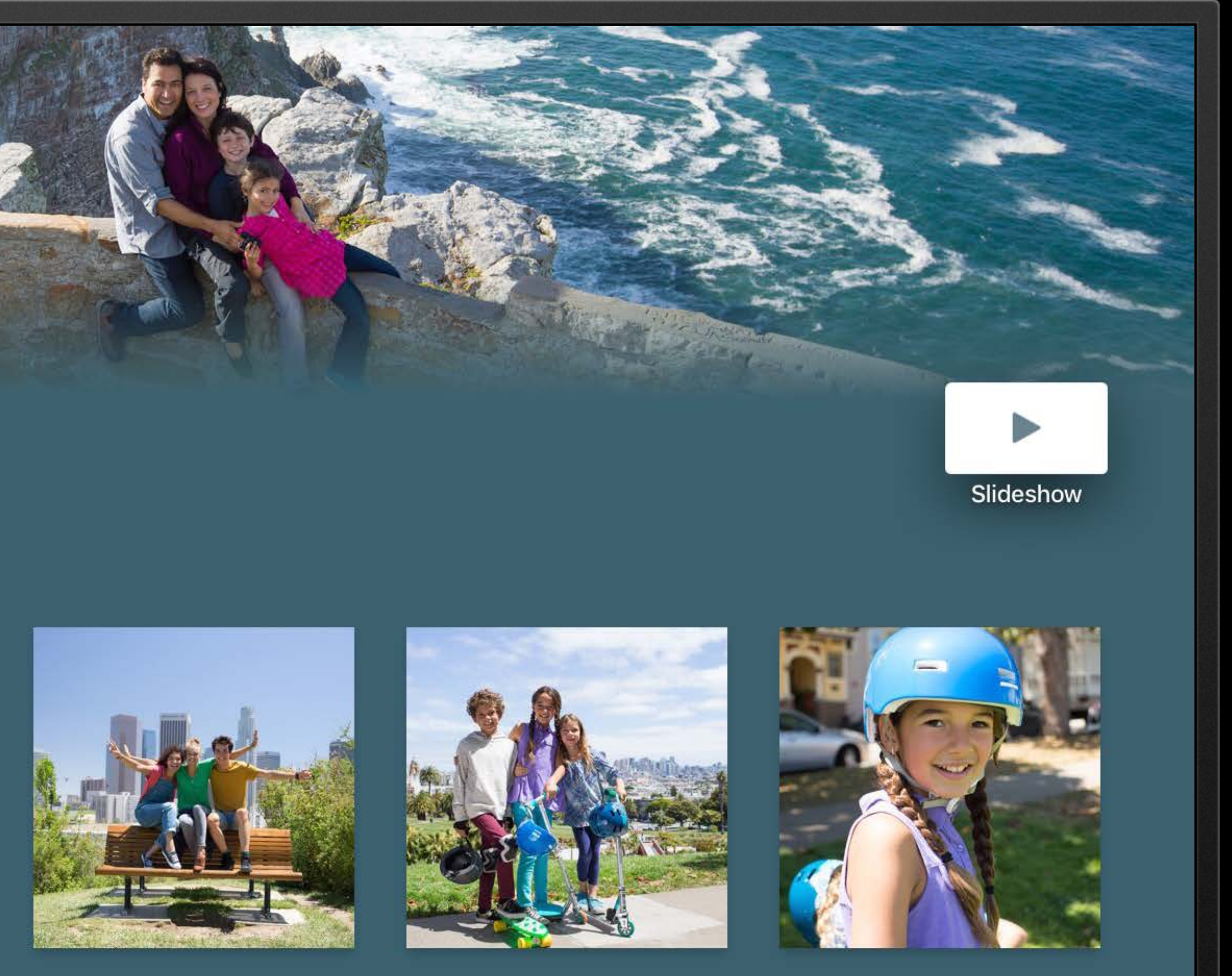

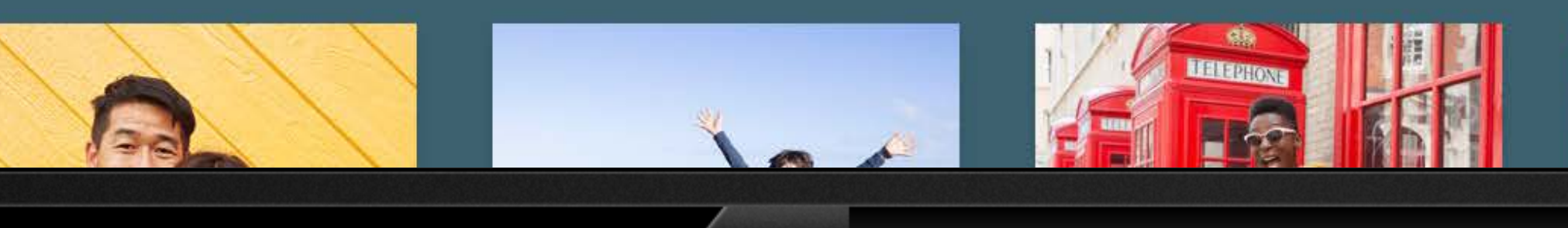

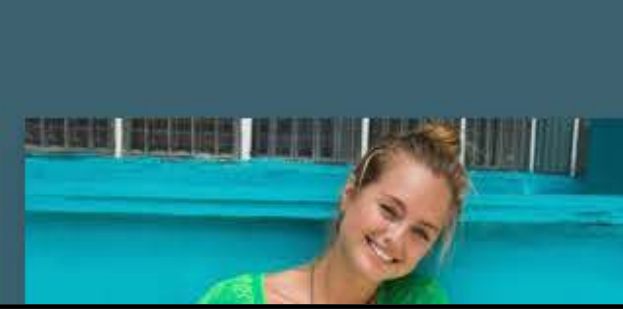

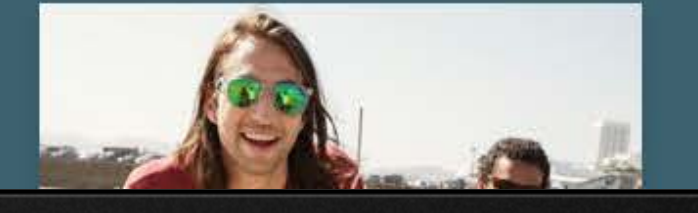

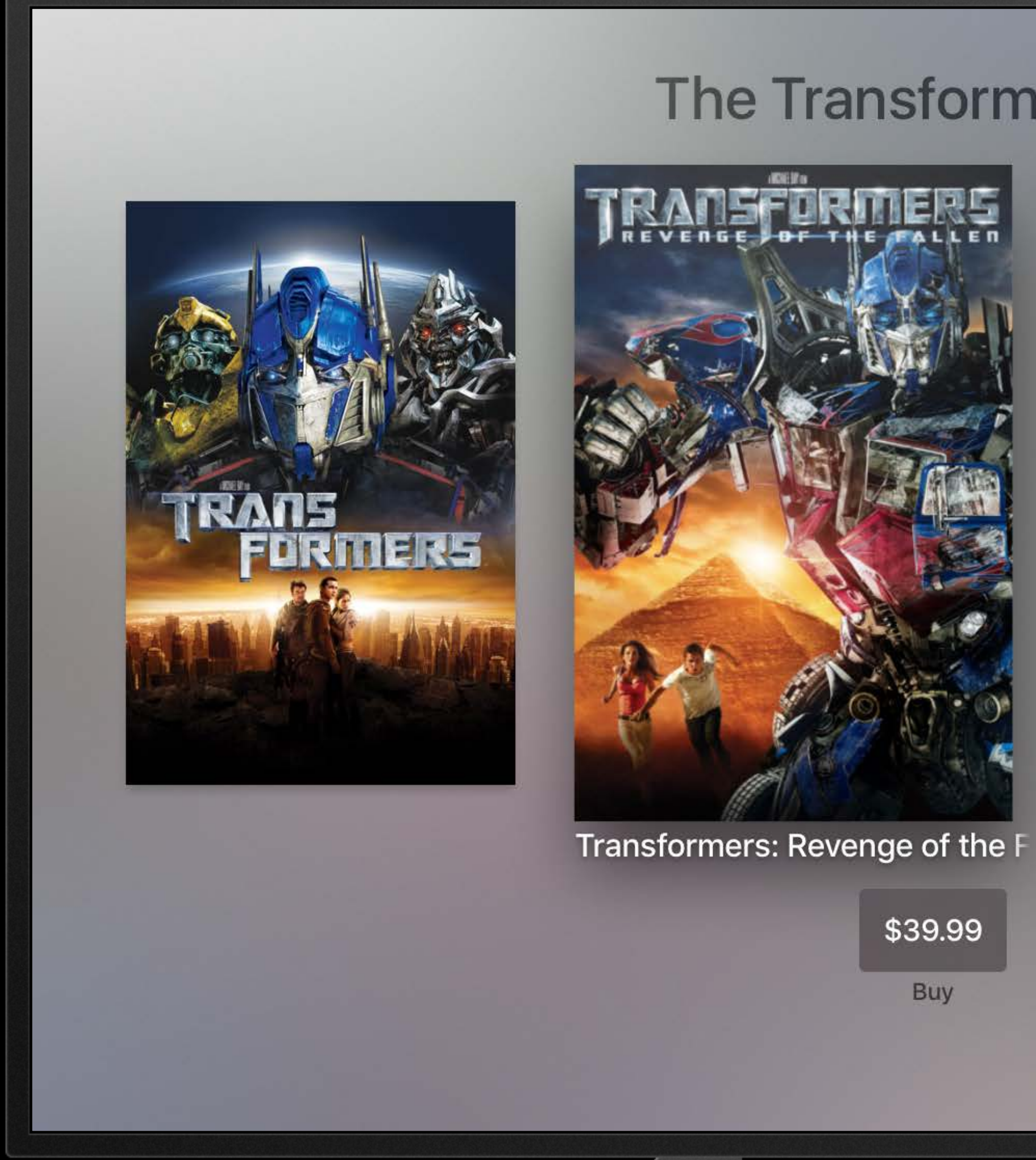

## **The Transformers Collection**

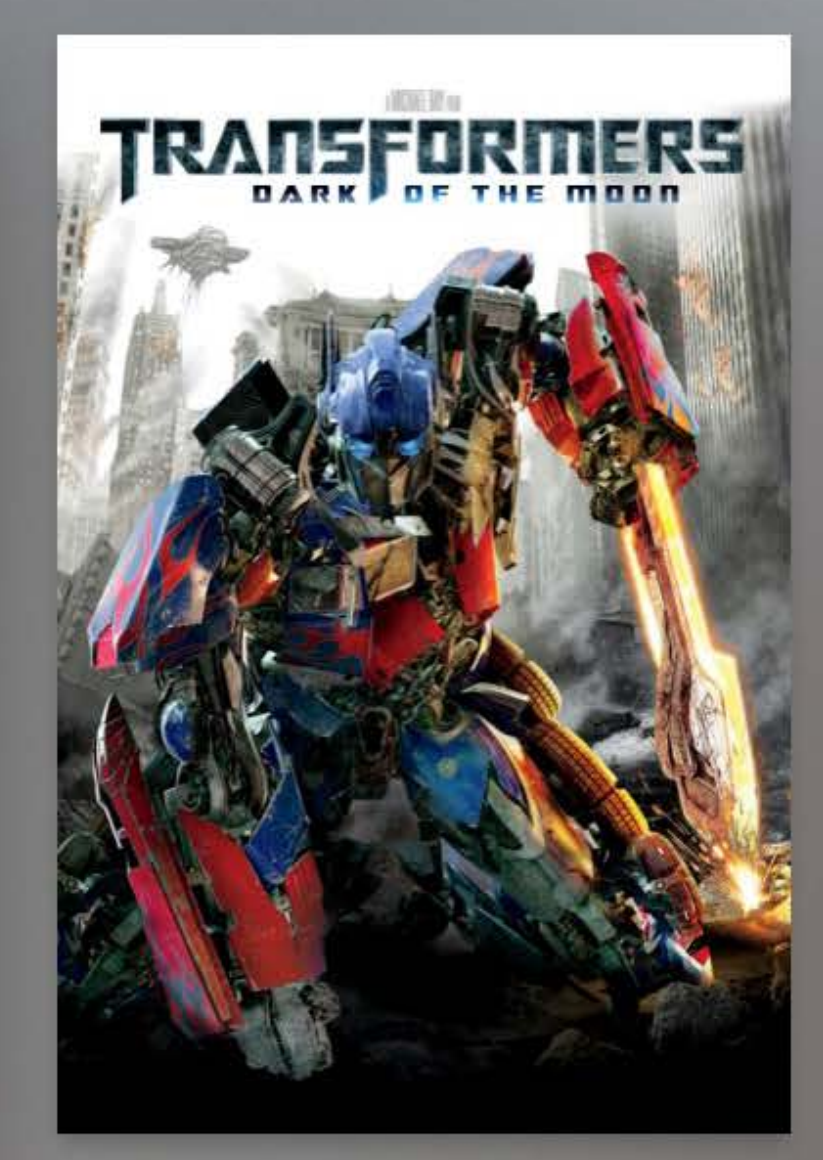

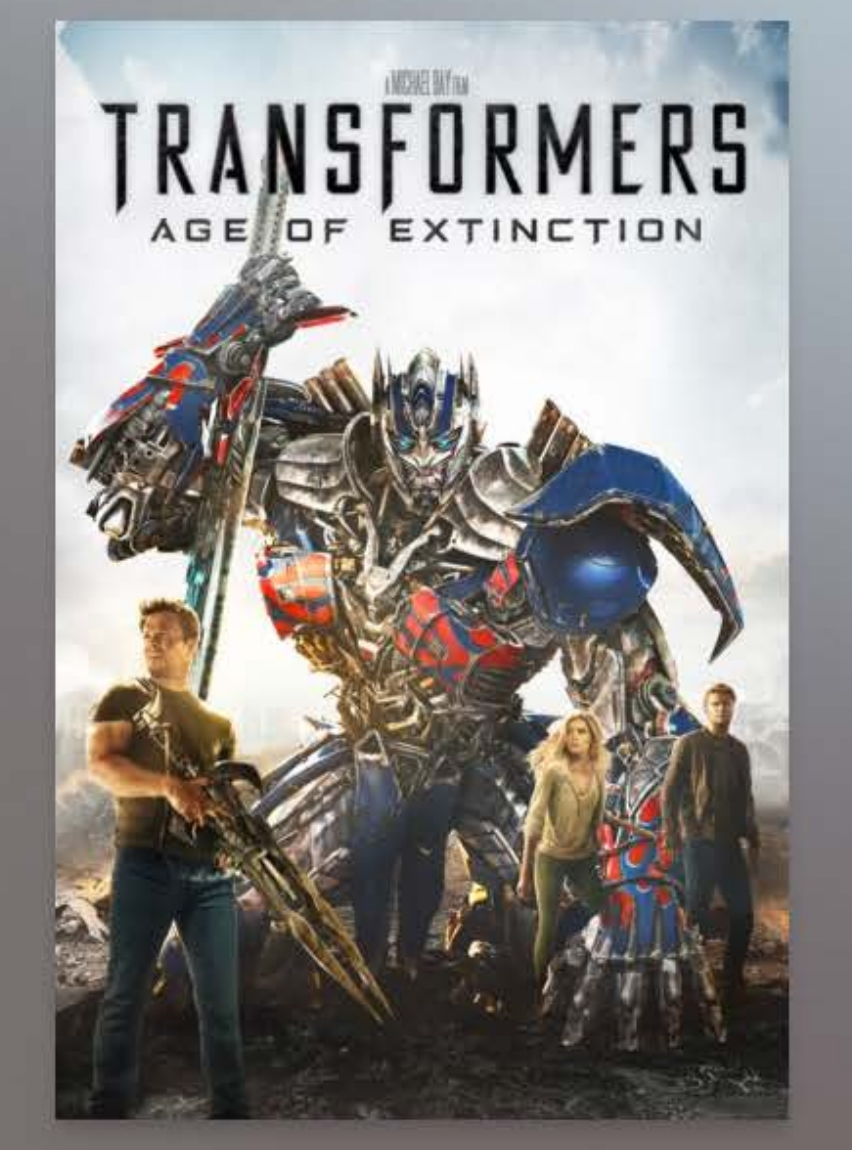

 $\boldsymbol{\Theta}$ 

Wish List

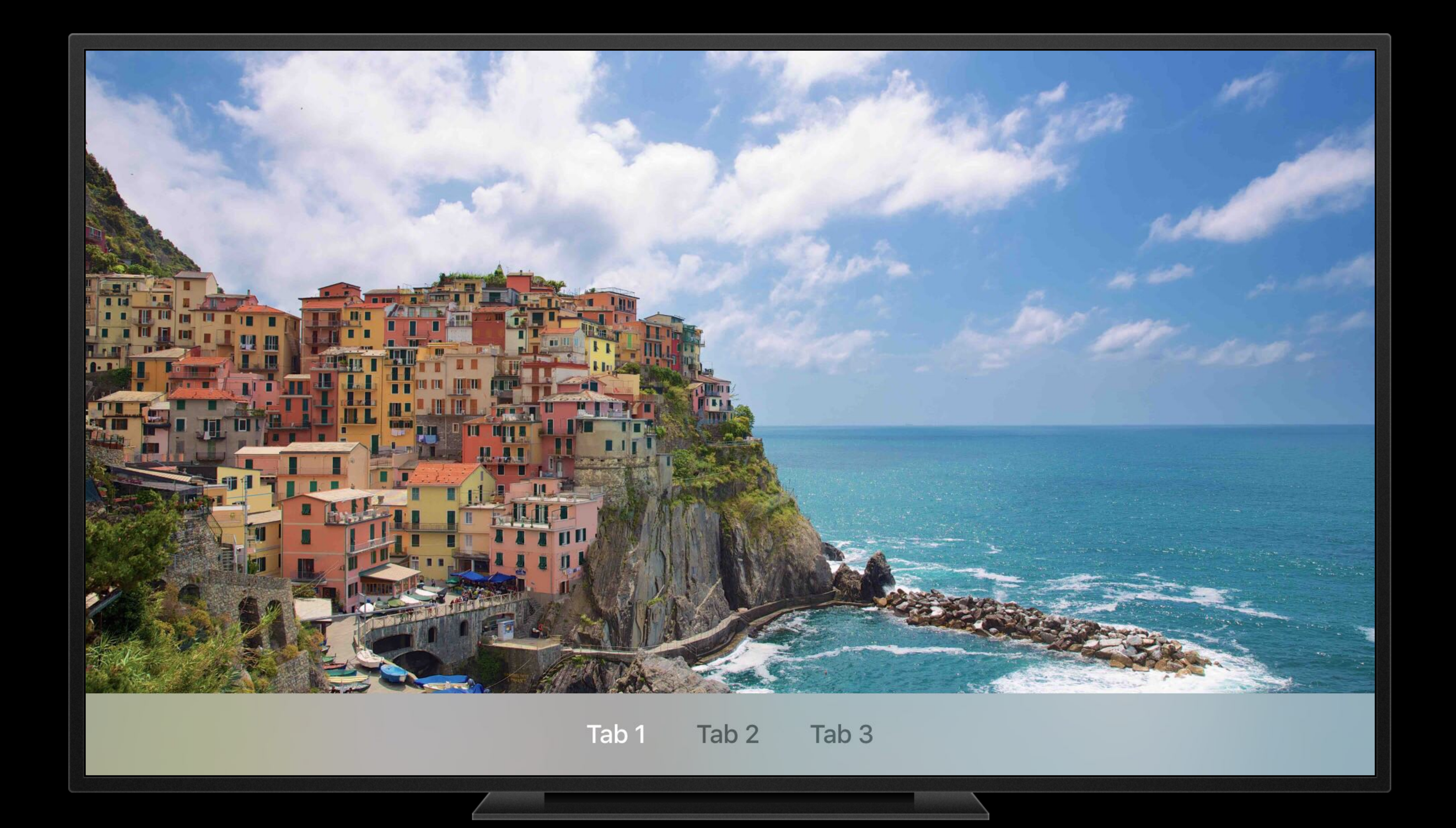

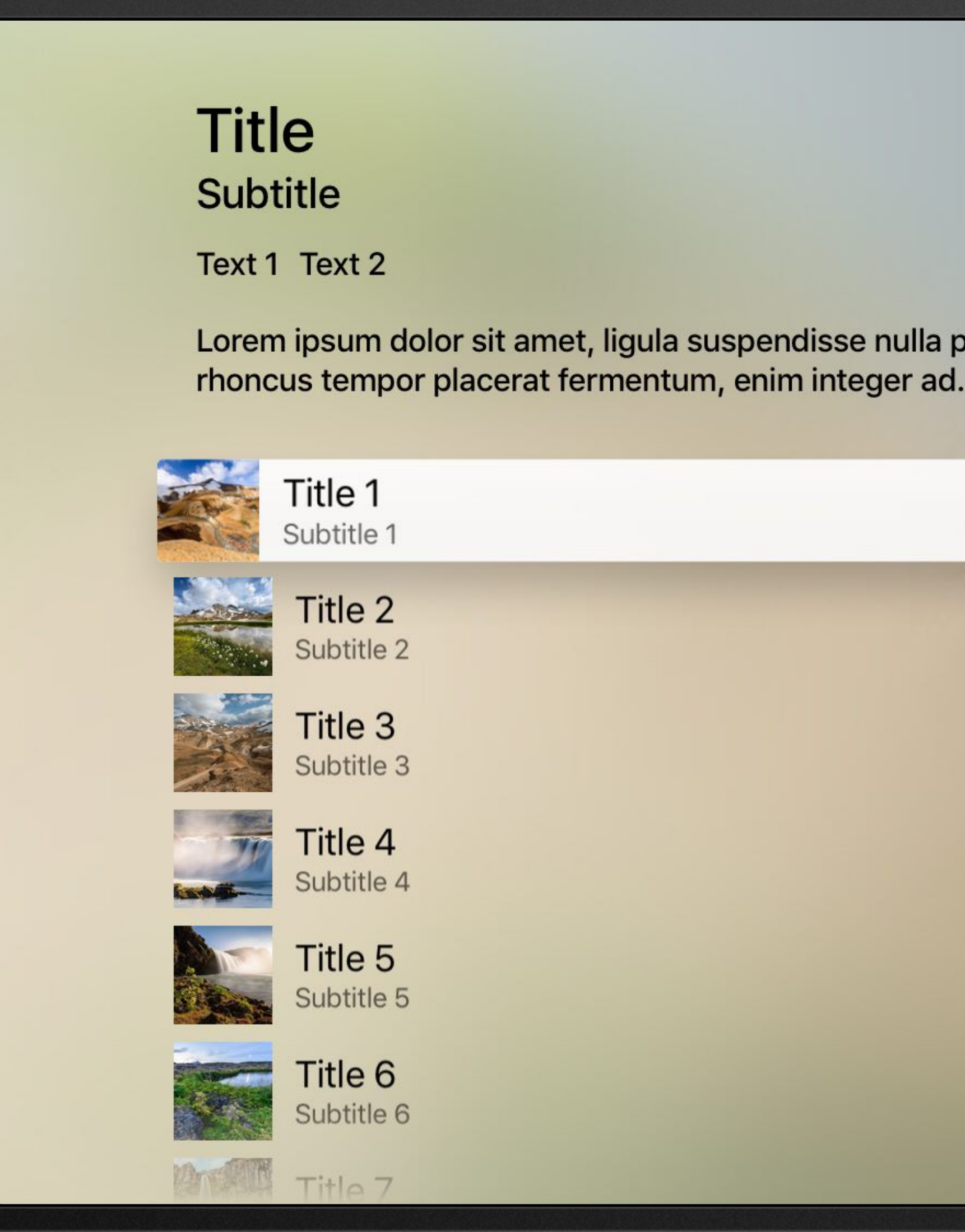

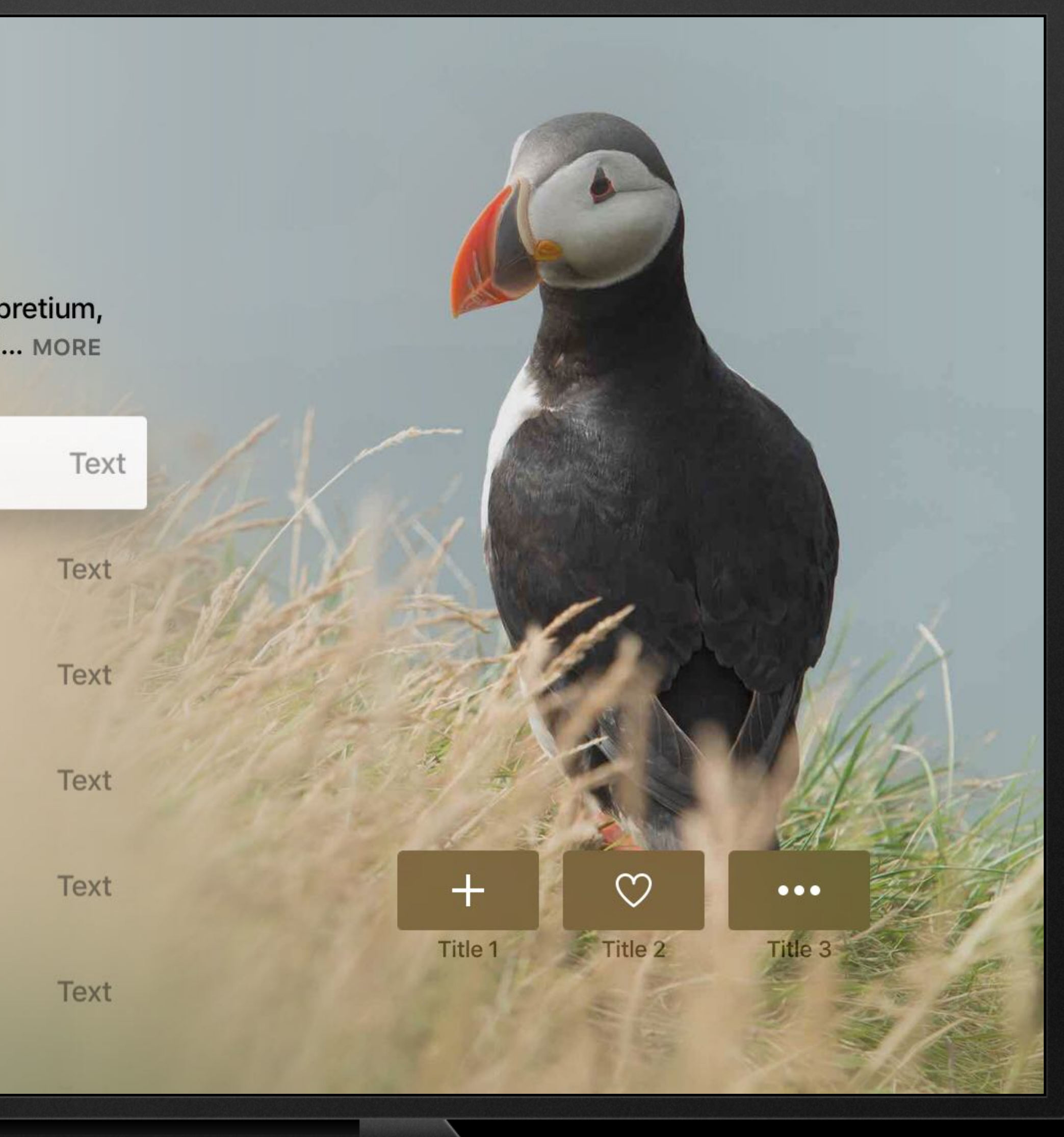

## XMLHttpRequest

DOM

### Storage

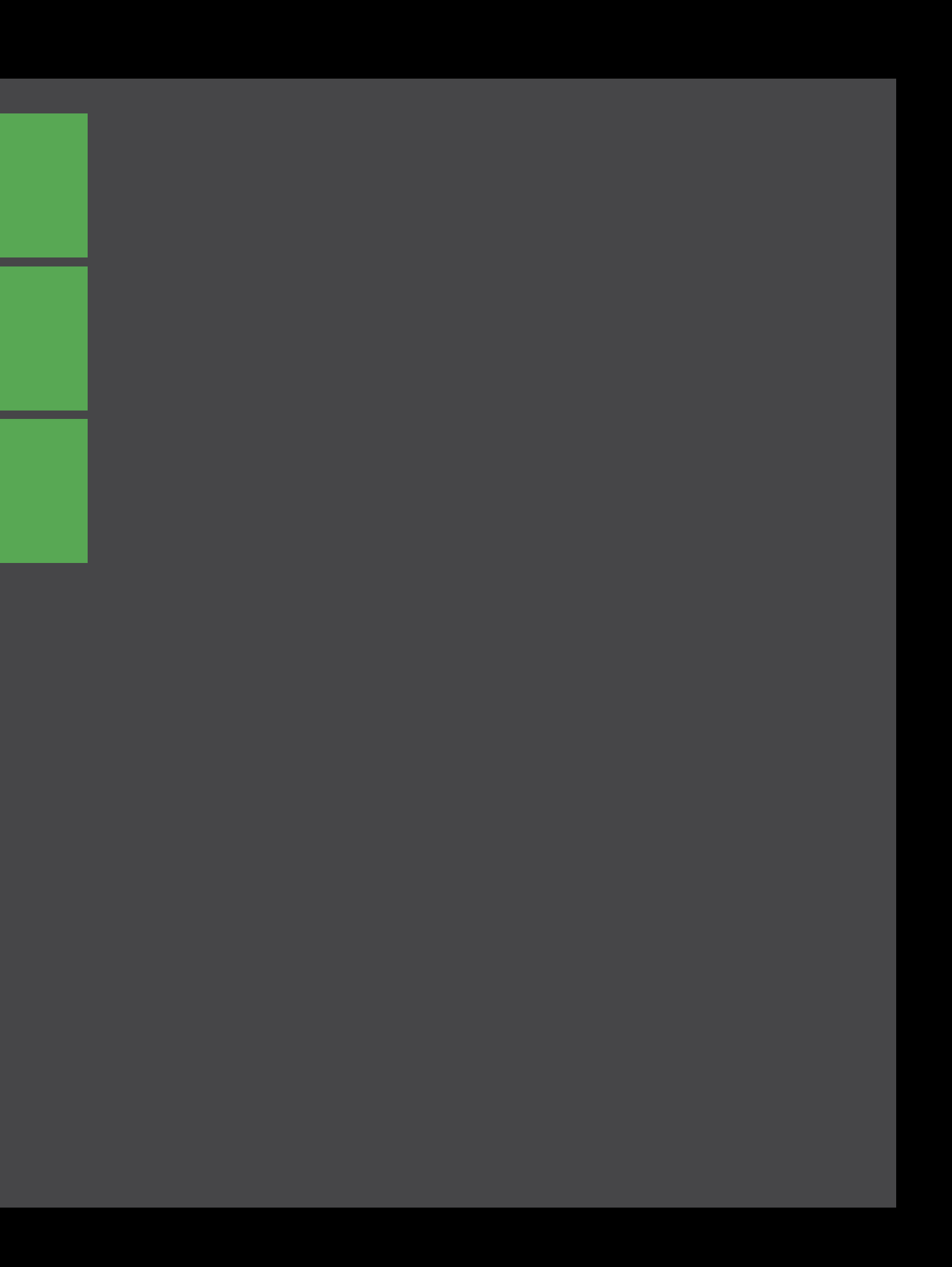

### XMLHttpRequest

DOM

Storage

App

**NavigationDocument** 

Restrictions

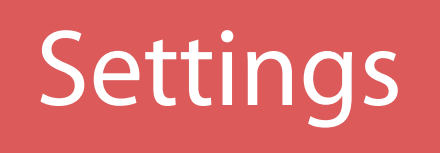

**Device** 

MenuBarDocument

Keyboard

Slideshow

## XMLHttpRequest

DOM

Storage

App

NavigationDocument

MenuBarDocument

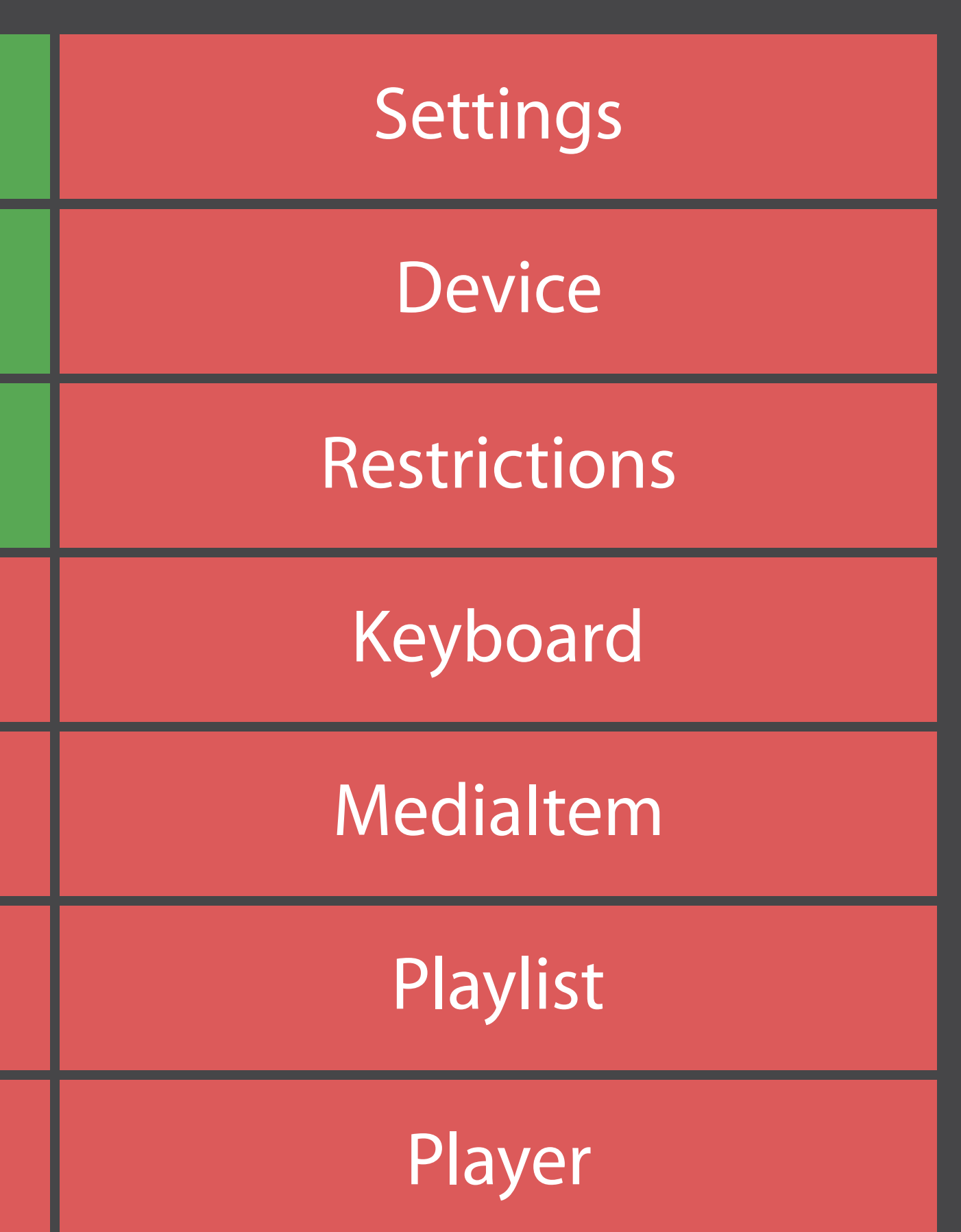

Slideshow

# App lifecycle

TVMLKit JS When TVApplicationController is initialized var locationStr = options['location']; ...

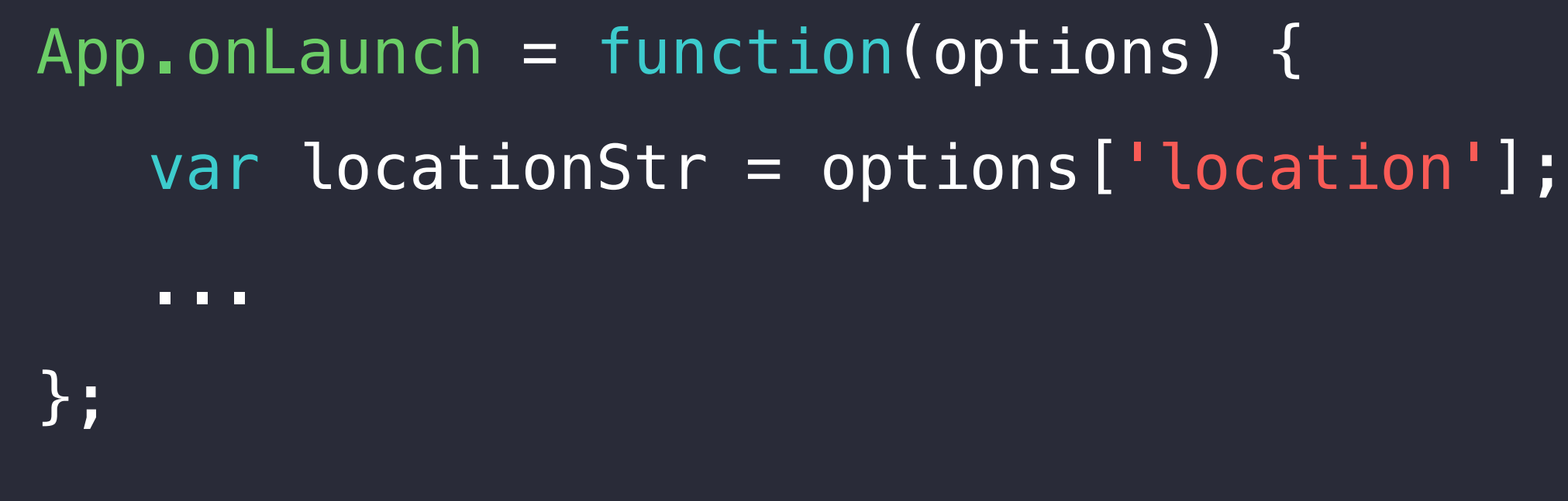

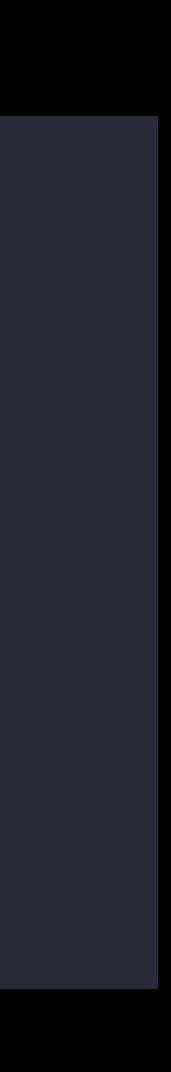

## App error handler TVMLKit JS

Capture uncaught exceptions

App.onError = function(message, sourceURL, line) { console.error("Uncaught Exception!", message, sourceURL, line);

};

## NavigationDocument TVMLKit JS

Manage document hierarchy Global instance Dismiss handled by framework

## NavigationDocument TVMLKit JS

Manage document hierarchy Global instance Dismiss handled by framework

navigationDocument.pushDocument(document) navigationDocument.replaceDocument(document, oldDocument) navigationDocument.presentModal(document)

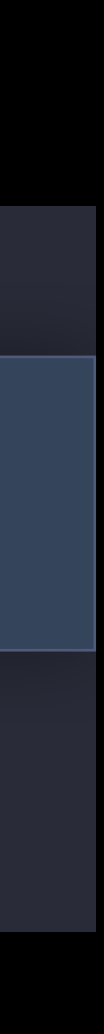

// Presenting documents

```
let loadingMarkup = `<?xml version="1.0" encoding="UTF-8" ?> 
<document> 
   <loadingTemplate> 
      <activityIndicator> 
         <text>Loading ...</text> 
      </activityIndicator> 
   </loadingTemplate> 
</document>`;
```
navigationDocument.pushDocument(loadingDocument);

let loadingDocument = new DOMParser().parseFromString(loadingMarkup, 'application/xml');

// Later ...

let stackDocument = createStackDocument(...); navigationDocument.replaceDocument(stackDocument, loadingDocument);

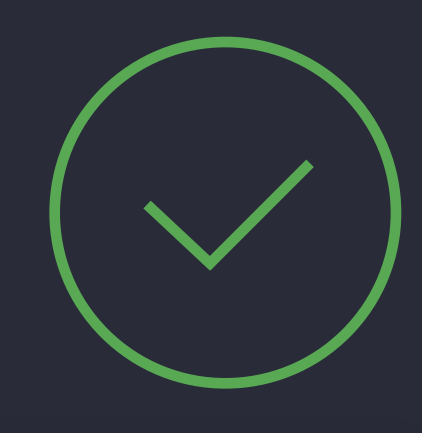

48

// Presenting documents

```
let loadingMarkup = `<?xml version="1.0" encoding="UTF-8" ?> 
<document> 
   <loadingTemplate> 
      <activityIndicator> 
         <text>Loading ...</text> 
      </activityIndicator> 
   </loadingTemplate> 
</document>`;
```
navigationDocument.pushDocument(loadingDocument);

// Later ...

let stackDocument = createStackDocument(...); navigationDocument.replaceDocument(stackDocument, loadingDocument);

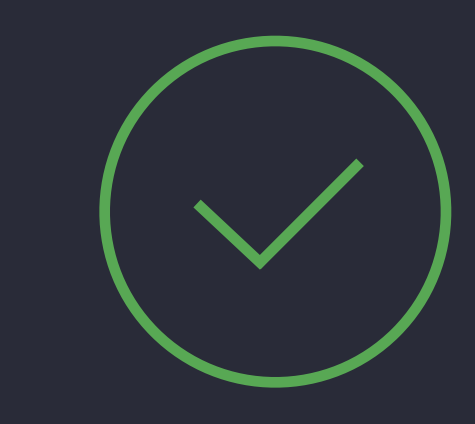

let loadingDocument = new DOMParser().parseFromString(loadingMarkup, 'application/xml');

49

// Presenting documents

let loadingMarkup = `<?xml version="1.0" encoding="UTF-8" ?> <document> <loadingTemplate> <activityIndicator> <text>Loading ...</text> </activityIndicator> </loadingTemplate> </document>`; let loadingDocument = new DOMParser().parseFromString(loadingMarkup, 'application/xml');

navigationDocument.pushDocument(loadingDocument);

// Later ...

let stackDocument = createStackDocument(...); navigationDocument.replaceDocument(stackDocument, loadingDocument);

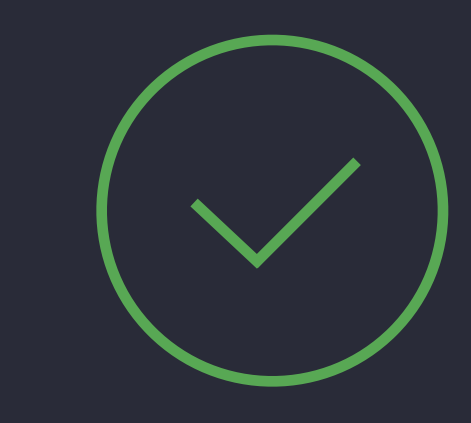

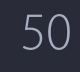

## NavigationDocument TVMLKit JS

Manage document hierarchy Global instance Dismiss handled by framework

navigationDocument.pushDocument(document) navigationDocument.replaceDocument(document, oldDocument) navigationDocument.presentModal(document)

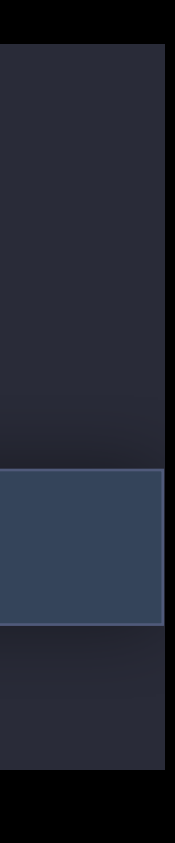

Media Playback

// Setting up a TVMLKit JS Video Player

var video = new MediaItem('video', 'https://example.com/video.m3u8'); video.title = 'My Great Movie'; video.description = 'An extensive description..';  $video.$  resumeTime =  $10.0$ ; // seconds

var playlist = new Playlist(); playlist.push(video);

var video = new MediaItem('video', 'https://example.com/video.m3u8'); video.title = 'My Great Movie'; video.description = 'An extensive description…';  $video.$  resumeTime =  $10.0$ ; // seconds

var playlist = new Playlist(); playlist.push(video);

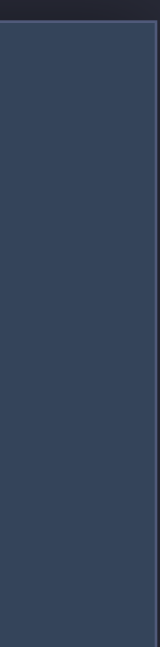

// Setting up a TVMLKit JS Video Player

var video = new MediaItem('video', 'https://example.com/video.m3u8'); video.title = 'My Great Movie'; video.description = 'An extensive description…';  $video.$  resumeTime =  $10.0$ ; // seconds

var playlist = new Playlist(); playlist.push(video);

// Setting up a TVMLKit JS Video Player

var video = new MediaItem('video', 'https://example.com/video.m3u8');  $video.title = 'My Great Movie';$  $video.description = 'An extensive description."$  $video. \n **resumeTime = 10.0;** // seconds$ 

var playlist = new Playlist(); playlist.push(video);

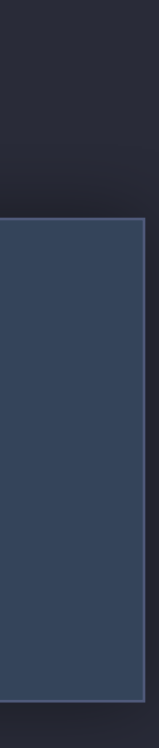

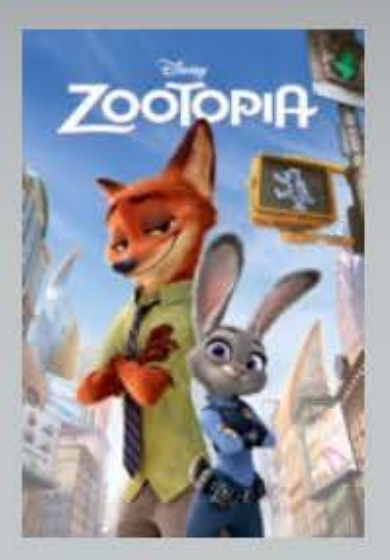

Zootopia  $1 min$ 

Disney presents a heartwarming comedy-adventure set in the modern mammal metropolis of Zootopia. With habitat neighborhoods like ritzy Sahara Square and frigid Tundratown, it's a melting pot where animals from every environment live together-a place where no matter what you are, from the biggest elephant to the smallest shrew, you can be anything. But when optimistic Officer Judy Hopps arrives, she discovers that being the first bunny on a police force of big, tough... MORE

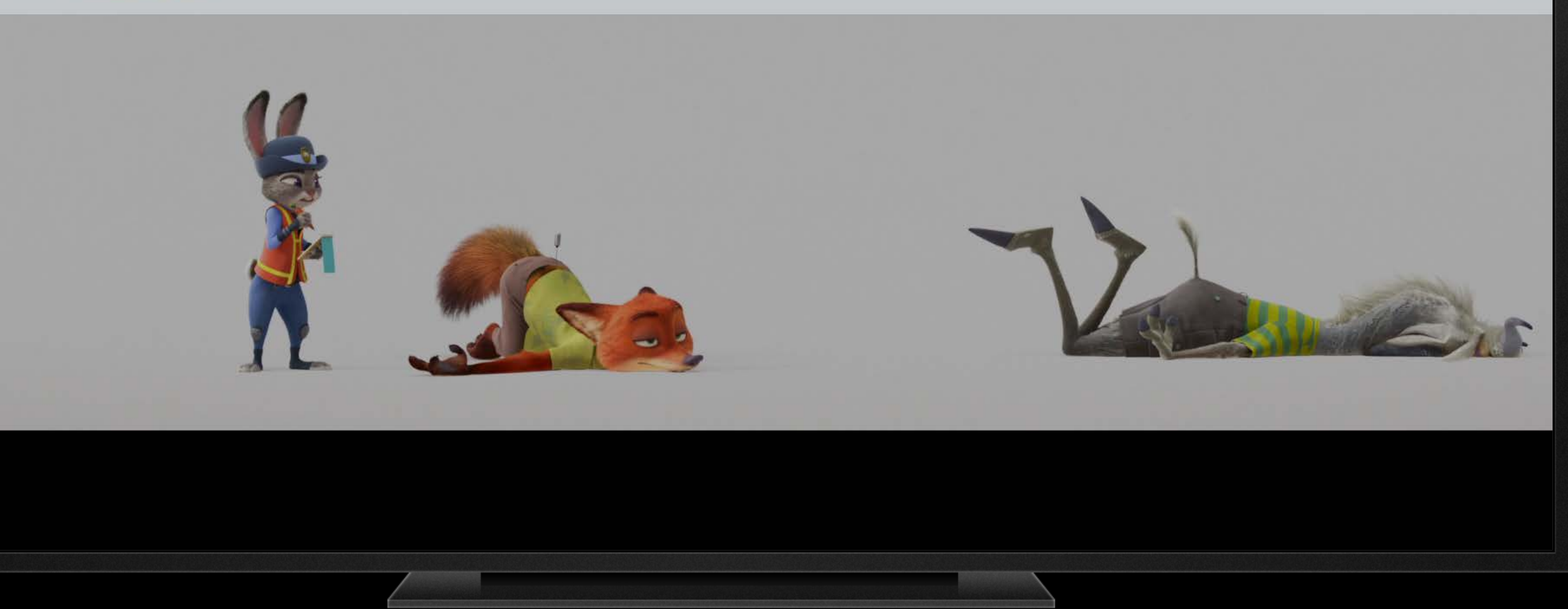

### Info Audio

// Setting up a TVML JS Audio Player

var audio = new MediaItem('audio', 'https://example.com/audio.mp3'); audio.title = 'My Great Song'; audio.artworkImageURL = 'https://example.com/audio-artwork.jpg';

var playlist = new Playlist(); playlist.push(audio);

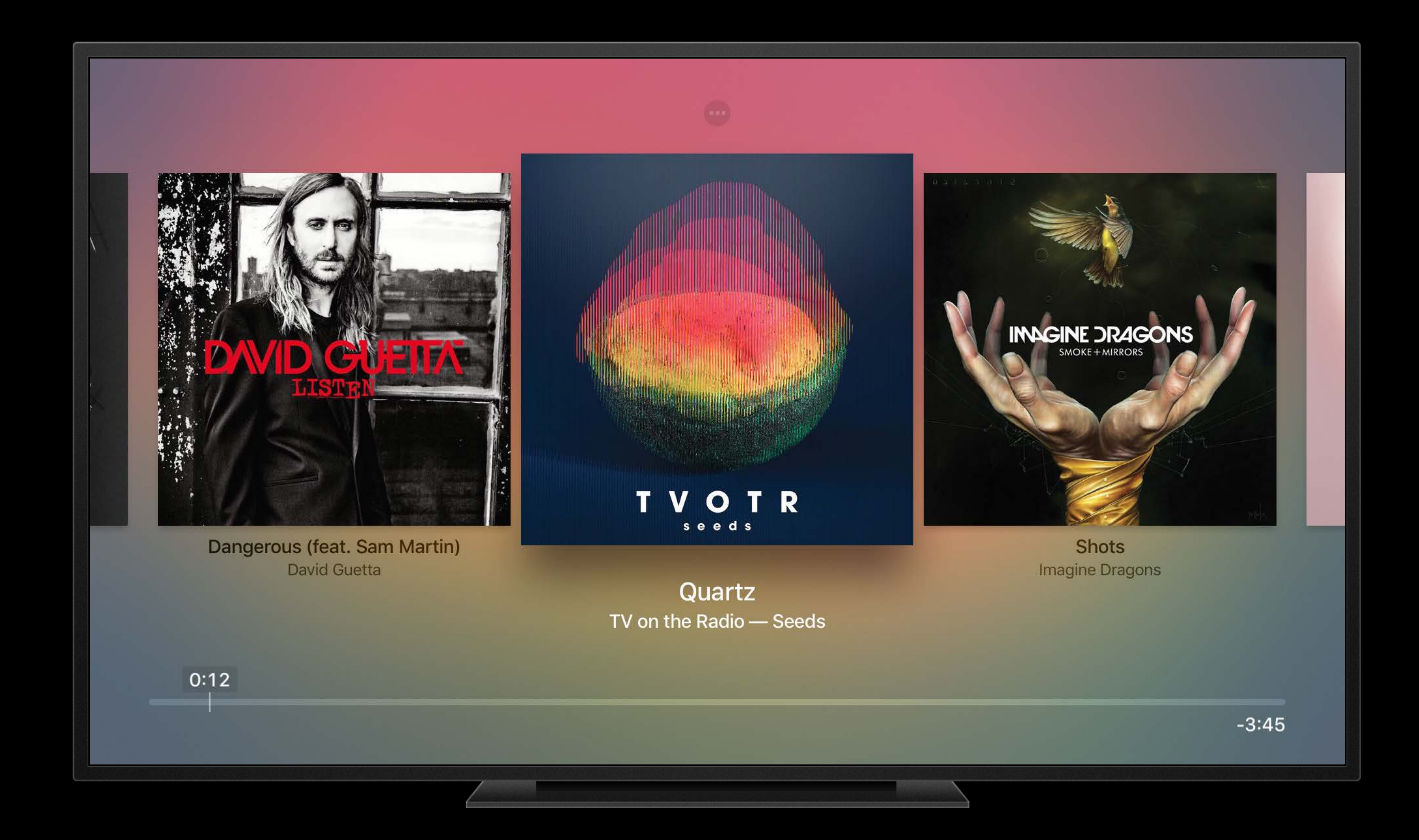

## Background audio app playback AVFoundation

func application(application: UIApplication, didFinishLaunchingWithOptions launchOptions: [NSObject: AnyObject]?) -> Bool { // ... let audioSession = AVAudioSession.sharedInstance() let success = try? audioSession.setCategory(AVAudioSessionCategoryPlayback) // ... }

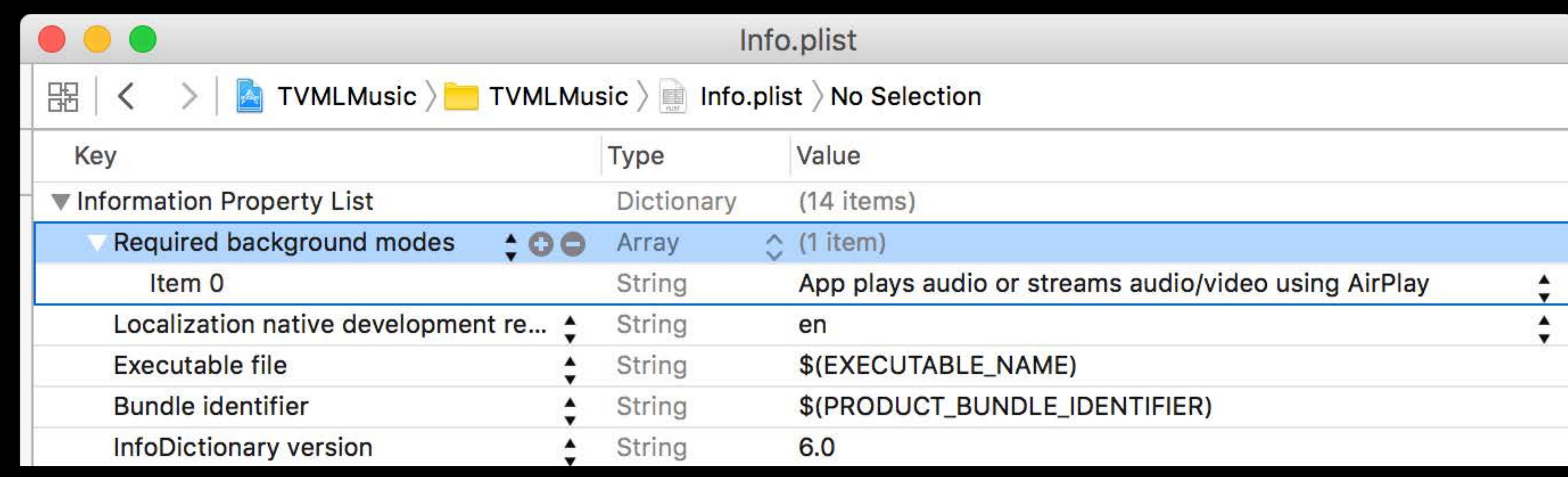

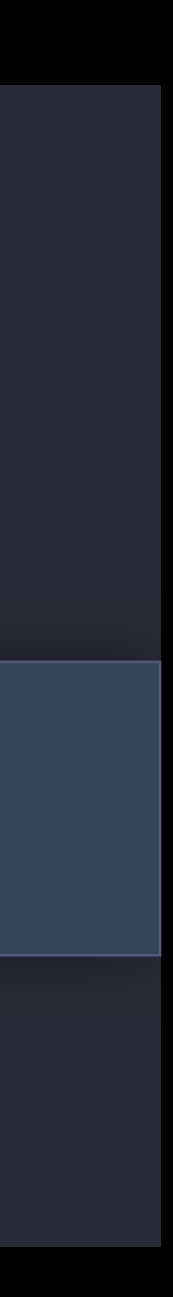

## Demo Building TVMLKit application

JeffTan-Ang tvOS Design Engineer

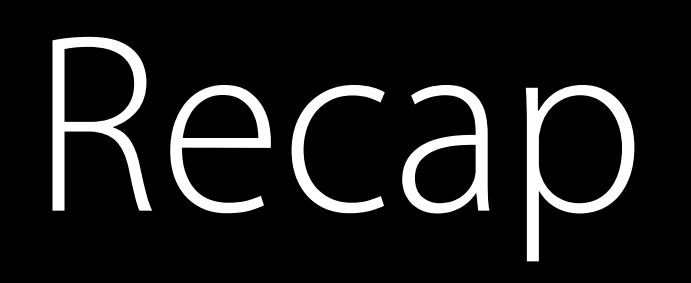

## Setup project using Xcode

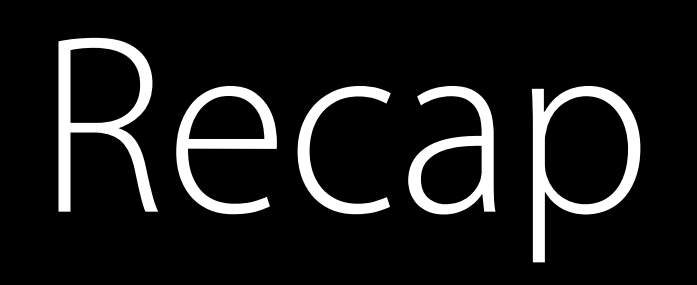

## Setup project using Xcode Construct and manage documents

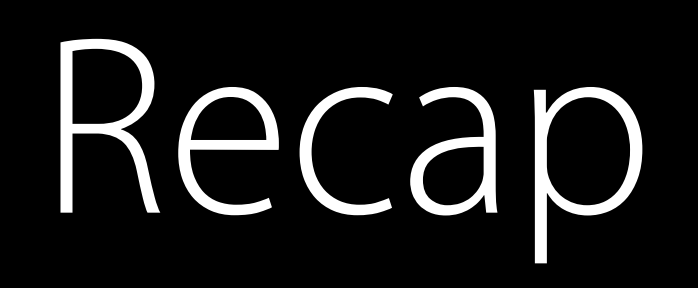

## Setup project using Xcode Construct and manage documents Handle events

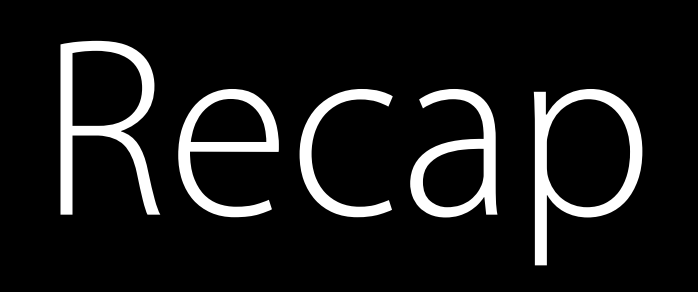

Setup project using Xcode Construct and manage documents Handle events Playback videos
## New Features

Parry Panesar tvOS Engineer

### Light and Dark Appearance

Slideshow Interactive Video Overlays

New Player API's Web Inspector Enhancements

## ECMAScript 6

Multi-row Shelf

New Lockups

Audio Now Playing

Embedded Video

## Custom Collection Cells

## New Styles and Attributes

## Animatable DOM Updates Image Placeholders

## ECMAScript 6

Multi-row Shelf

Slideshow Interactive Video Overlays

New Player API's Web Inspector Enhancements

New Lockups

Audio Now Playing

### Embedded Video

## Custom Collection Cells

### New Styles and Attributes

## Animatable DOM Updates Image Placeholders

## Light and Dark Appearance

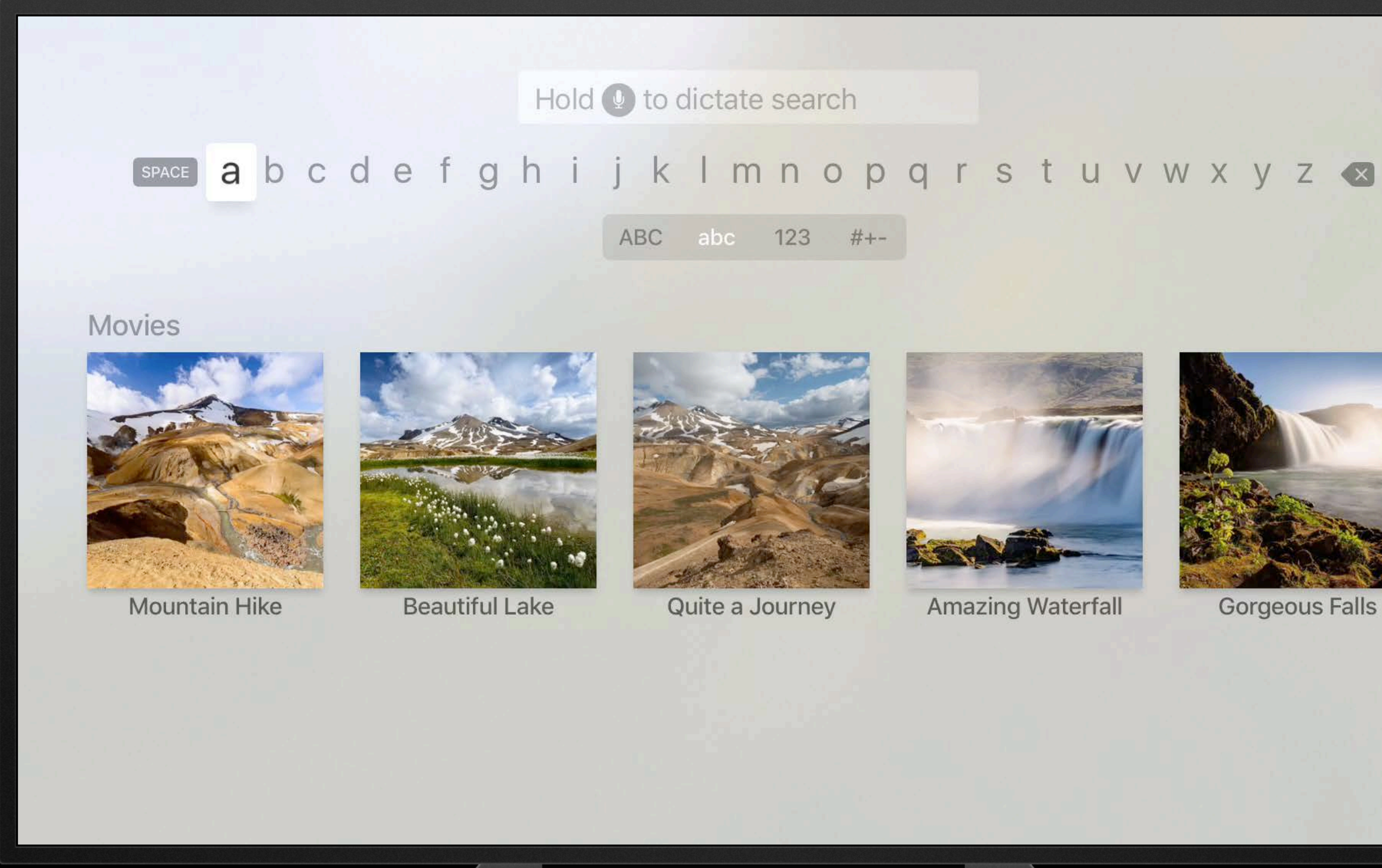

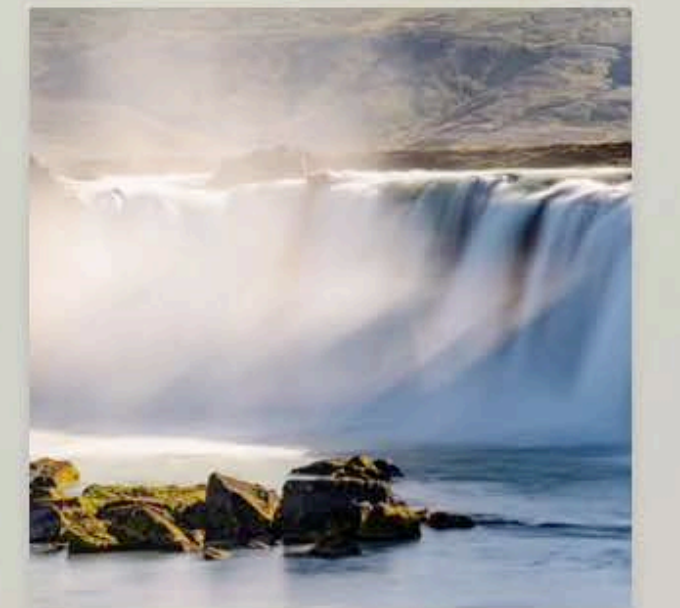

**Amazing Waterfall** 

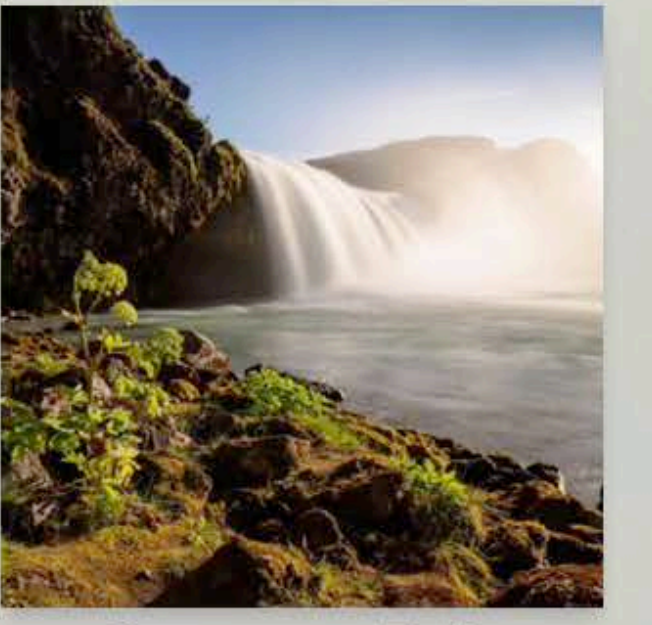

**Gorgeous Falls** 

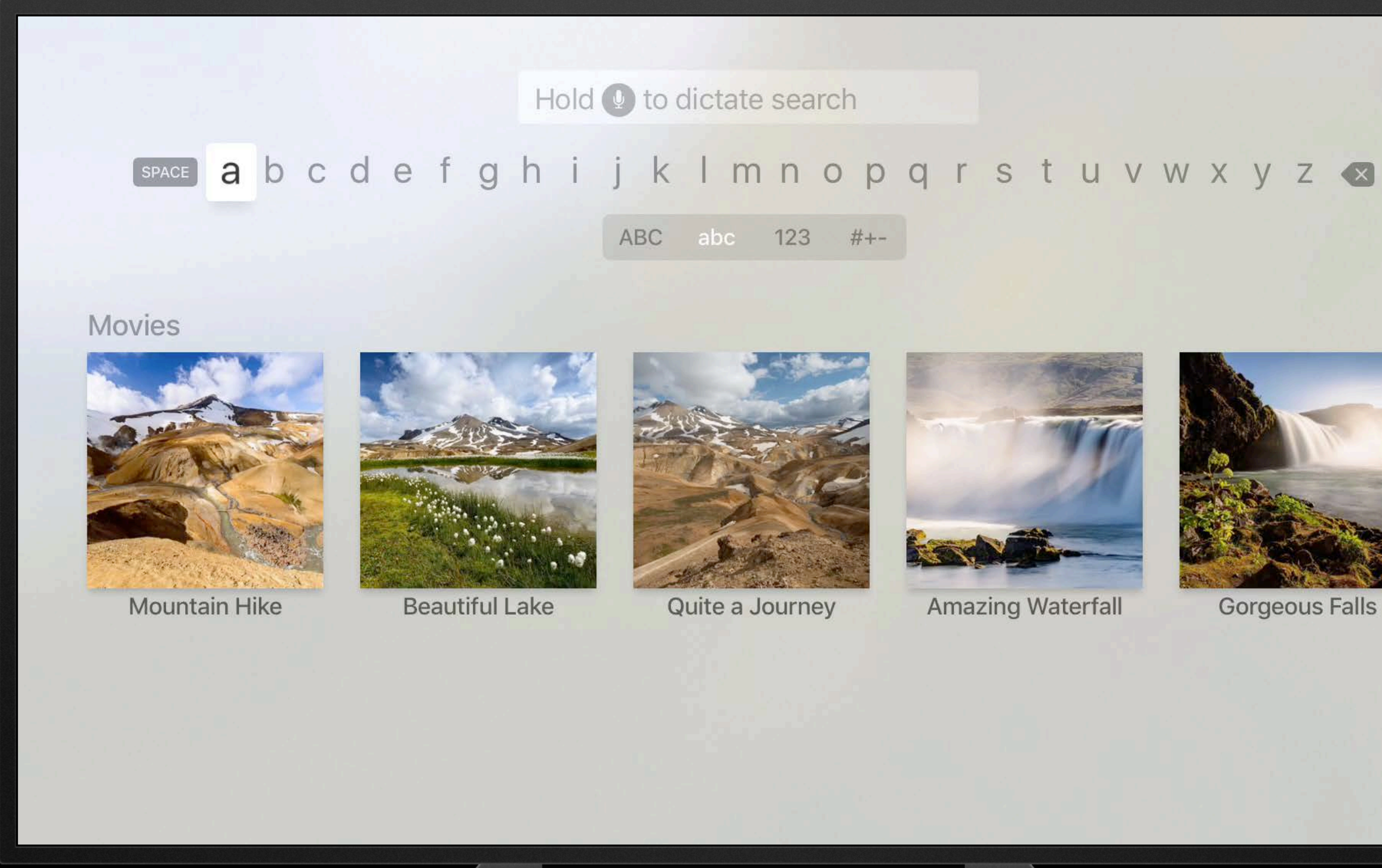

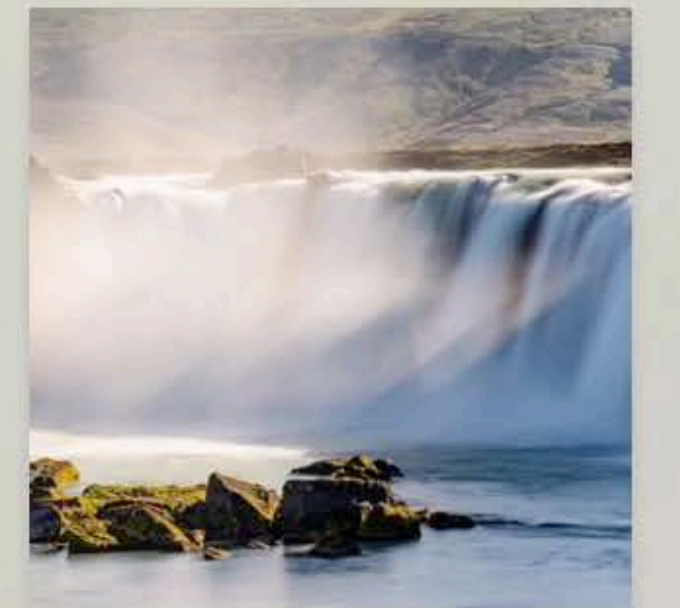

**Amazing Waterfall** 

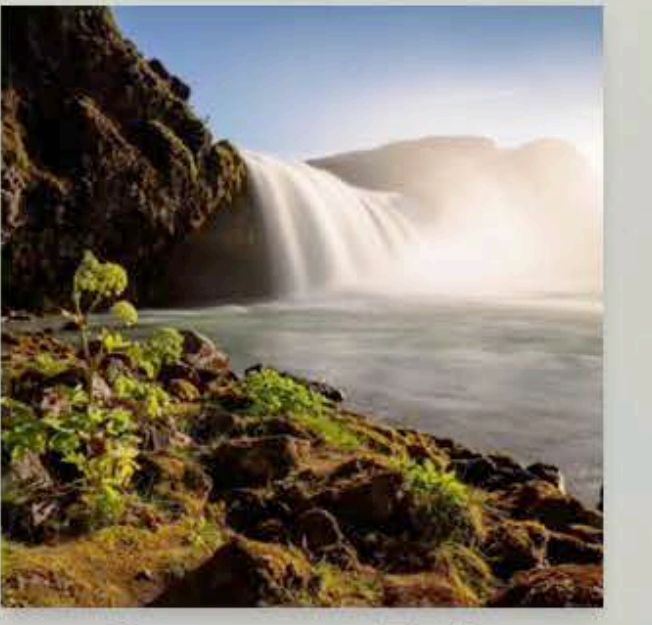

**Gorgeous Falls** 

### ECMAScript 6

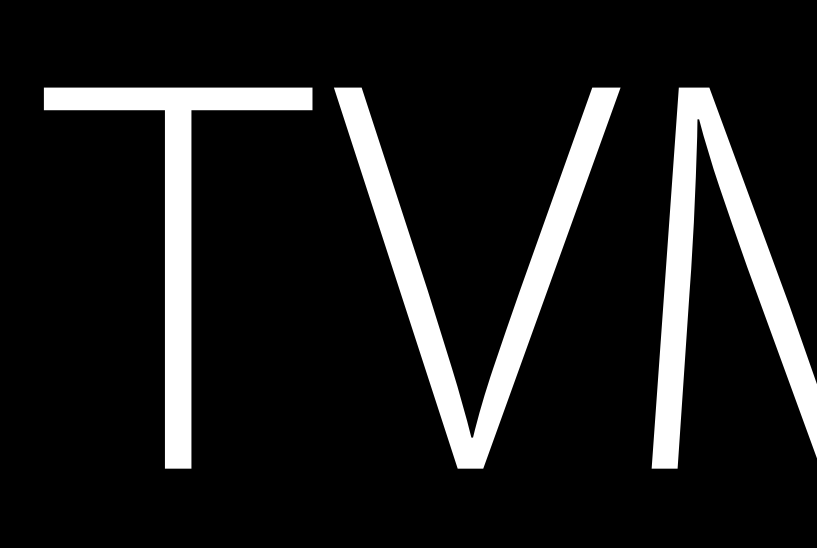

Multi-row Shelf

Slideshow Interactive Video Overlays

New Player API's Web Inspector Enhancements

New Lockups

Audio Now Playing

### Embedded Video

## Custom Collection Cells

### New Styles and Attributes

## Animatable DOM Updates Image Placeholders

### Light and Dark Appearance

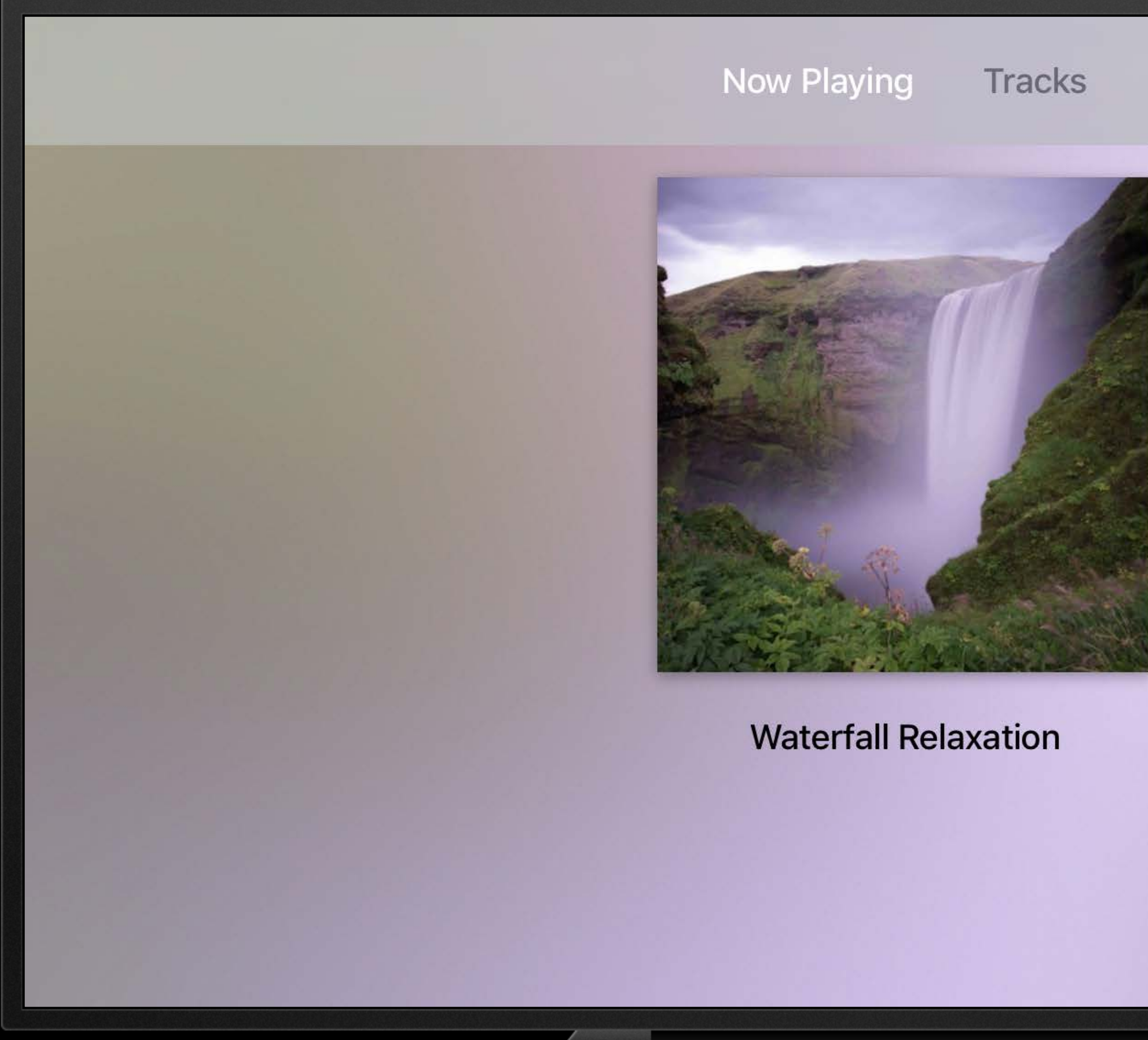

Slideshow Interactive Video Overlays

New Player API's Web Inspector Enhancements

## ECMAScript 6

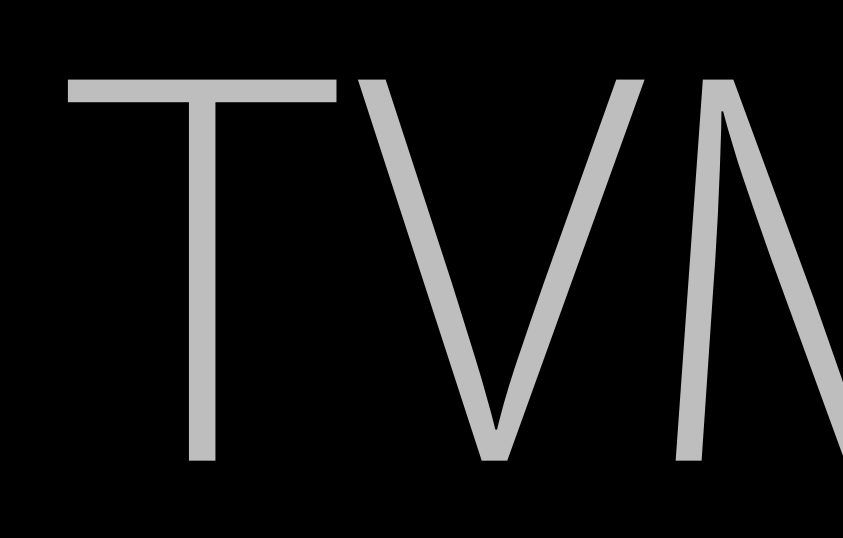

### Light and Dark Appearance

Multi-row Shelf

New Lockups

Audio Now Playing

Embedded Video

## Custom Collection Cells

## New Styles and Attributes

## Animatable DOM Updates Image Placeholders

## ECMAScript 6

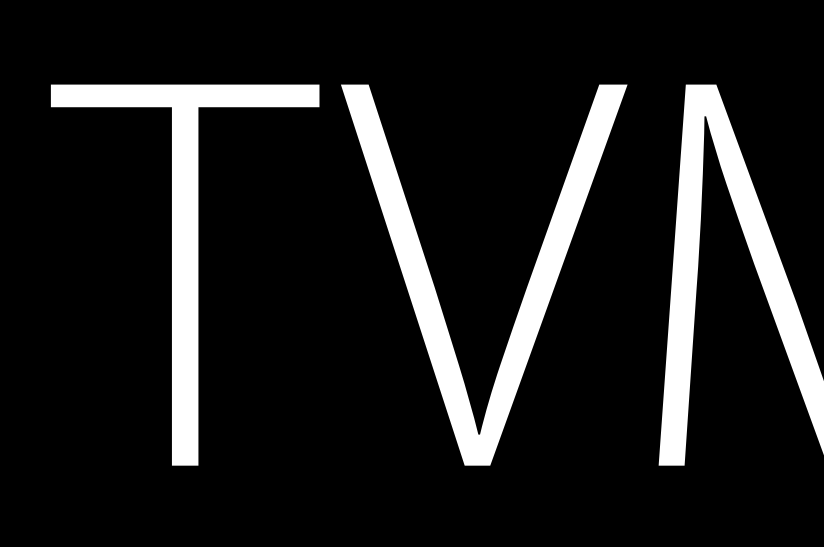

### Light and Dark Appearance

## Multi-row Shelf

Slideshow Interactive Video Overlays

New Player API's Web Inspector Enhancements

New Lockups

Audio Now Playing

## Custom Collection Cells

### Embedded Video New Styles and Attributes

## Animatable DOM Updates Image Placeholders

# Light/Dark

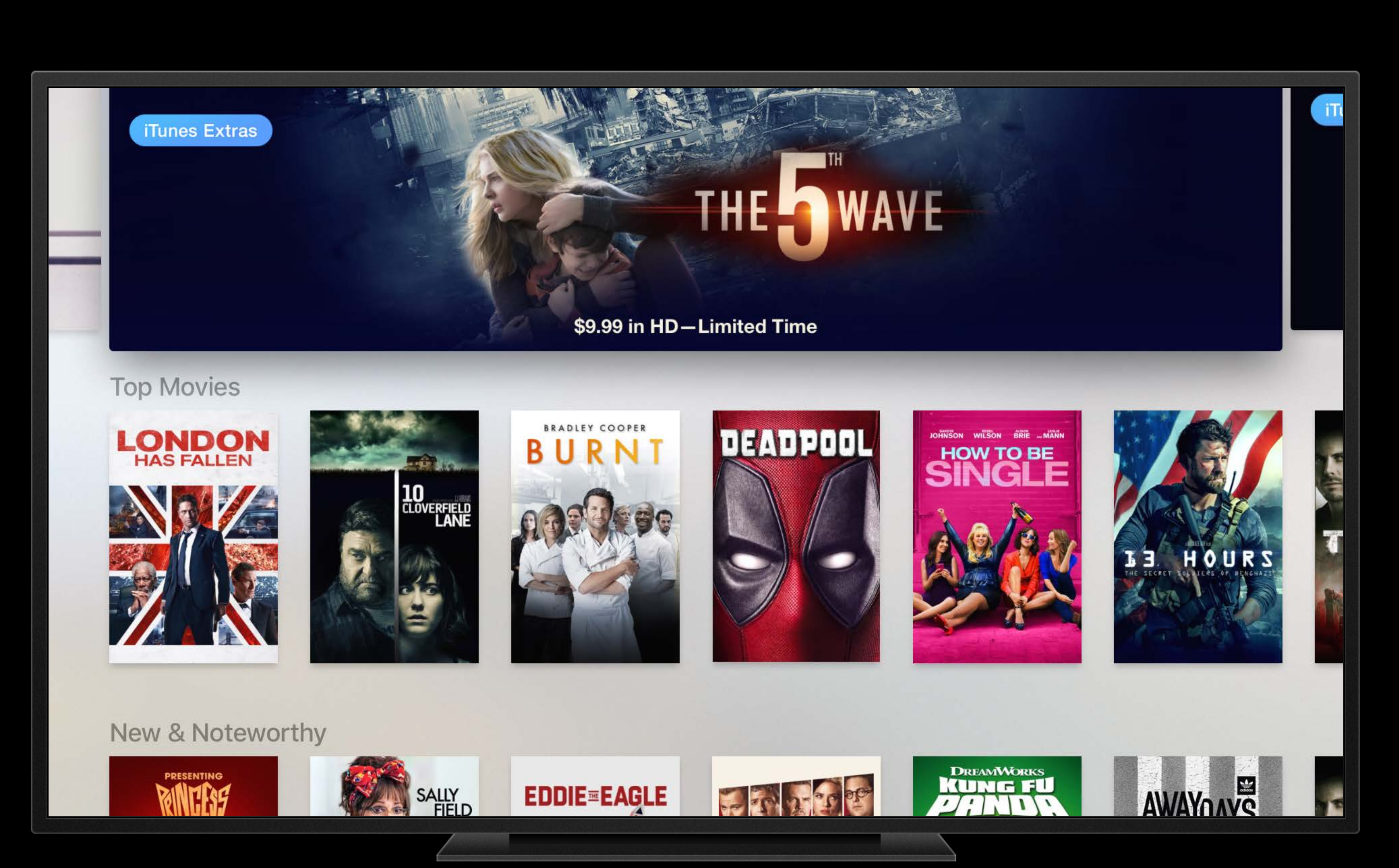

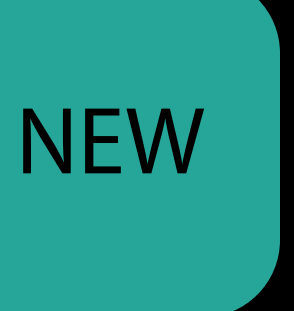

# Light/Dark

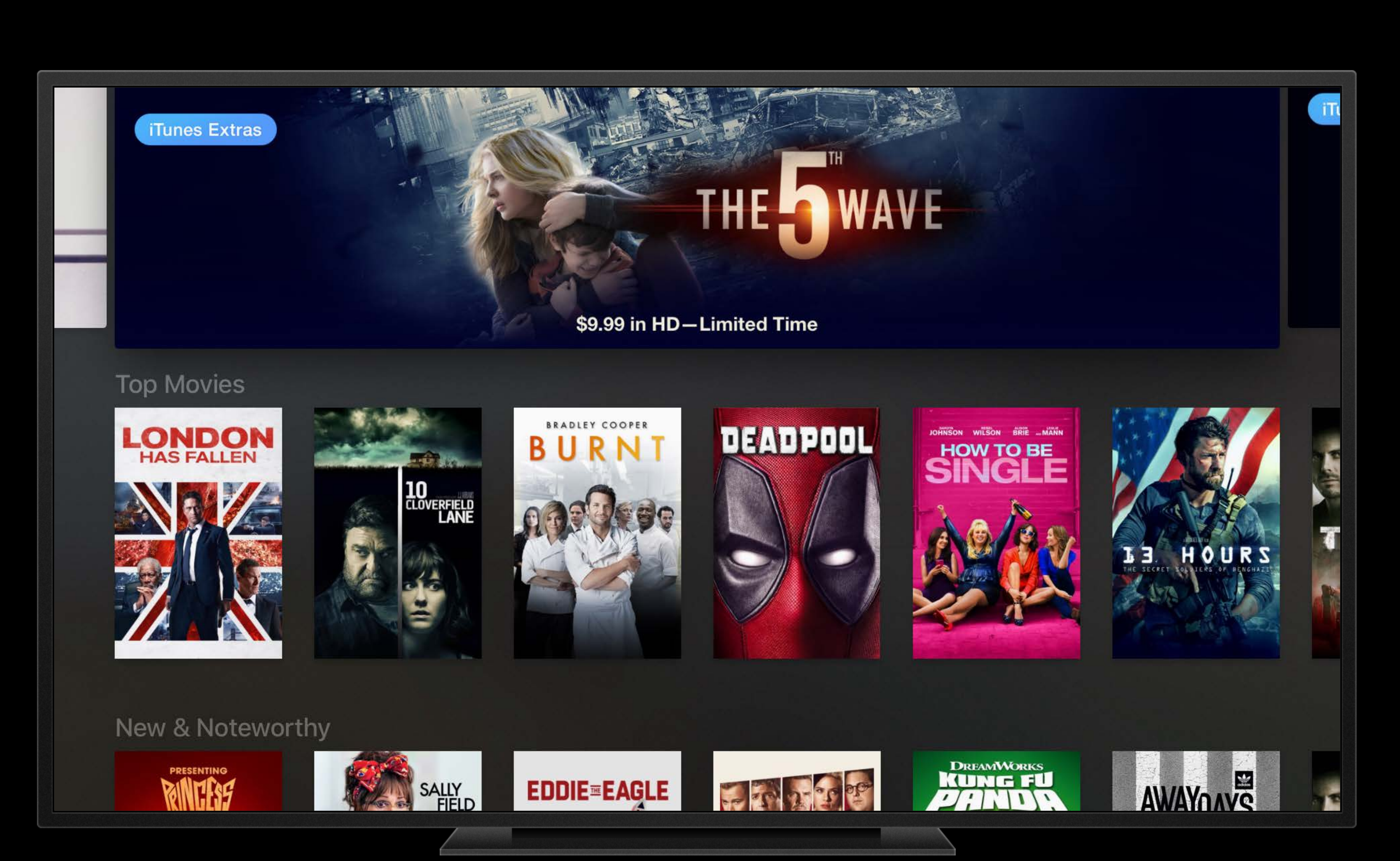

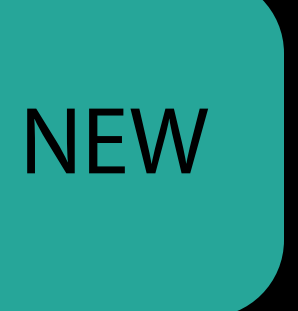

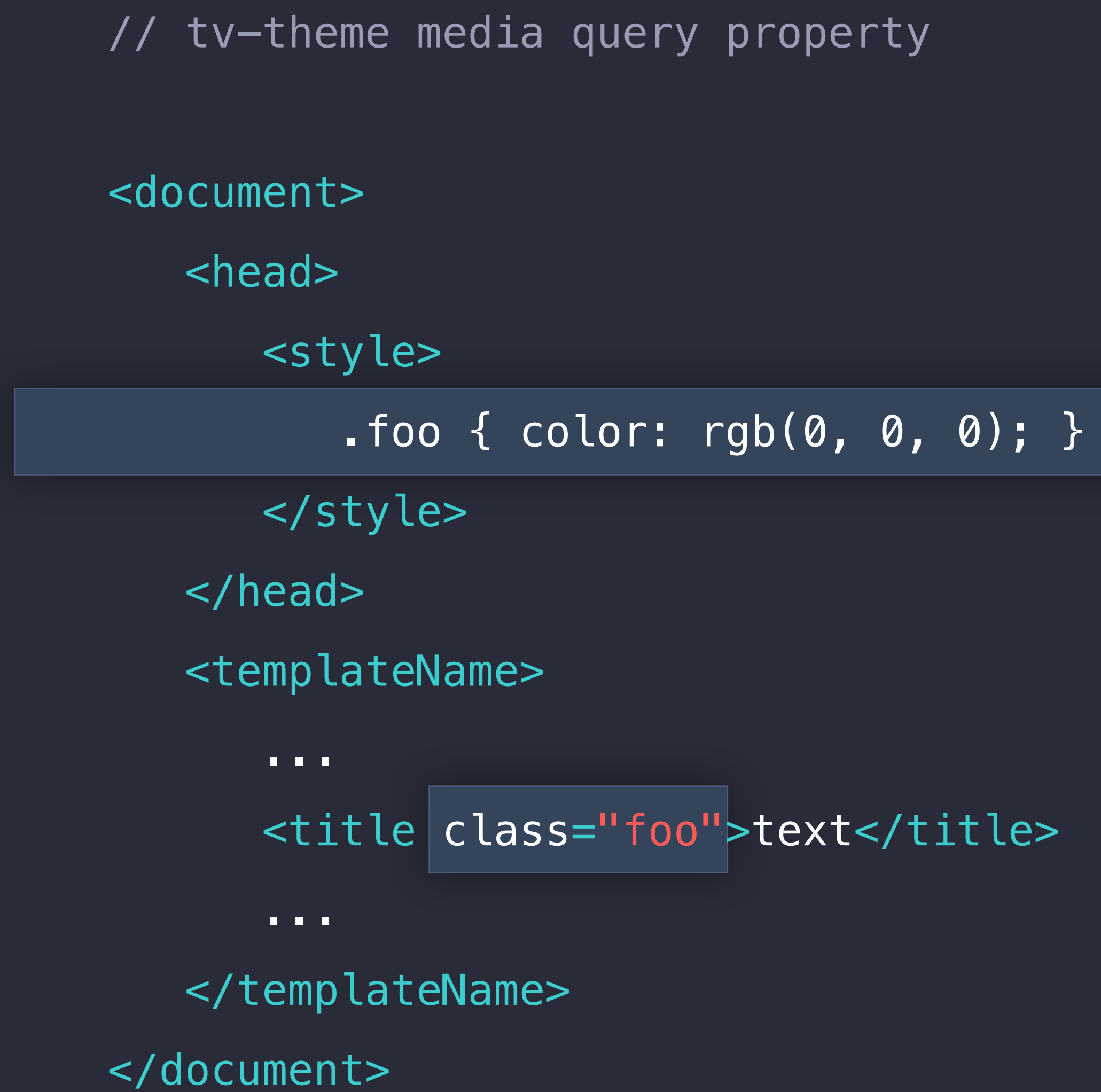

// tv-theme media query feature <document> <head> <style> @media tv-template and (tv-theme:light) { .foo { color: rgb(0, 0, 0); } } @media tv-template and (tv-theme:dark) { .foo { color: rgb(255, 255, 255); } } </style> </head> <templateName> ... <title class="foo">text</title> ... </templateName> </document>

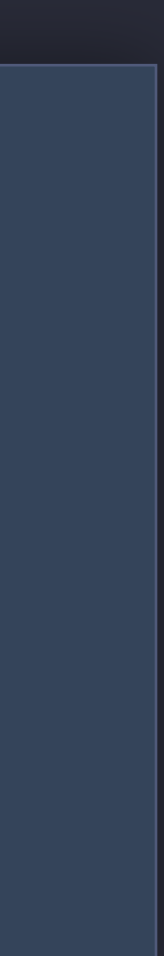

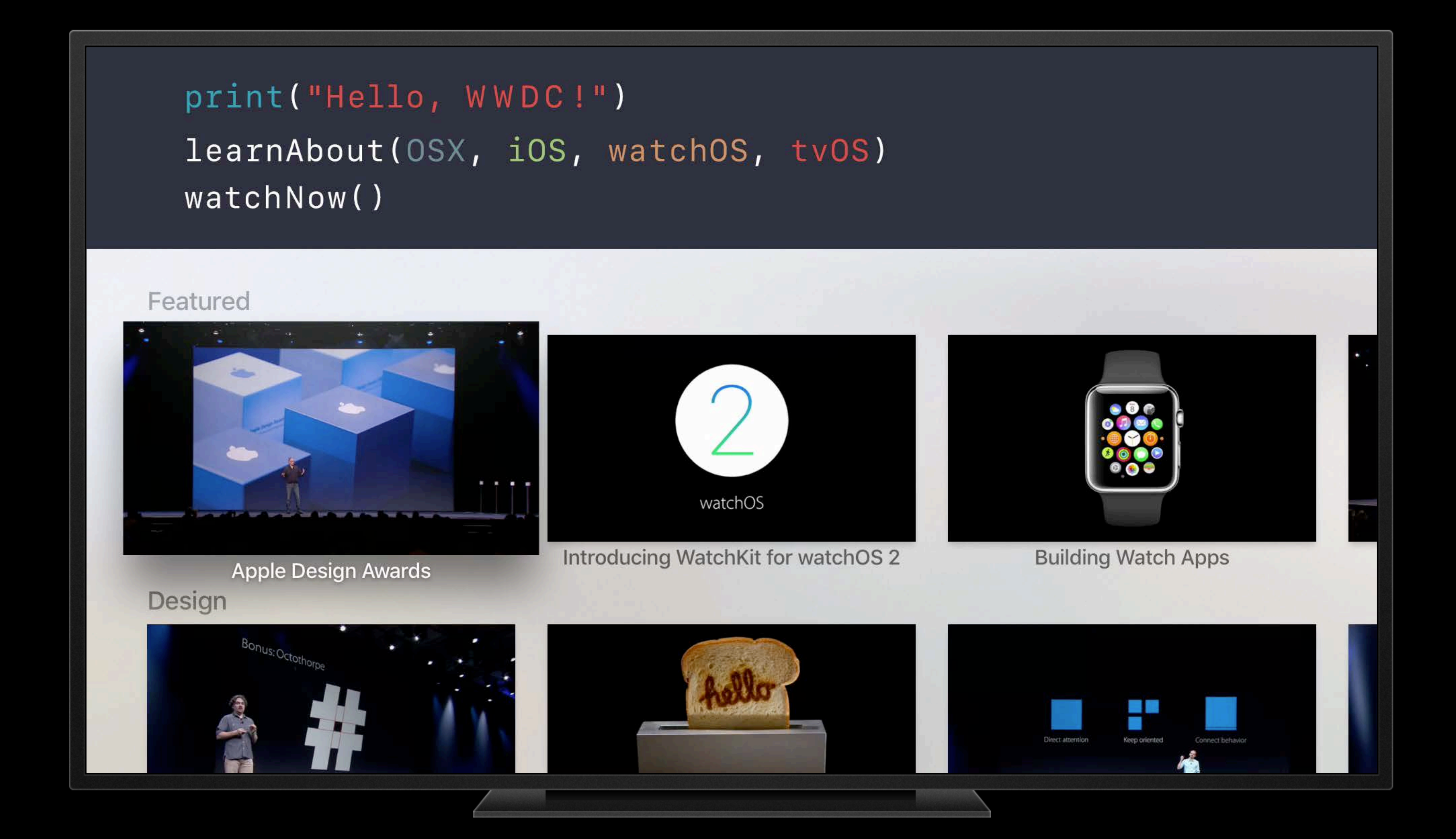

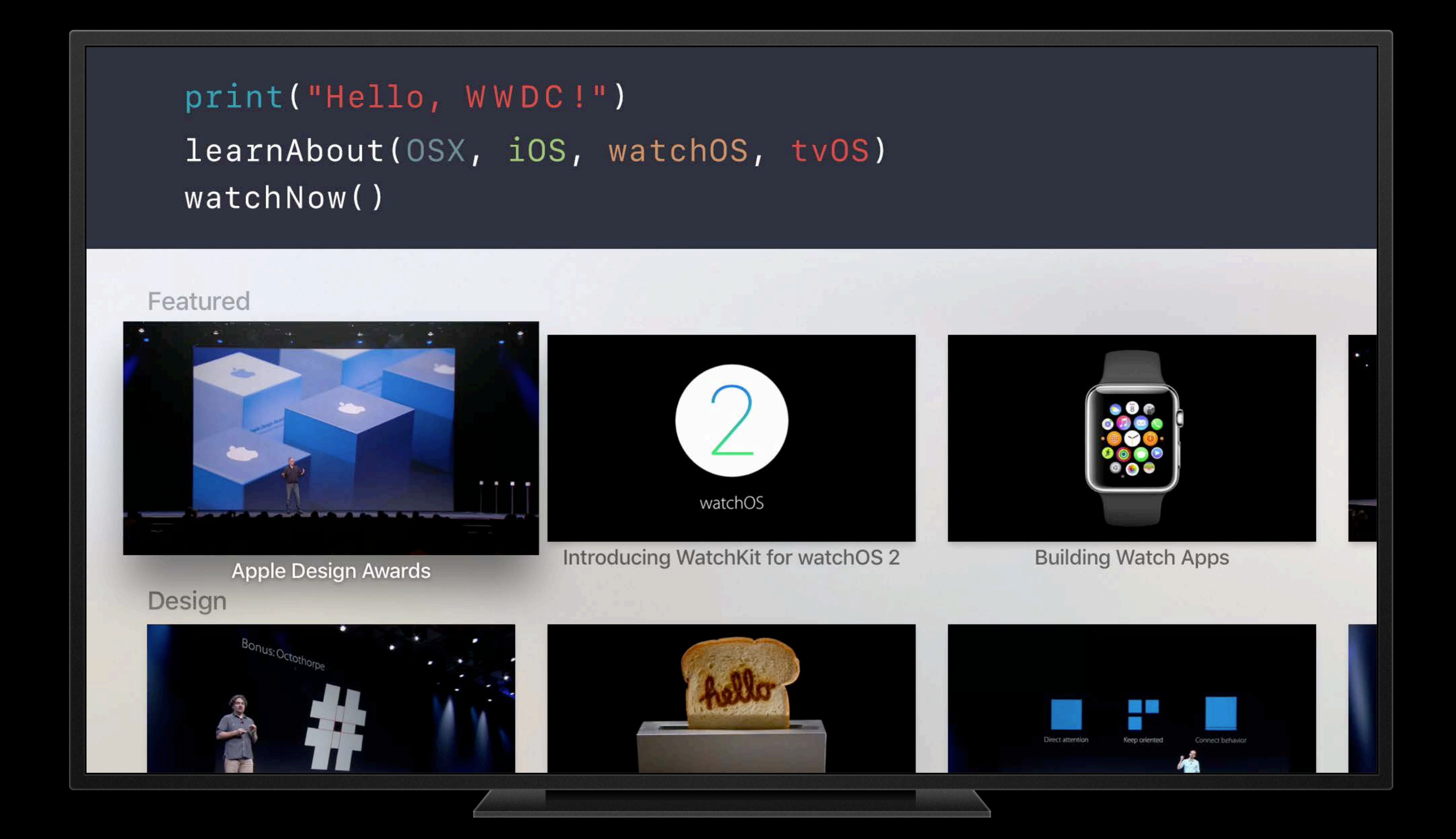

Playback context inside templates

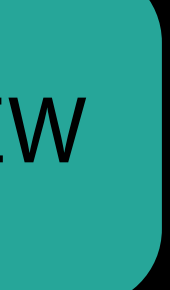

Playback context inside templates Plays on focus, or always

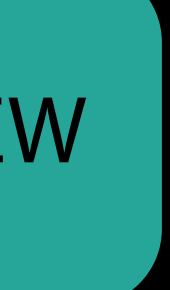

Playback context inside templates Plays on focus, or always Transitions to full screen

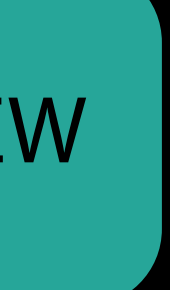

Playback context inside templates Plays on focus, or always Transitions to full screen Supports all player functionality

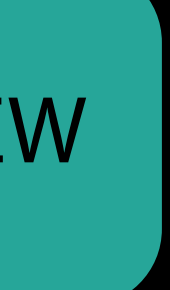

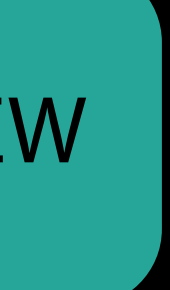

## Steps to configure Embedded Video Playback

Configure template

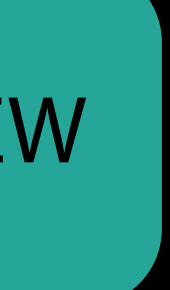

Steps to configure Embedded Video Playback

Configure template Configure player

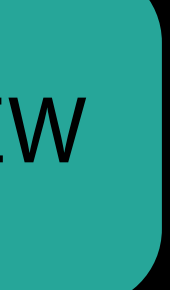

Steps to configure Embedded Video Playback

Configure template Configure player Transition to fullscreen

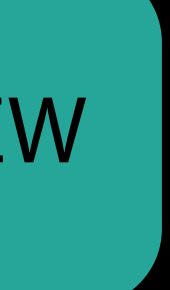

## Configure template Embedded Video Playback

Wrap <img> with <mediaContent>

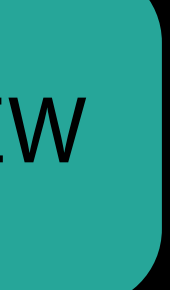

Configure template Embedded Video Playback

Wrap <img> with <mediaContent> Configure playback mode

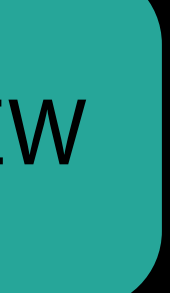

## Configure template Embedded Video Playback

Wrap <img> with <mediaContent> Configure playback mode

<lockup> <mediaContent playbackMode="onFocus"> <img src="http://host/image.jpg" width="548" height="308"/> </mediaContent> <lockup>

## Configure template Embedded Video Playback

Wrap <img> with <mediaContent> Configure playback mode

NEW

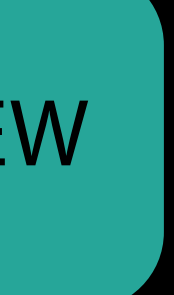

<lockup> <mediaContent playbackMode="onFocus"> <img src="http://host/image.jpg" width="548" height="308"/> </mediaContent>

<lockup>

## Configure template Embedded Video Playback

Wrap <img> with <mediaContent> Configure playback mode

<lockup> <mediaContent playbackMode="onFocus"> <img src="http://host/image.jpg" width="548" height="308"/> </mediaContent> <lockup>

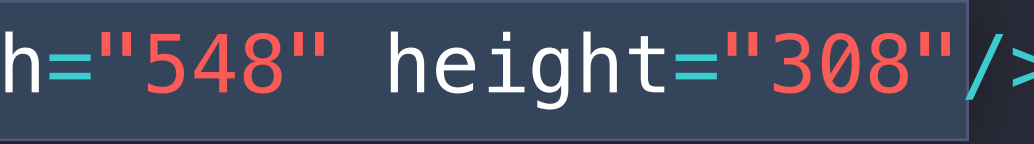

NEW

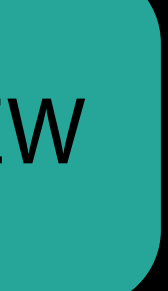

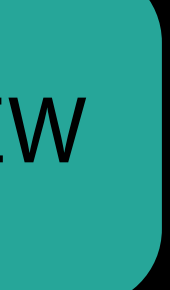

Configure player Embedded Video Playback

Player per <mediaContent> Access with 'Player' feature

Embedded Video Playback Configure player

Player per <mediaContent> Access with 'Player' feature

 $mediaContentElement = document.getElementsByTagName('medianContent').item(0);$ var var player = mediaContentElement.getFeature('Player');  $player.plot$   $p$ laylist =  $playlist$ ;

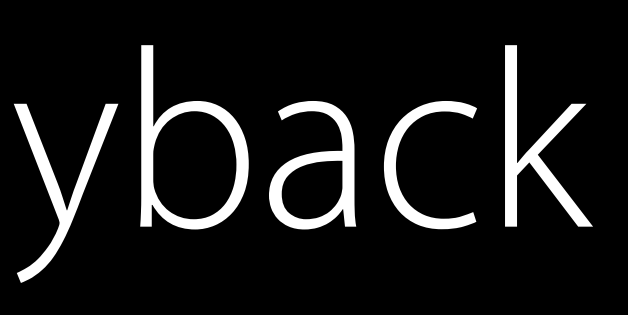

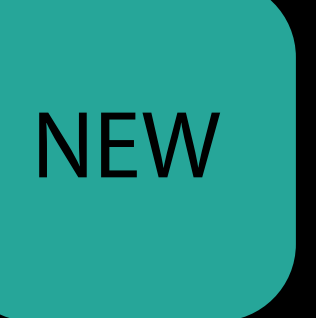

## Transition to fullscreen Embedded Video Playback

Does not transition automatically

**NEW** 

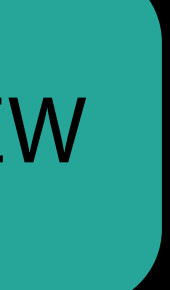

## Embedded Video Playback Transition to fullscreen

Does not transition automatically

document.addEventListener('select', function(event) { var mediaContentElement = event.target.getElementsByTagName('mediaContent').item(0); var player = mediaContentElement.getFeature('Player'); player.present();  $\}$  );

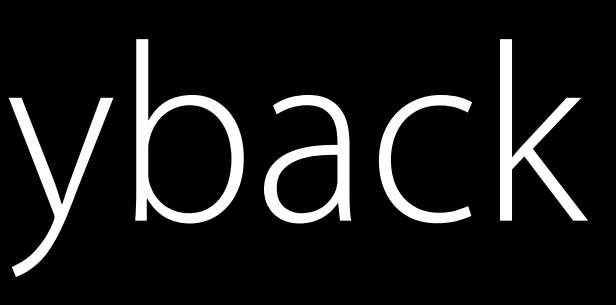

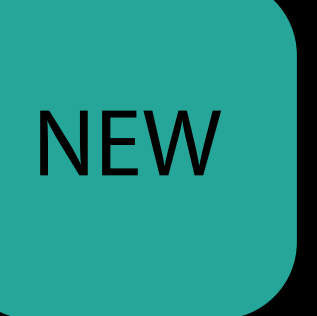

## Embedded Video Playback Transition to fullscreen

Does not transition automatically

document.addEventListener('select', function(event) { var mediaContentElement = event.target.getElementsByTagName('mediaContent').item(0); var player = mediaContentElement.getFeature('Player'); player.present();  $\}$  );

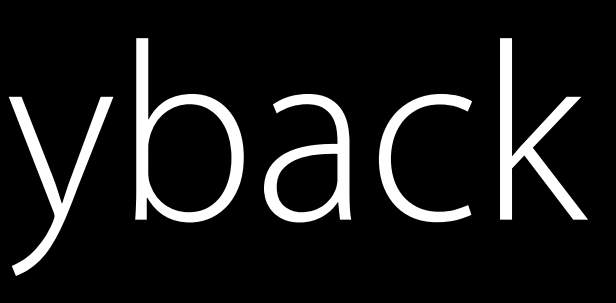

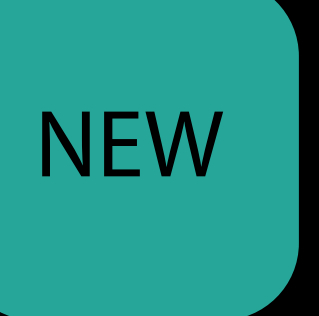

## Embedded Video Playback Transition to fullscreen

Does not transition automatically

document.addEventListener('select', function(event) { var mediaContentElement = event.target.getElementsByTagName('mediaContent').item(0); var player =  $medianContentElement.getFeature('Player');$ player.present();  $\}$  ) ;

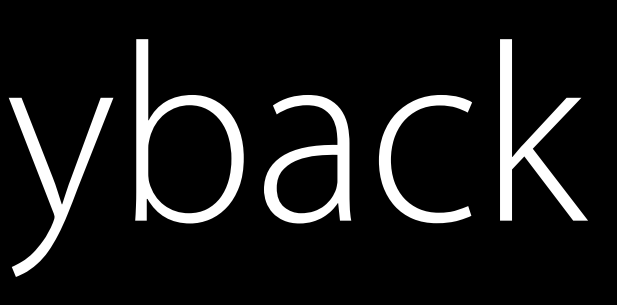

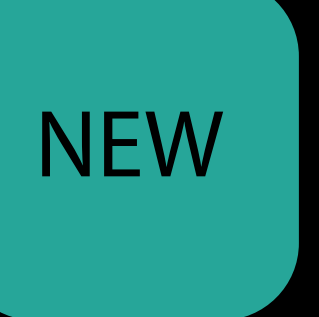

Interactive Video Overlays

### **Continue Watching**

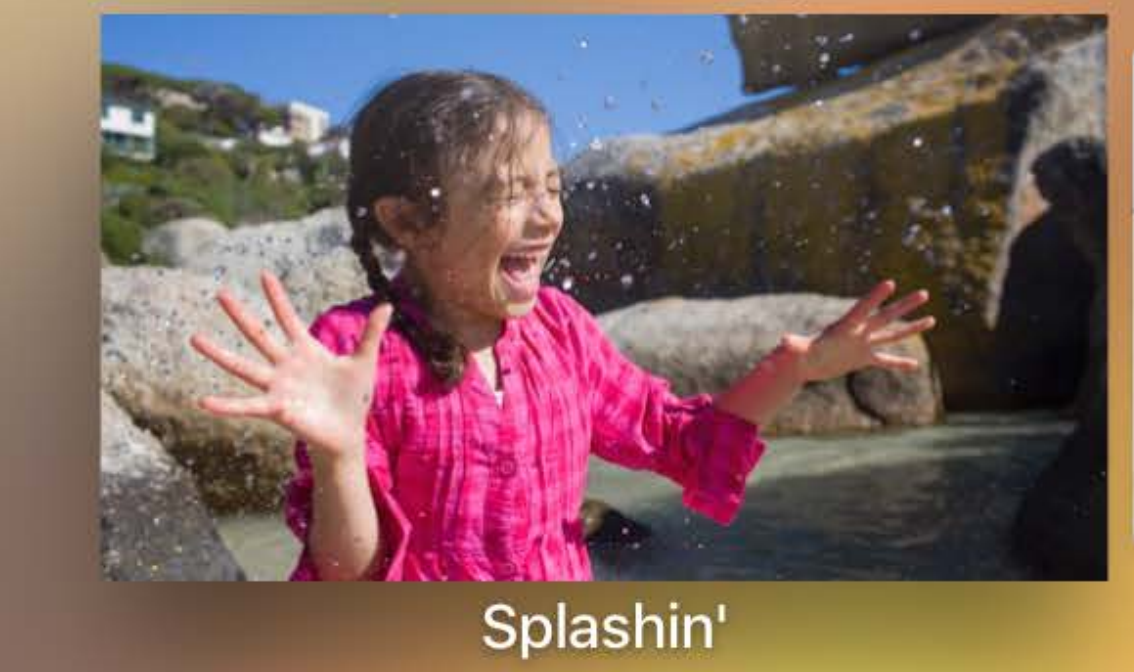

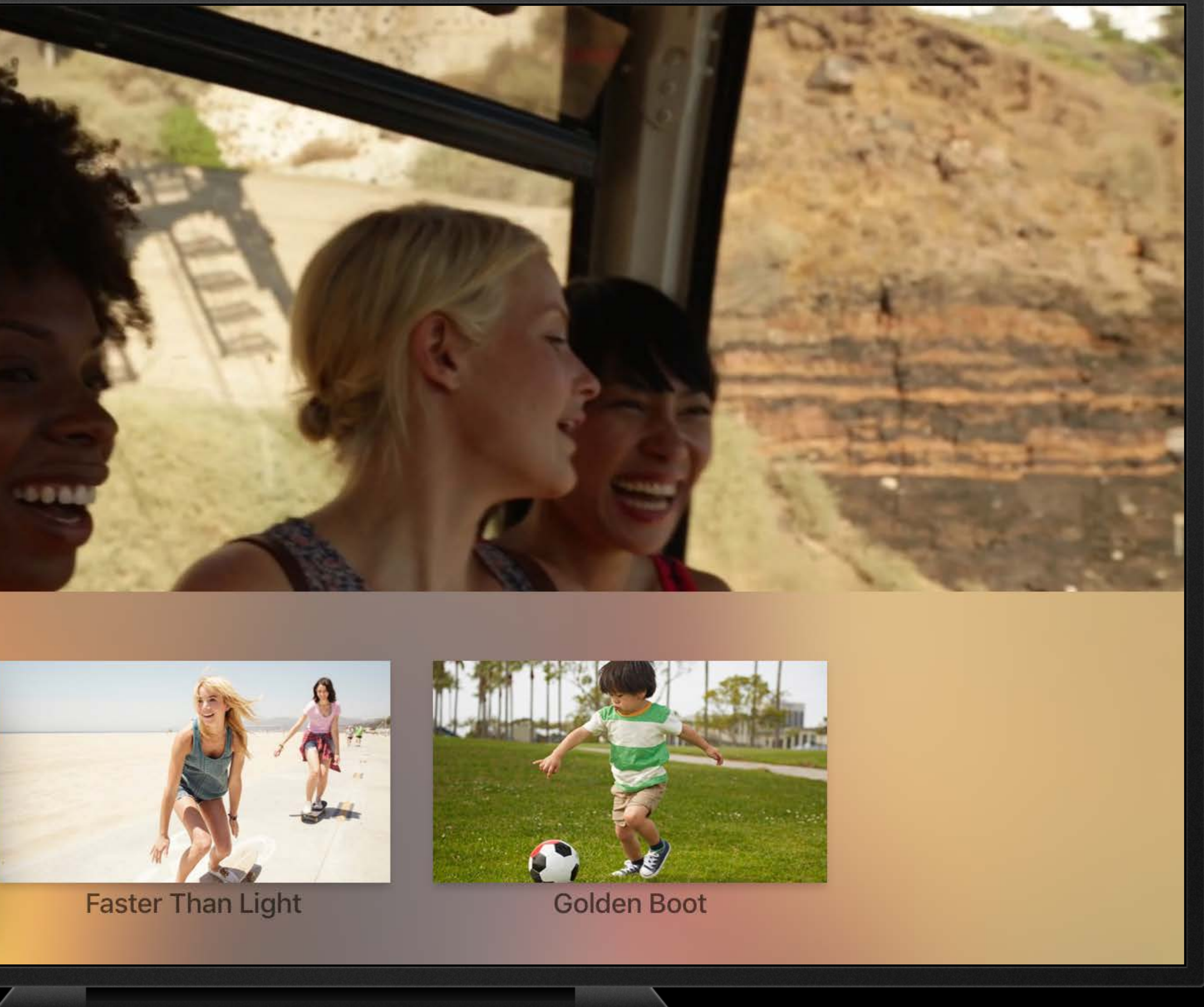
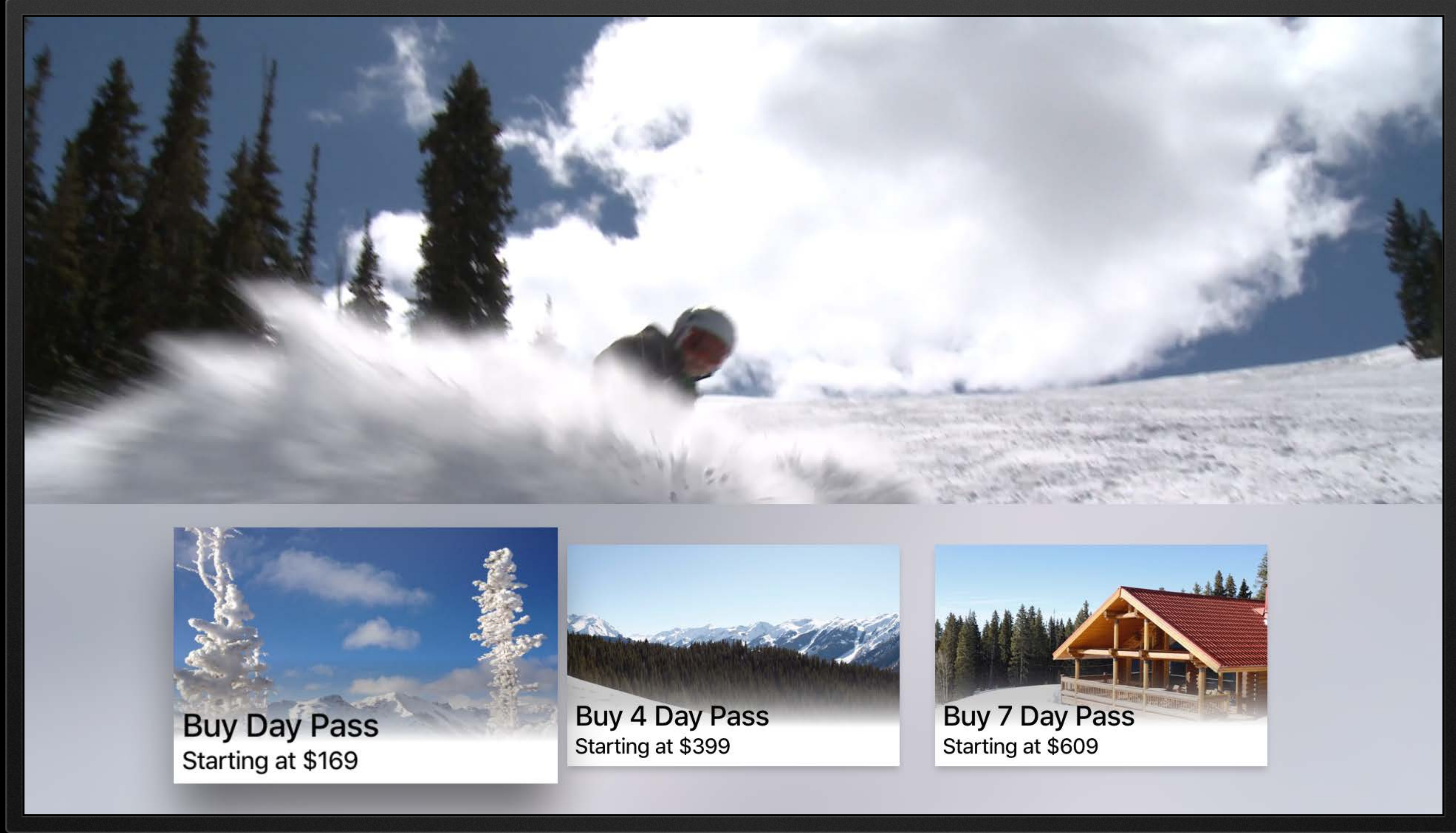

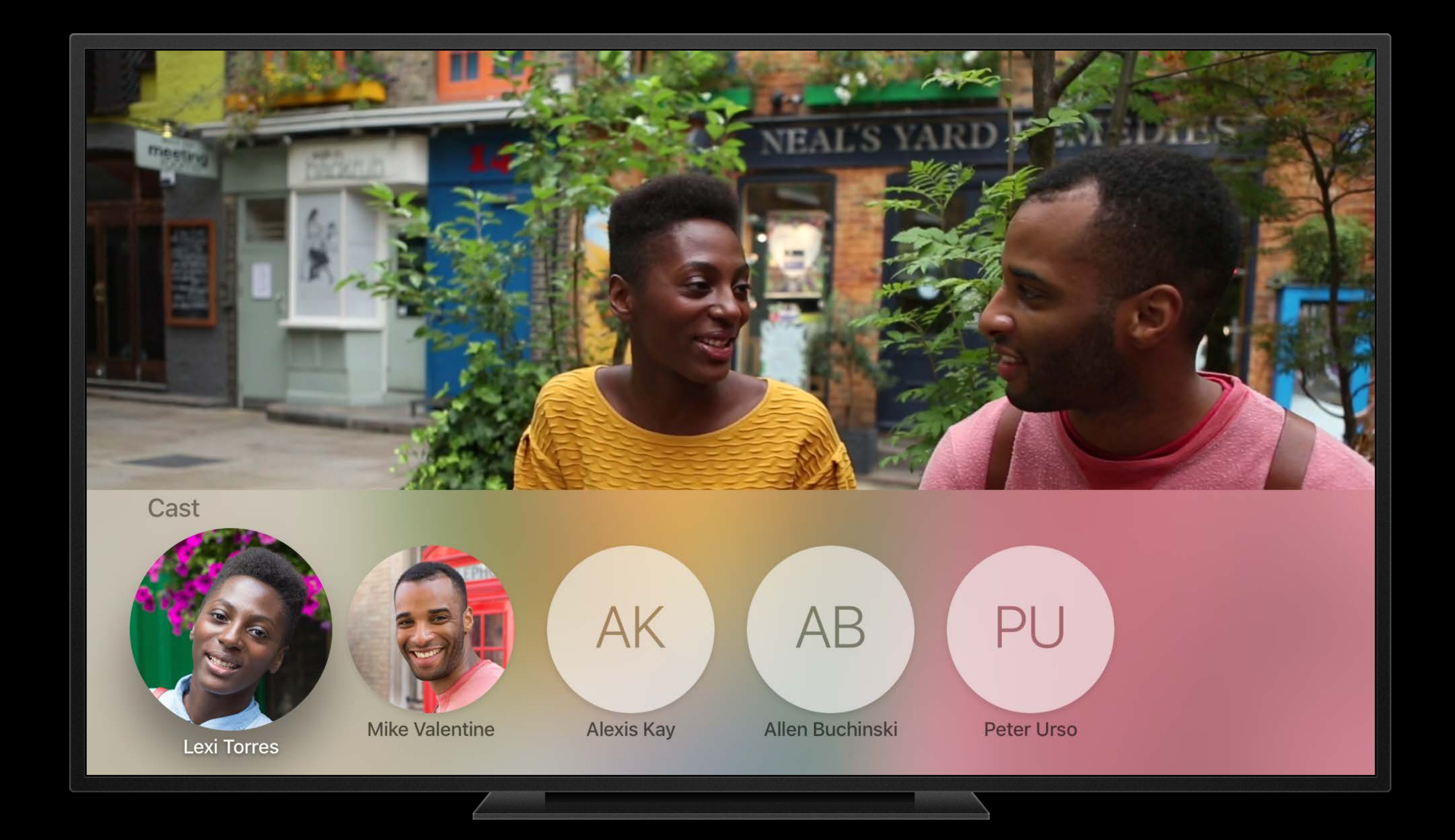

## Interactive Video Overlays NEW

One per player Use any template Presented on full screen video

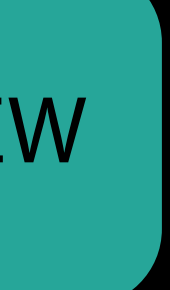

## Interactive Video Overlays

One per player Use any template Presented on full screen video

// Set a document to present over the player. player.modalOverlayDocument = document;

**NEW** 

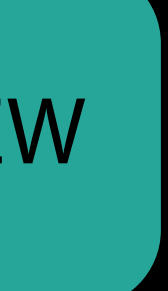

#### *Demo* Appearance, embedded video and interactive video overlay

Jeff Tan-Ang tvOS Design Engineer

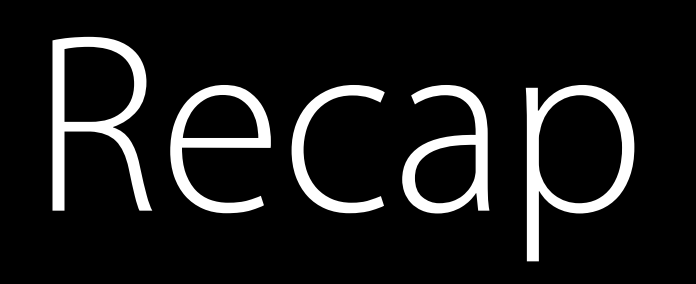

#### Adopt dark appearance

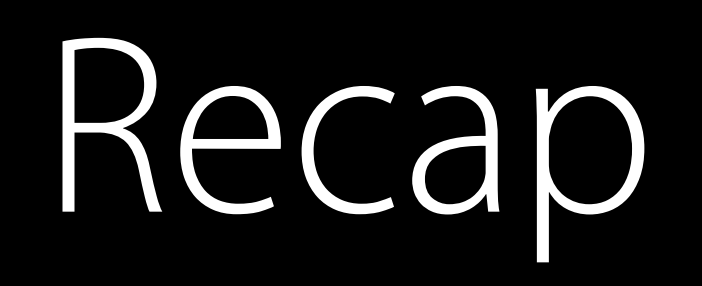

#### Adopt dark appearance Immersive using embedded videos

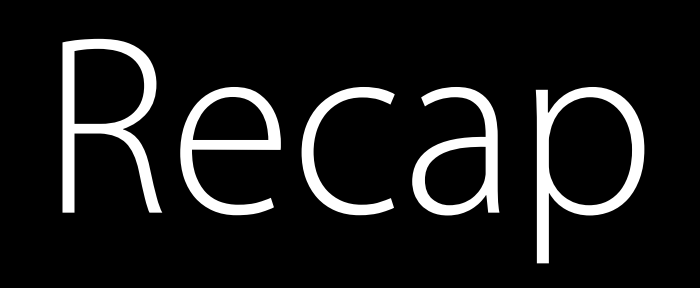

Adopt dark appearance Immersive using embedded videos Interactive video overlays

### Summary

Native experience

### Summary

Native experience Rapid development

### Summary

Native experience Rapid development New features

More Information

# https://developer.apple.com/wwdc16/212

#### Related Sessions

Designing for tvOS

Mastering UIKit on tvOS

Focus Interaction on tvOS

Developing tvOS Apps Using TVMLKit: Part

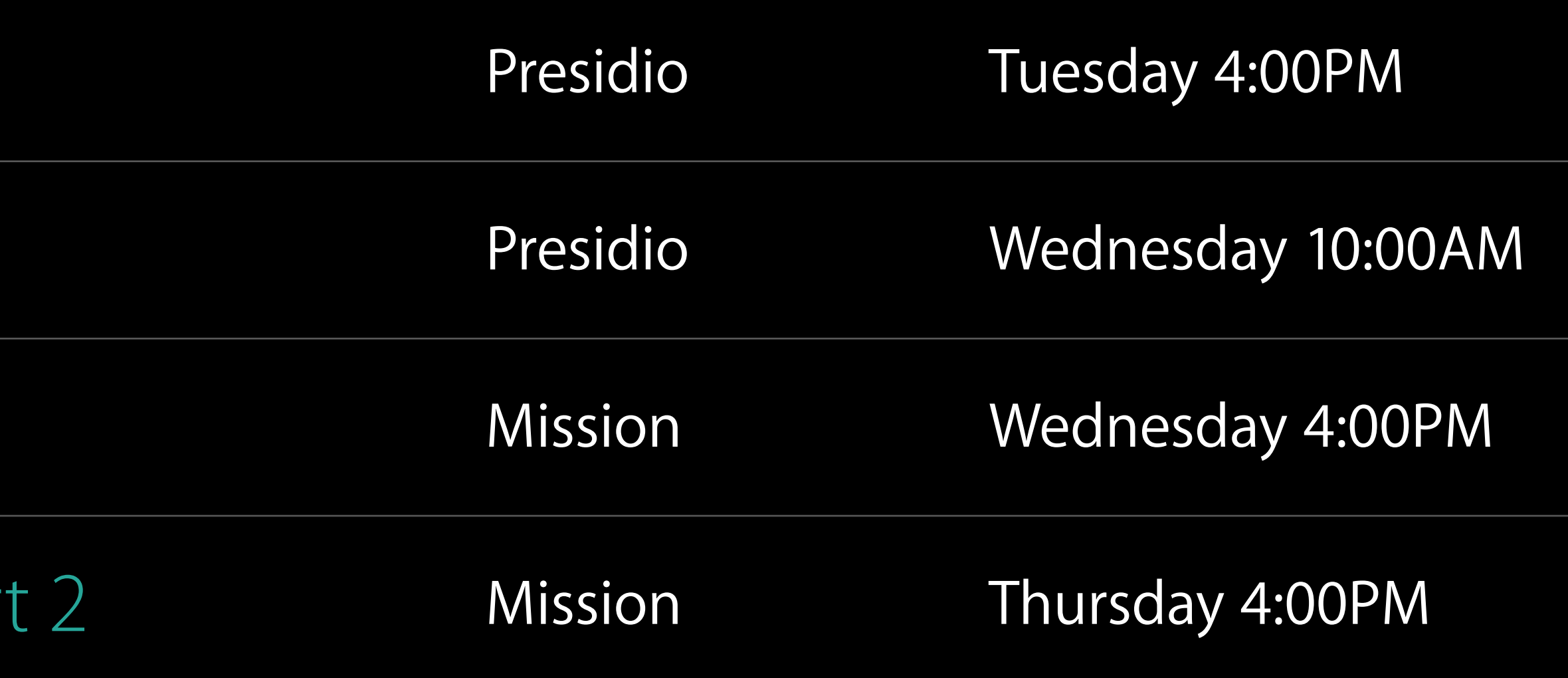

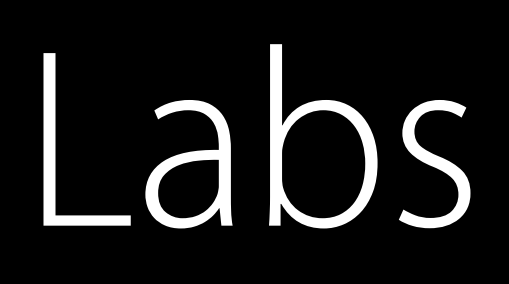

tvOS Lab

TVMLKit Lab

tvOS Lab

TVMLKit Lab

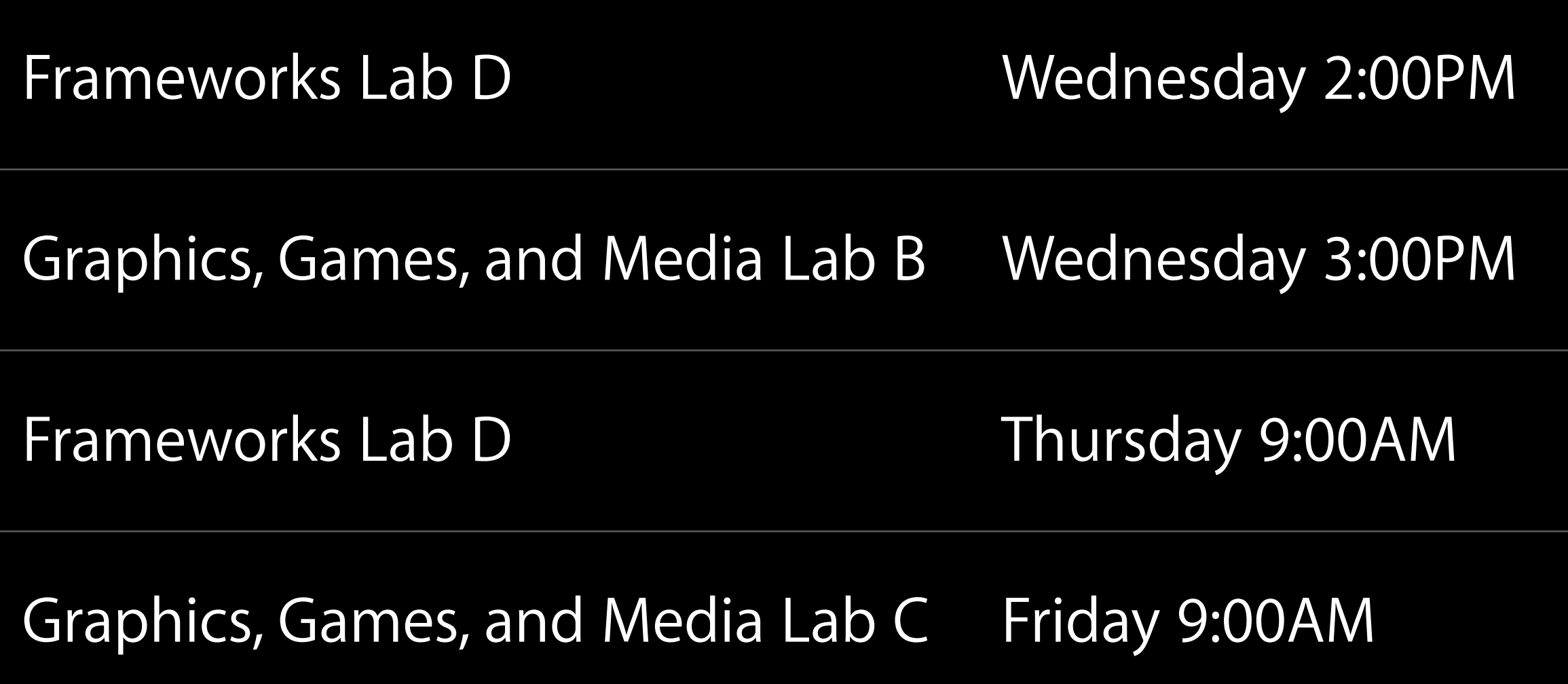

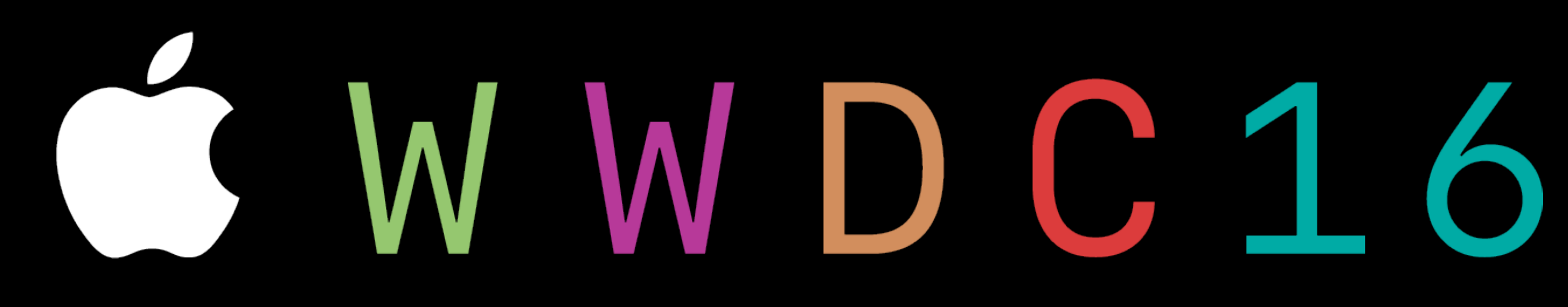